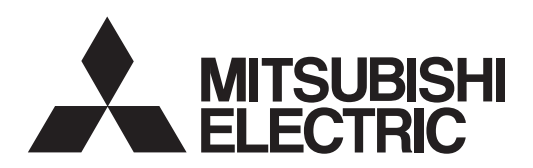

# General-Purpose AC Servo MISUBSHI SERVO AMPLIFIERS & MOTORS

## **MODEL MR-JE-\_C** SERVO AMPLIFIER INSTRUCTION MANUAL (CC-Link IE Field Network Basic) Ethernet Interface

## **Safety Instructions**

Please read the instructions carefully before using the equipment.

To use the equipment correctly, do not attempt to install, operate, maintain, or inspect the equipment until you have read through this Instruction Manual, Installation guide, and appended documents carefully. Do not use the equipment until you have a full knowledge of the equipment, safety information and instructions. In this Instruction Manual, the safety instruction levels are classified into "WARNING" and "CAUTION".

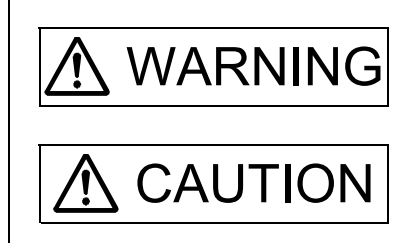

 $\text{WARMIS}$  Indicates that incorrect handling may cause hazardous conditions, resulting in death or severe injury.

> Indicates that incorrect handling may cause hazardous conditions, resulting in medium or slight injury to personnel or may cause physical damage.

Note that the CAUTION level may lead to a serious consequence according to conditions. Please follow the instructions of both levels because they are important to personnel safety. What must not be done and what must be done are indicated by the following diagrammatic symbols.

Indicates what must not be done. For example, "No Fire" is indicated by  $\left(\bigtimes\right)$ .

Indicates what must be done. For example, grounding is indicated by  $\Box$ .

In this Instruction Manual, instructions at a lower level than the above, instructions for other functions, and so on are classified into "POINT".

After reading this Instruction Manual, keep it accessible to the operator.

## 1. To prevent electric shock, note the following

#### WARNING Before wiring and inspections, turn off the power and wait for 15 minutes or more until the charge lamp turns off. Otherwise, an electric shock may occur. In addition, when confirming whether the charge lamp is off or not, always confirm it from the front of the servo amplifier. Ground the servo amplifier and servo motor securely. Any person who is involved in wiring and inspection should be fully competent to do the work. Do not attempt to wire the servo amplifier and servo motor until they have been installed. Otherwise, it may cause an electric shock. Do not operate switches with wet hands. Otherwise, it may cause an electric shock.

- The cables should not be damaged, stressed, loaded, or pinched. Otherwise, it may cause an electric shock.
- $\bullet$  To prevent an electric shock, always connect the protective earth (PE) terminal (marked  $\circled$ ) of the servo amplifier to the protective earth (PE) of the cabinet.
- To avoid an electric shock, insulate the connections of the power supply terminals.

## 2. To prevent fire, note the following

- **CAUTION** Install the servo amplifier, servo motor, and regenerative resistor on incombustible material. Installing
- them directly or close to combustibles will lead to smoke or a fire. Always connect a magnetic contactor between the power supply and the power supply (L1/L2/L3) of the servo amplifier, in order to configure a circuit that shuts down the power supply on the side of the servo amplifier's power supply. If a magnetic contactor is not connected, continuous flow of a large current may cause smoke or a fire when the servo amplifier malfunctions.
- Always connect a molded-case circuit breaker, or a fuse to each servo amplifier between the power supply and the power supply (L1/L2/L3) of the servo amplifier, in order to configure a circuit that shuts down the power supply on the side of the servo amplifier's power supply. If a molded-case circuit breaker or fuse is not connected, continuous flow of a large current may cause smoke or a fire when the servo amplifier malfunctions.
- When using the regenerative resistor, switch power off with the alarm signal. Otherwise, a regenerative transistor malfunction or the like may overheat the regenerative resistor, causing smoke or a fire.
- When you use a regenerative option with an MR-JE-40C to MR-JE-100C, remove the built-in regenerative resistor and wiring from the servo amplifier.
- Provide adequate protection to prevent screws and other conductive matter, oil and other combustible matter from entering the servo amplifier and servo motor.

## 3. To prevent injury, note the following

# CAUTION

- Only the power/signal specified in the Instruction Manual must be supplied/applied to each terminal. Otherwise, an electric shock, fire, injury, etc. may occur.
- Connect cables to the correct terminals. Otherwise, a burst, damage, etc. may occur.
- Ensure that polarity (+/-) is correct. Otherwise, a burst, damage, etc. may occur.
- The servo amplifier heat sink, regenerative resistor, servo motor, etc., may be hot while the power is on and for some time after power-off. Take safety measures such as providing covers to avoid accidentally touching them by hands and parts such as cables.

## 4. Additional instructions

The following instructions should also be fully noted. Incorrect handling may cause a malfunction, injury, electric shock, fire, etc.

### (1) Transportation and installation

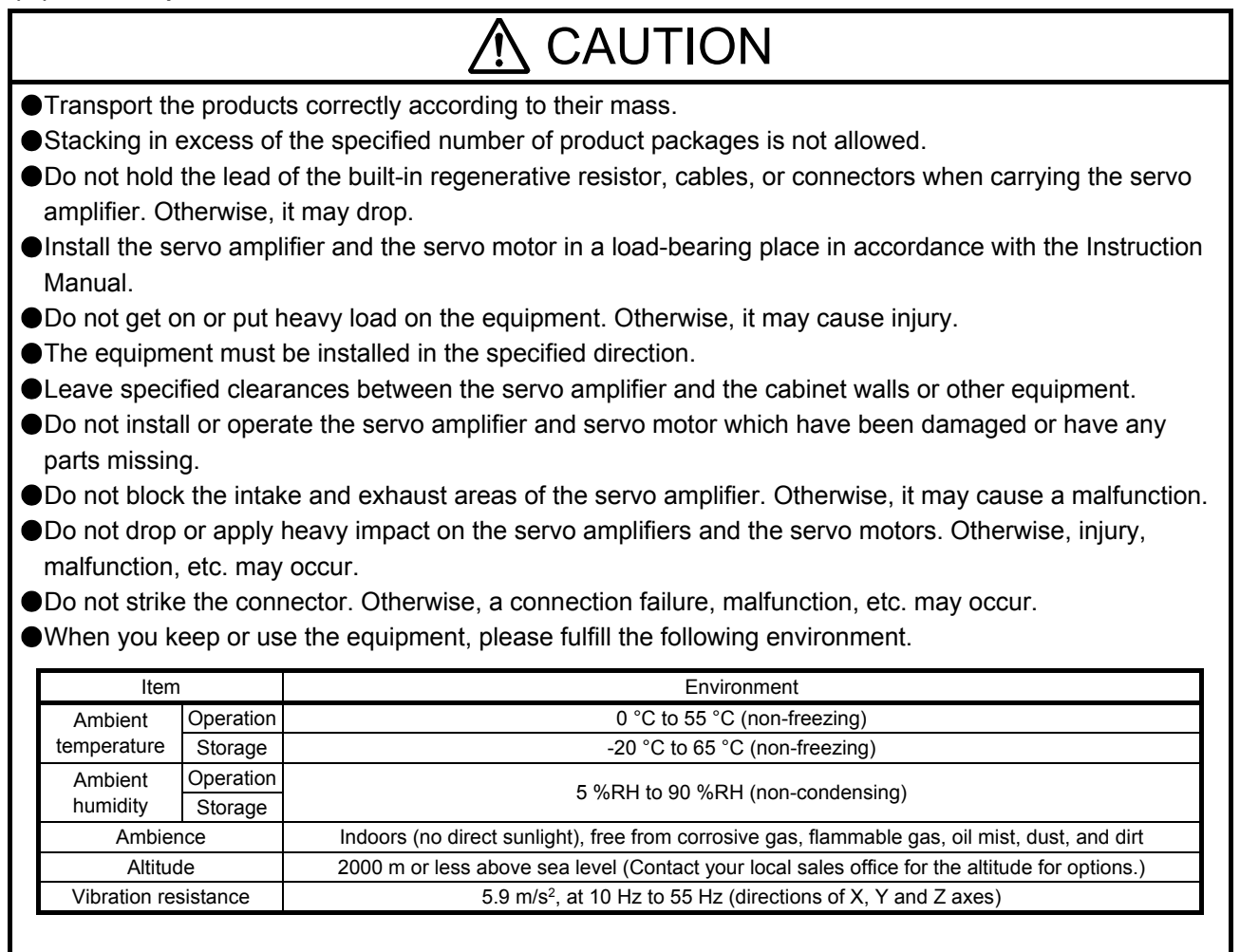

When the product has been stored for an extended period of time, contact your local sales office. When handling the servo amplifier, be careful about the edged parts such as corners of the servo amplifier.

- The servo amplifier must be installed in a metal cabinet.
- When fumigants that contain halogen materials such as fluorine, chlorine, bromine, and iodine are used for disinfecting and protecting wooden packaging from insects, they cause malfunction when entering our products. Please take necessary precautions to ensure that remaining materials from fumigant do not enter our products, or treat packaging with methods other than fumigation (heat method). Additionally, disinfect and protect wood from insects before packing products.

To prevent a fire or injury from occurring in case of an earthquake or other natural disasters, securely install, mount, and wire the servo motor in accordance with the Instruction Manual.

### (2) Wiring

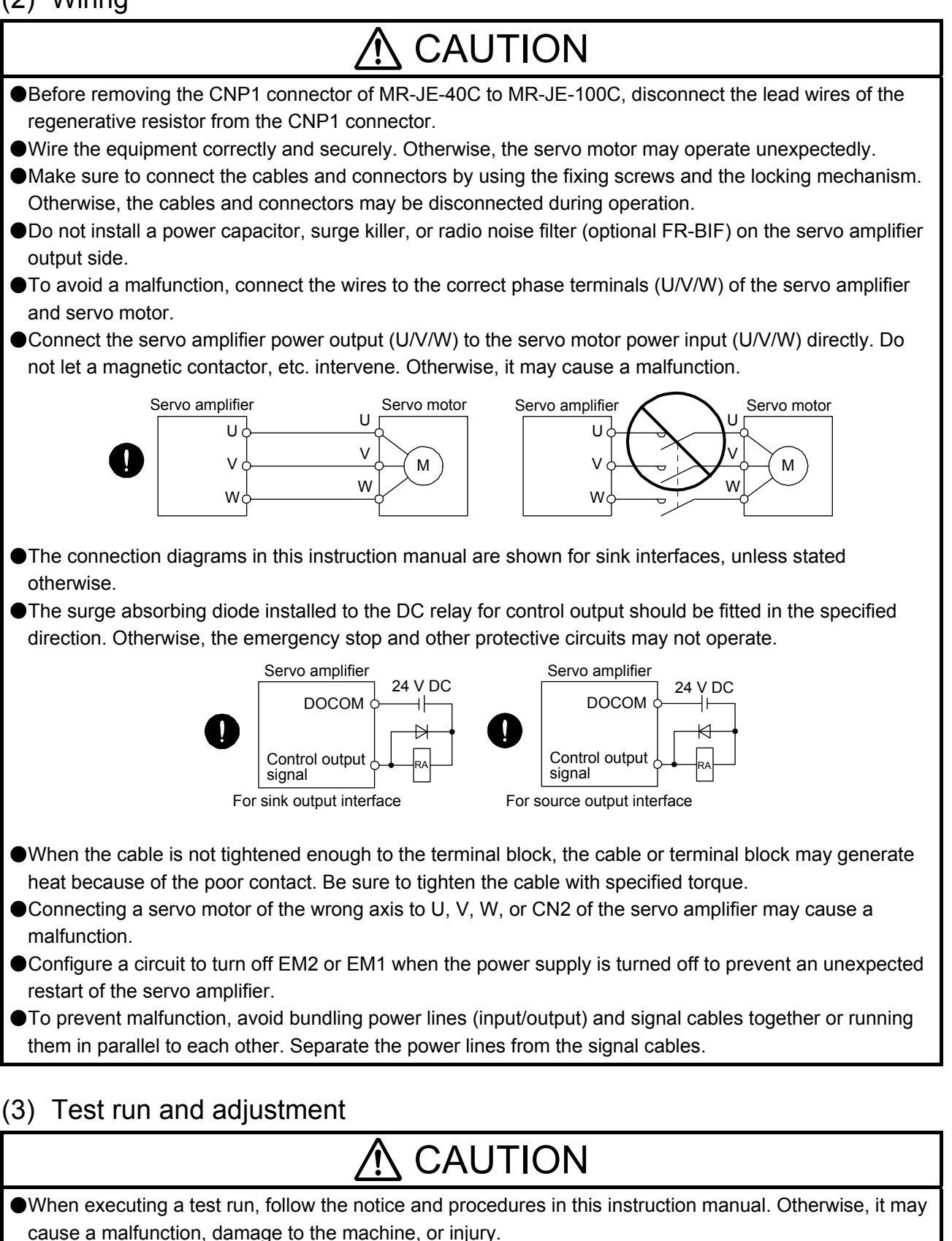

Before operation, check the parameter settings. Improper settings may cause some machines to operate unexpectedly.

# $\Lambda$  CAUTION

Never adjust or change the parameter values extremely as it will make operation unstable. ● Do not get close to moving parts during the servo-on status.

## (4) Usage

# CAUTION

- When it is assumed that a hazardous condition may occur due to a power failure or product malfunction, use a servo motor with an external brake to prevent the condition.
- For equipment in which the moving part of the machine may collide against the load side, install a limit switch or stopper to the end of the moving part. The machine may be damaged due to a collision.
- Do not disassemble, repair, or modify the product. Otherwise, an electric shock, fire, injury, etc. may occur. Disassembled, repaired, and/or modified products are not covered under warranty.
- Before resetting an alarm, make sure that the run signal of the servo amplifier is off in order to prevent a sudden restart. Otherwise, it may cause an accident.
- Use a noise filter, etc. to minimize the influence of electromagnetic interference. Electromagnetic interference may be given to the electronic equipment used near the servo amplifier.
- Burning or breaking a servo amplifier may cause a toxic gas. Do not burn or break it.
- Use the servo amplifier with the specified servo motor.
- Correctly wire options and peripheral equipment, etc. in the correct combination. Otherwise, an electric shock, fire, injury, etc. may occur.
- The electromagnetic brake on the servo motor is designed to hold the motor shaft and should not be used for ordinary braking.
- For such reasons as incorrect wiring, service life, and mechanical structure (e.g. where a ball screw and the servo motor are coupled via a timing belt), the electromagnetic brake may not hold the motor shaft. To ensure safety, install a stopper on the machine side.
- If the dynamic brake is activated at power-off, alarm occurrence, etc., do not rotate the servo motor by an external force. Otherwise, it may cause a fire.

## (5) Corrective actions

# $\Lambda$  CAUTION

- Ensure safety by confirming the power off, etc. before performing corrective actions. Otherwise, it may cause an accident.
- **O**If it is assumed that a power failure, machine stoppage, or product malfunction may result in a hazardous situation, use a servo motor with an electromagnetic brake or provide an external brake system for holding purpose to prevent such hazard.
- When any alarm has occurred, eliminate its cause, ensure safety, and deactivate the alarm before restarting operation.

If the molded-case circuit breaker or fuse is activated, be sure to remove the cause and secure safety before switching the power on. If necessary, replace the servo amplifier and recheck the wiring. Otherwise, it may cause smoke, fire, or an electric shock.

Provide an adequate protection to prevent unexpected restart after an instantaneous power failure.

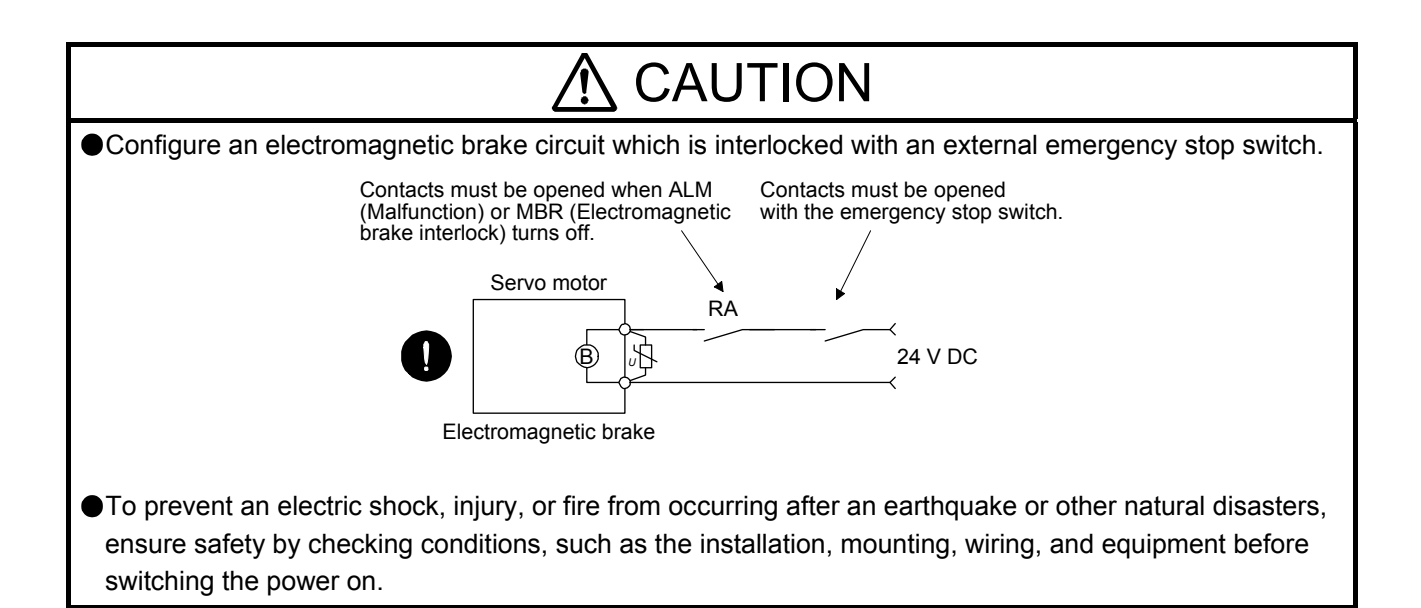

### (6) Maintenance, inspection and parts replacement

# CAUTION

- Make sure that the emergency stop circuit operates properly such that an operation can be stopped immediately and a power is shut off by the emergency stop switch.
- It is recommended that the servo amplifier be replaced every 10 years when it is used in general environment.
- When using a servo amplifier whose power has not been turned on for a long time, contact your local sales office.

### (7) General instruction

To illustrate details, the equipment in the diagrams of this Instruction Manual may have been drawn without covers and safety guards. When the equipment is operated, the covers and safety guards must be installed as specified. Operation must be performed in accordance with this Instruction Manual.

## ● DISPOSAL OF WASTE ●

Please dispose a servo amplifier, battery (primary battery) and other options according to your local laws and regulations.

## A EEP-ROM life

The number of write times to the EEP-ROM, which stores parameter settings, etc., is limited to 100,000. If the total number of the following operations exceeds 100,000, the servo amplifier may malfunction when the EEP-ROM reaches the end of its useful life.

- Write to the EEP-ROM due to parameter setting changes
- Write to the EEP-ROM due to device changes

#### Compliance with global standards

For the compliance with global standards, refer to app. 3 of "MR-JE- C Servo Amplifier Instruction Manual".

#### «About the manual»

You must have this Instruction Manual and the following manuals to use this servo. Ensure to prepare them to use the servo safely.

#### Relevant manuals

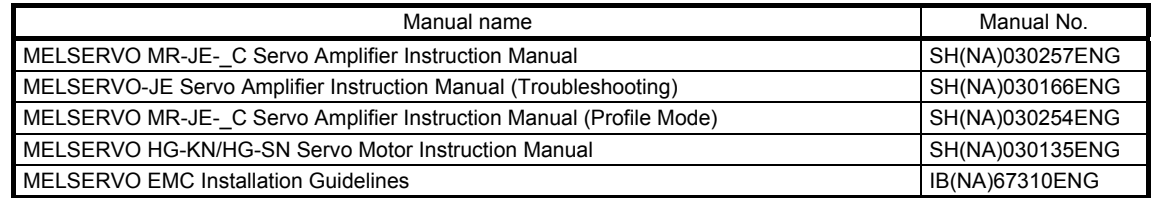

#### «Cables used for wiring»

Wires mentioned in this Instruction Manual are selected based on the ambient temperature of 40 °C.

#### «U.S. customary units»

U.S. customary units are not shown in this manual. Convert the values if necessary according to the following table.

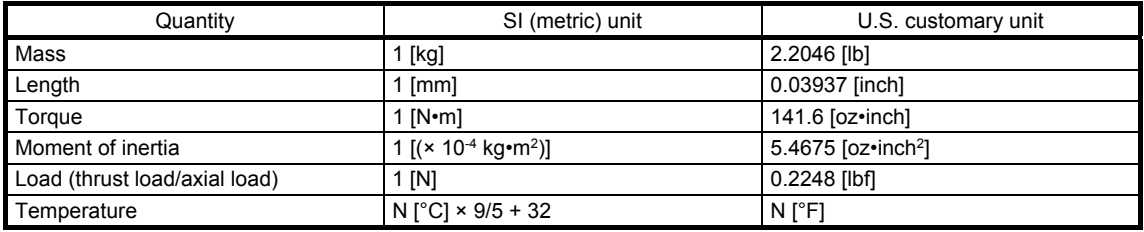

# MEMO

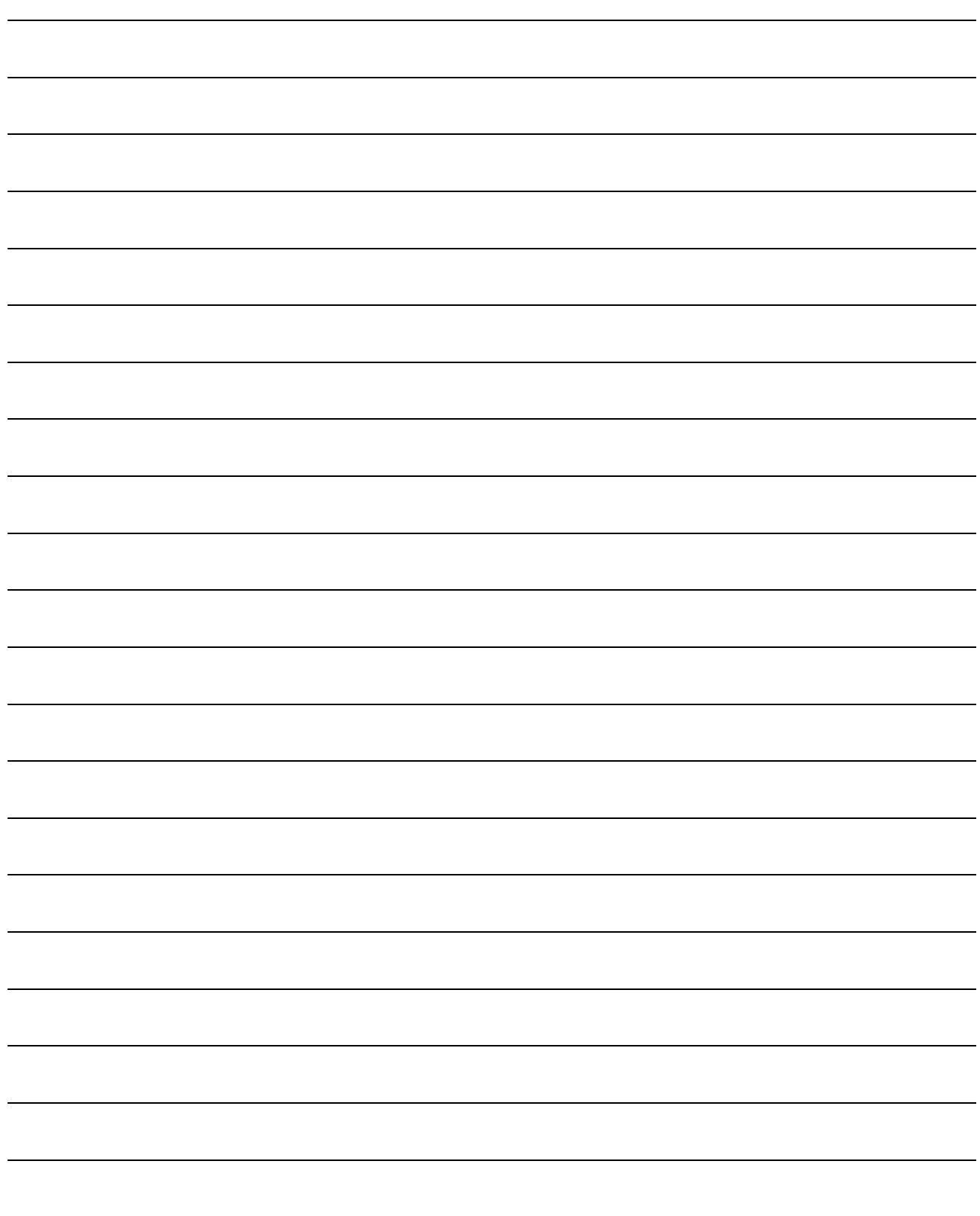

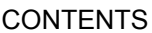

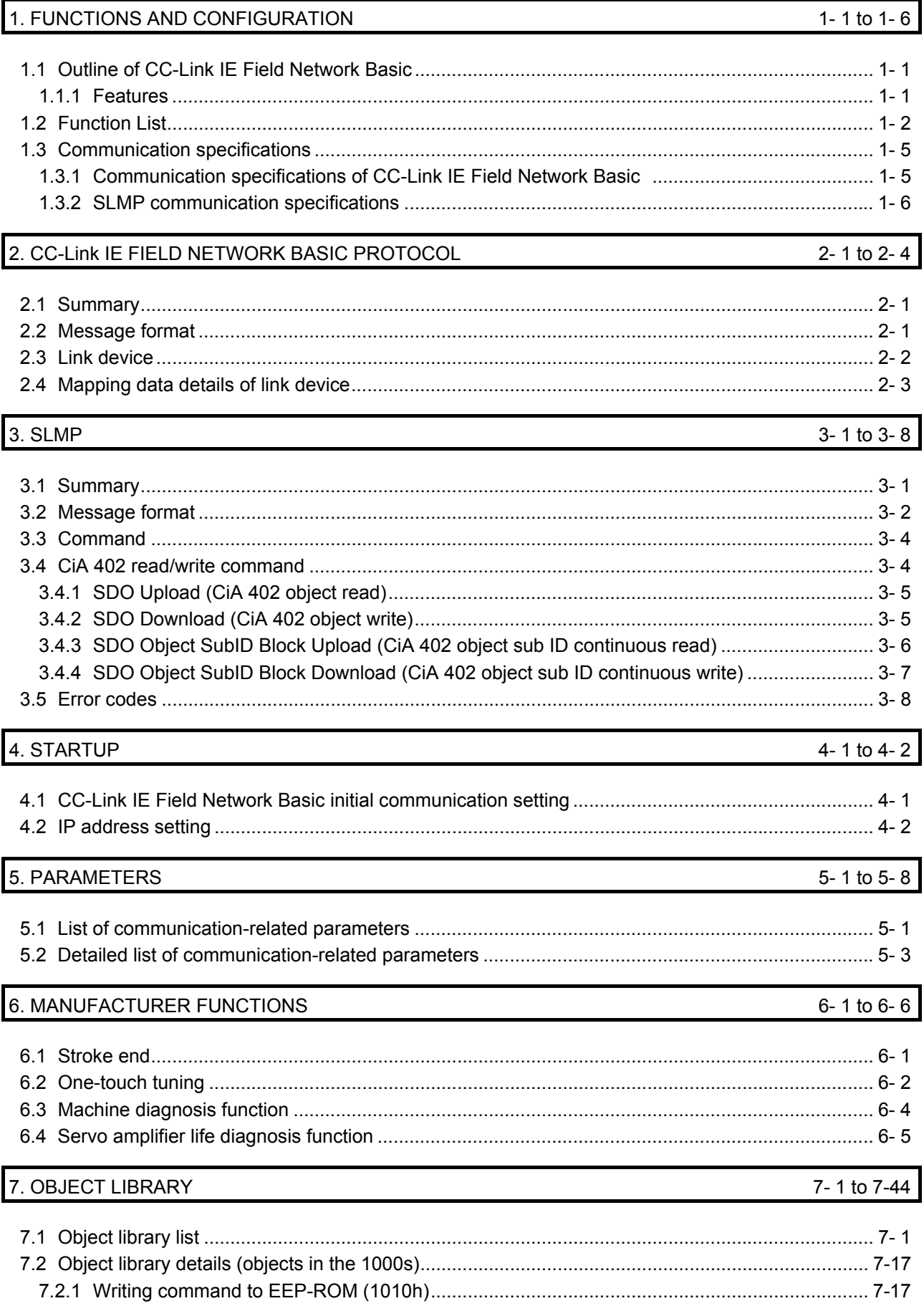

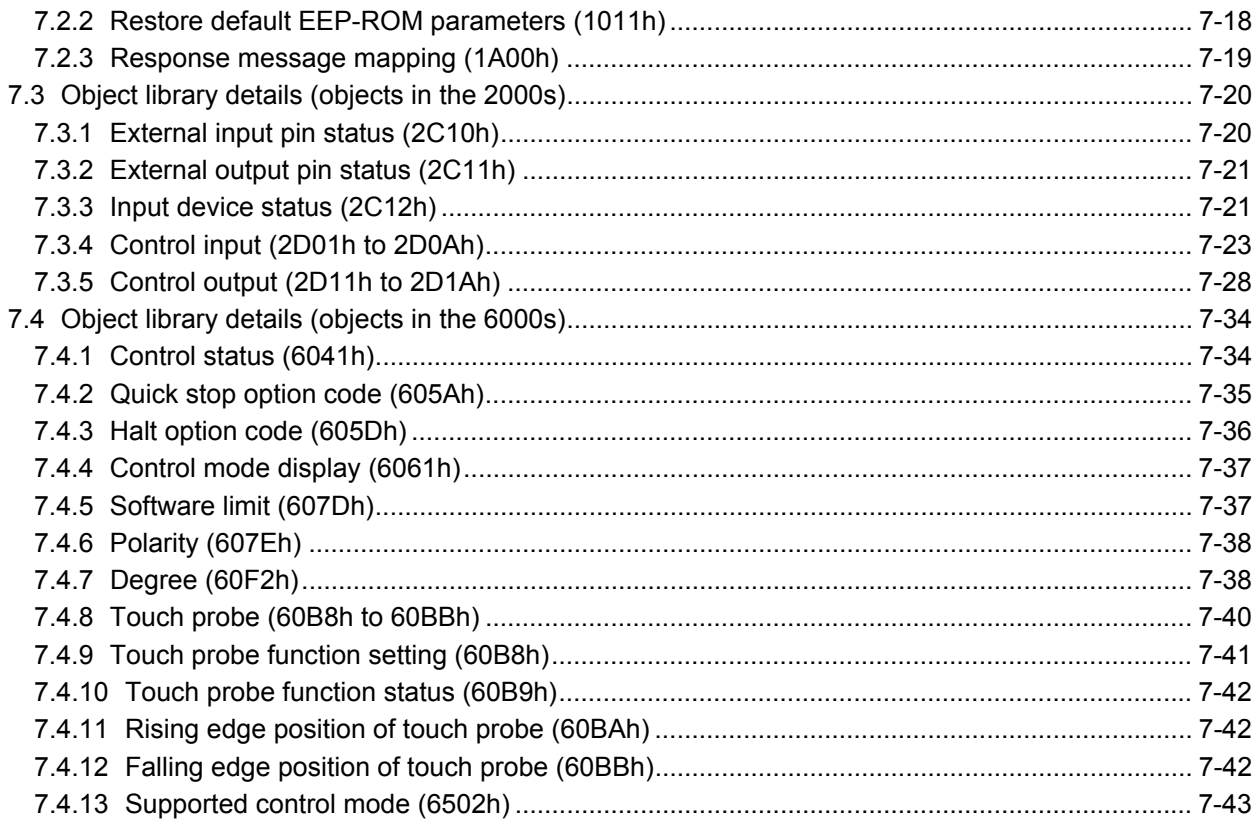

## 1. FUNCTIONS AND CONFIGURATION

#### 1. FUNCTIONS AND CONFIGURATION

#### 1.1 Outline of CC-Link IE Field Network Basic

CC-Link IE Field Network Basic is a standard Ethernet-based protocol used to perform cyclic communication by the installed software without using a dedicated ASIC. You can establish a highly flexible system because CC-Link IE Field Network Basic can be used together with TCP/IP communications.

Up to 64 axes of servo amplifiers (up to 16 axes of servo amplifiers per group) can be monitored by the controller.

In the profile position mode, positioning operation can be performed based on the position data (target position) given via the controller.

#### 1.1.1 Features

(1) High-speed communication

High-speed communication can be established by cyclic transmission of not only bit data but also word data.

The maximum communication speed is 100 Mbps.

(2) General-purpose Ethernet supported Dedicated control wiring is unnecessary, and Ethernet network can be integrated.

#### 1.2 Function List

The following table lists the functions of this servo. For details of the functions, refer to each section indicated in the detailed explanation field.

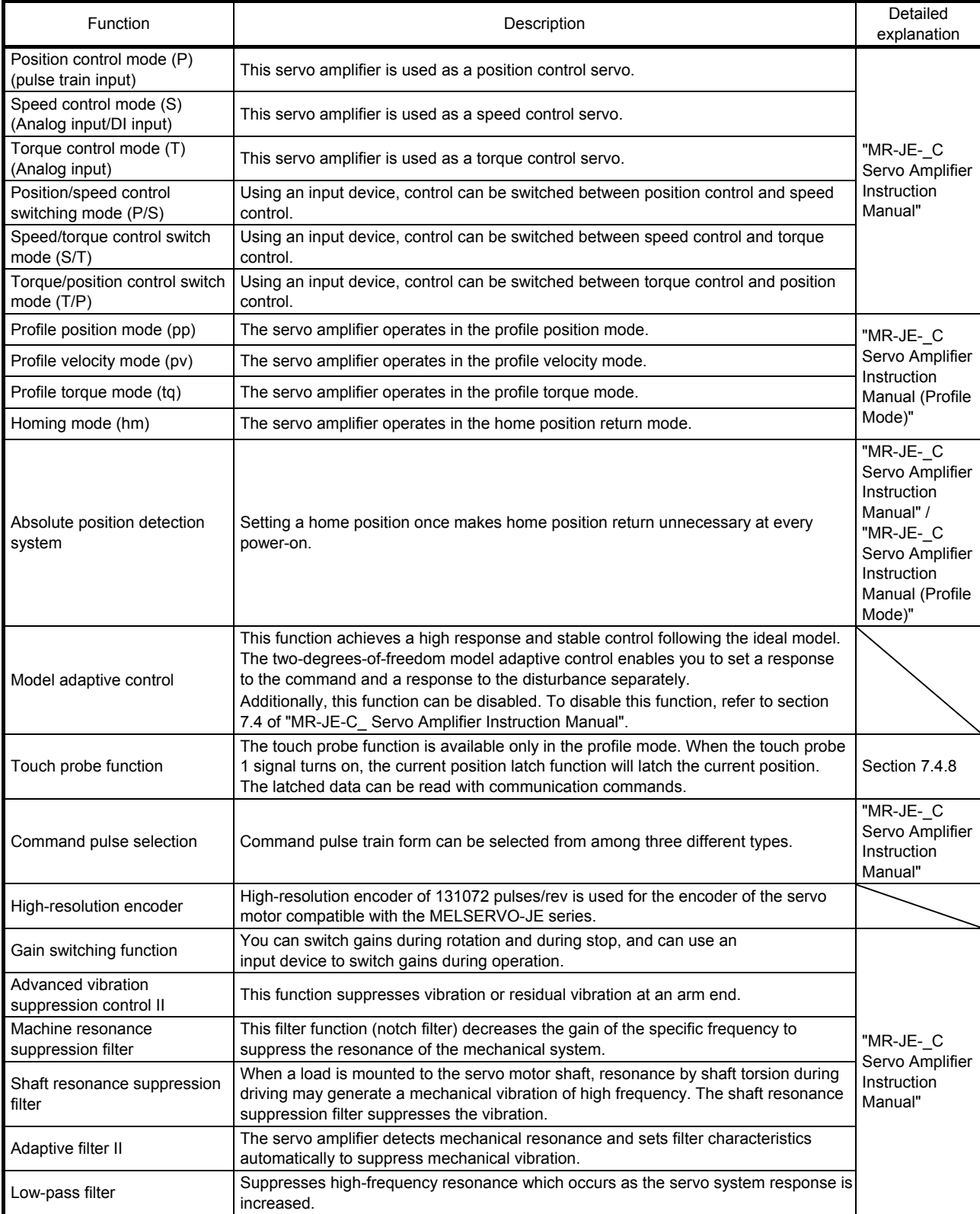

## 1. FUNCTIONS AND CONFIGURATION

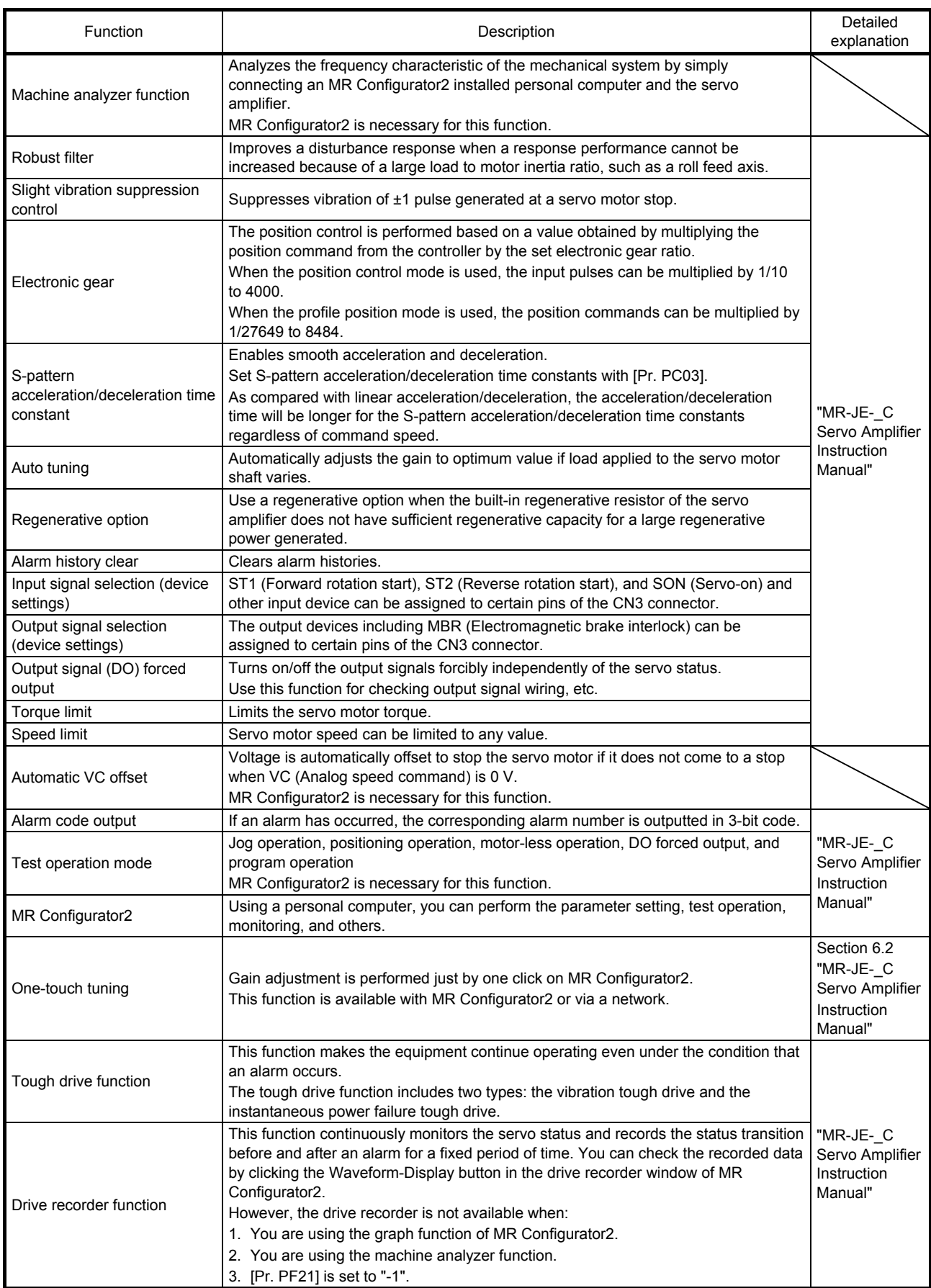

## 1. FUNCTIONS AND CONFIGURATION

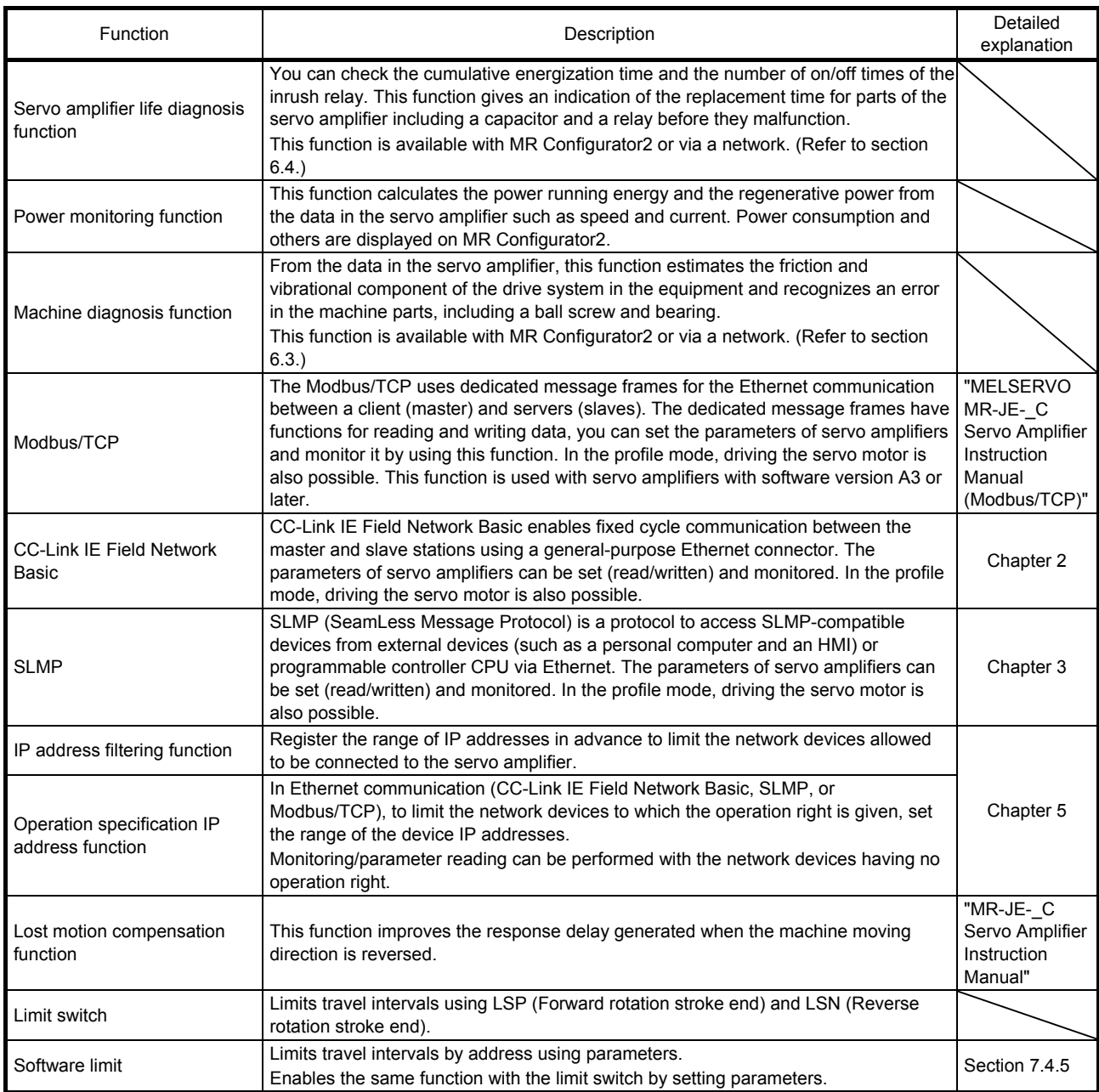

#### 1.3 Communication specifications

#### 1.3.1 Communication specifications of CC-Link IE Field Network Basic

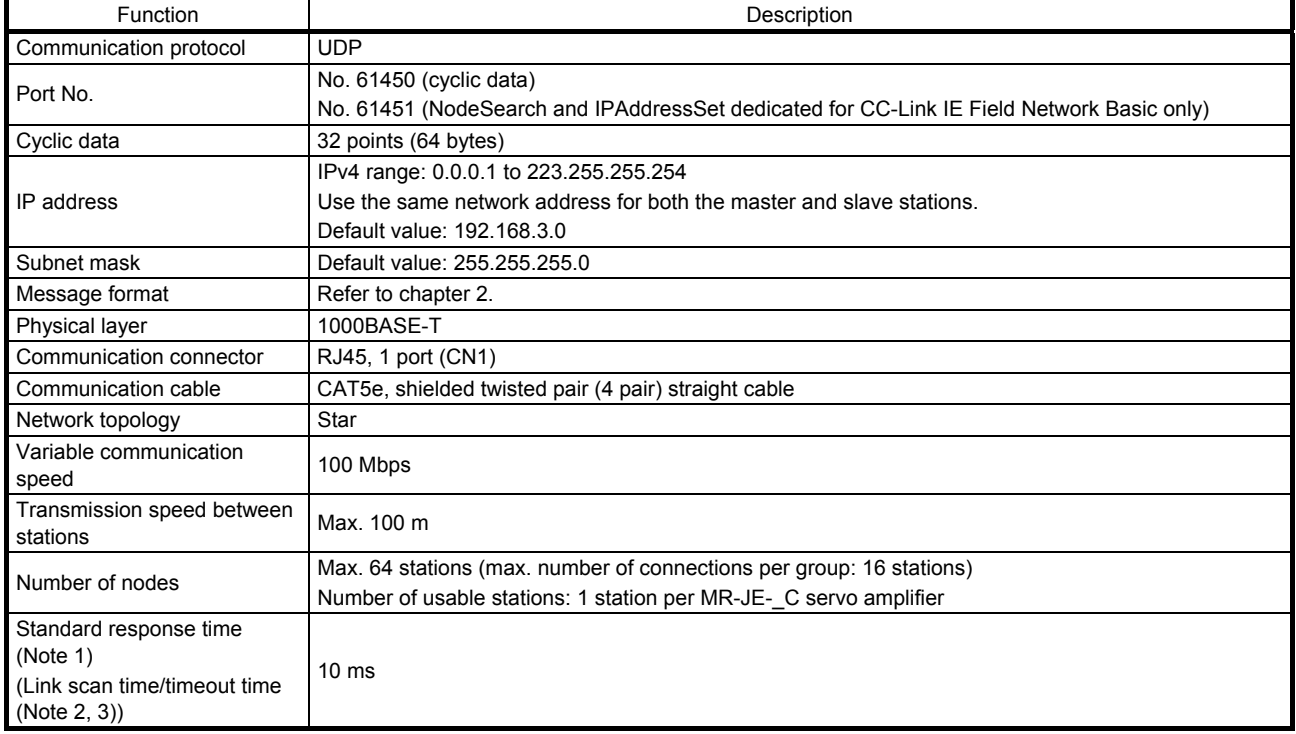

Note 1. Standard response time refers to the time from when the servo amplifier receives a command from the master station until when it returns a response to the master station.

 2. Calculate the link scan time as follows. Also, use the standard response time for Ns. MELSEC iQ-R/MELSEC-Q/L: Ls = Ns + Nm MELSEC iQ-F: Ls = SM + {(Ns + Nm)/SM} Ls: Link scan time, Ns: Response time of slave station, Nm: Request time of master station, SM: Sequence scan time

 3. Check the current link scan time (when all the slave stations are in a normal state) using the CC-Link IE Field Network Basic diagnosis function. Then, set the timeout time approximately 5 times the link scan time (example: 50 ms when the current link scan time is 10 ms).

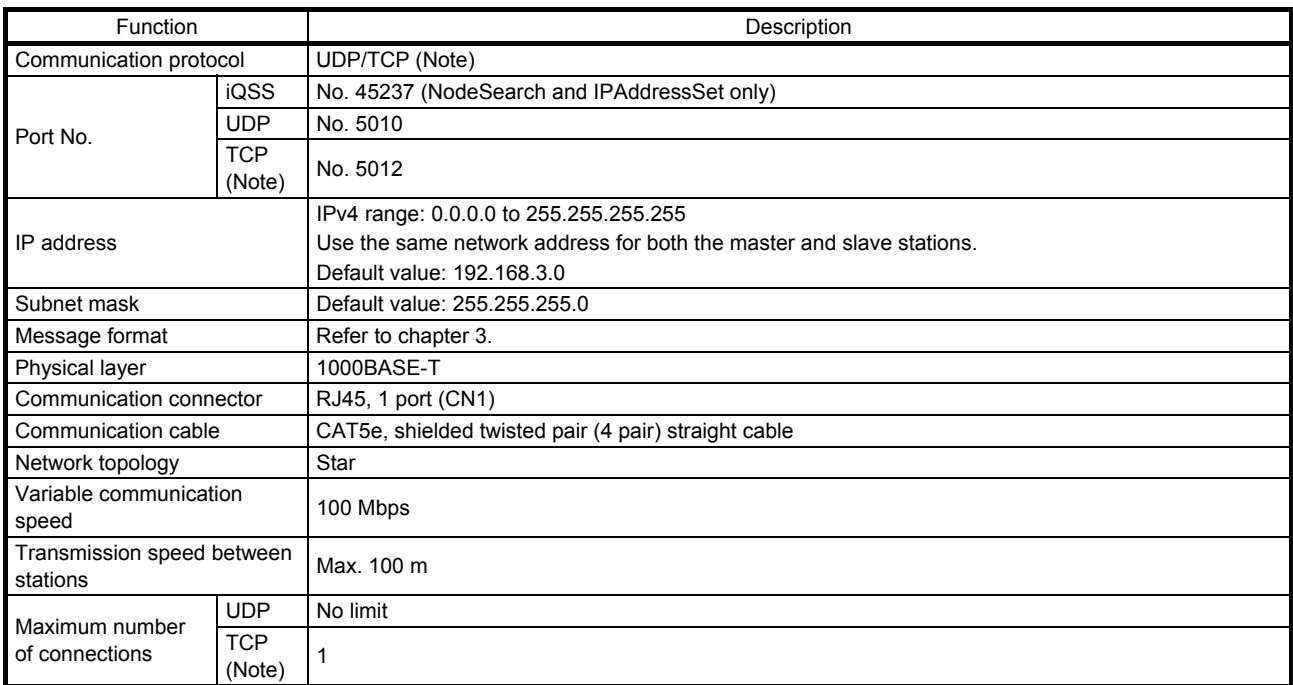

#### 1.3.2 SLMP communication specifications

Note. TCP is supported by servo amplifiers with software version A3 or later.

### 2. CC-Link IE FIELD NETWORK BASIC PROTOCOL

#### 2.1 Summary

In CC-Link IE Field Network Basic, a command that a master station (controller) sends to slave stations (servo amplifiers) is called a request message, and a command that the slave stations (servo amplifiers) send back to the master station (controller) is called a response message.

The master station (controller) sends the request message using the directed broadcast to all slave stations (servo amplifiers). When the servo amplifier receives the request message, it acquires data for own station and returns the response message to the master station (controller) using the unicast after the servo amplifier response time. The servo amplifier response time differs depending on the command to send. Use link devices (RWr, RWw, RX, and RY) for data communications. Sending and receiving the request message and response message at a constant cycle allow the master station (controller) to perform link refresh.

The servo amplifier reads the received data as an object library to drive a servo motor and return monitor data.

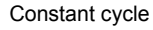

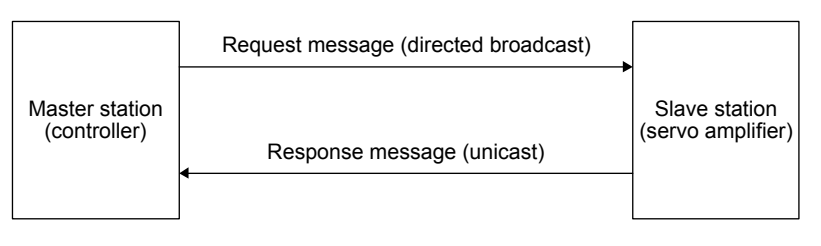

#### 2.2 Message format

The following shows the request message format to be used when the master station (controller) sends a message, and the response message format to be used when the slave stations (servo amplifiers) return a message.

Messages are sent by using UDP/IP.

#### (1) Request message format

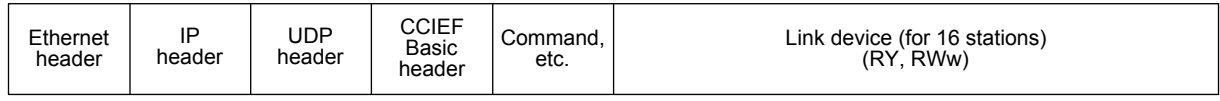

(2) Response message format

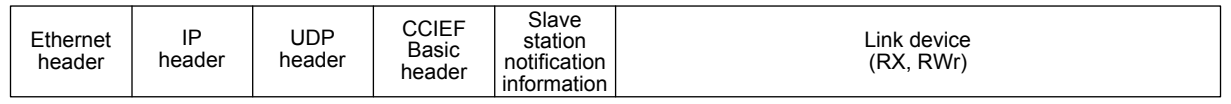

#### 2.3 Link device

In cyclic communication, communication data of the request message and response message is read as object data (RWwn, RWrn, RYn, RXn) of the servo amplifier. Table 2.1 and 2.2 list initial settings. The setting of the response message can be changed. When changing it from the initial setting, refer to section 7.2.3.

Table 2.1 RYn/RXn mapping (supporting the position/speed/torque control mode, profile mode, and home position return mode)

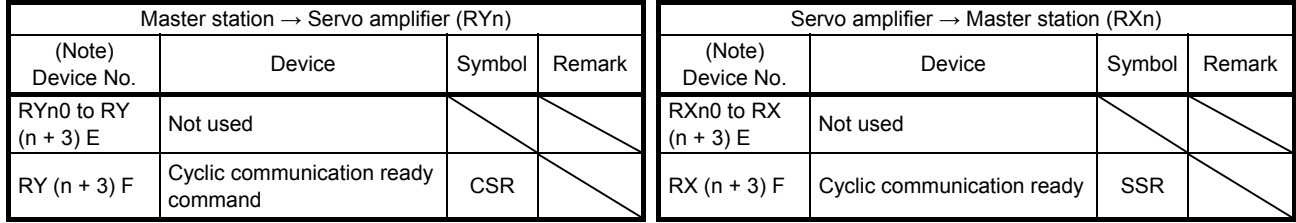

Note. "n" depends on the station No. setting.

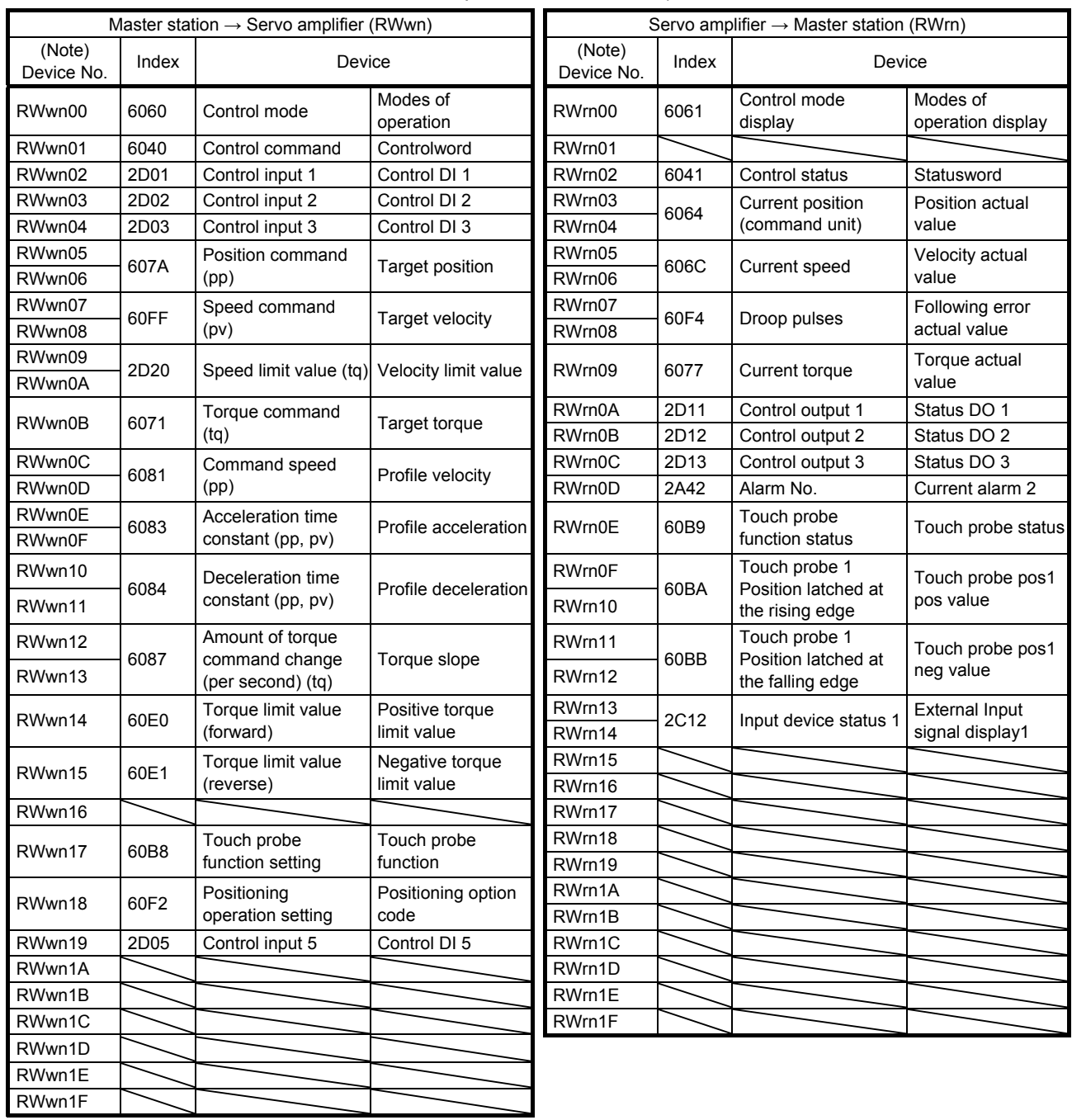

#### Table 2.2 RWwn/RWrn mapping (supporting the position/speed/torque control mode, profile mode, and home position return mode)

Note. "n" depends on the station No. setting.

2.4 Mapping data details of link device

Refer to chapter 7.

# MEMO

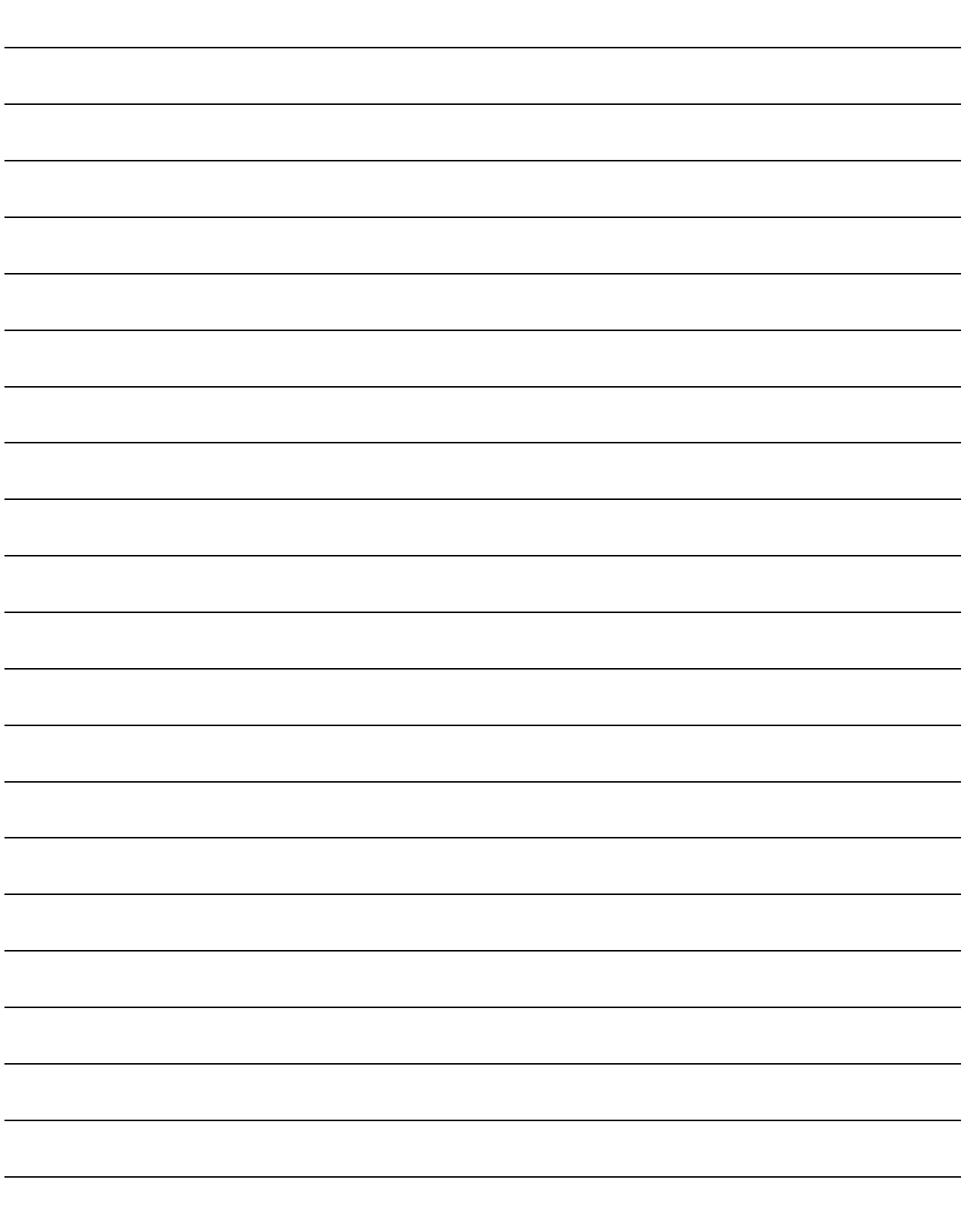

#### 3. SLMP

#### 3.1 Summary

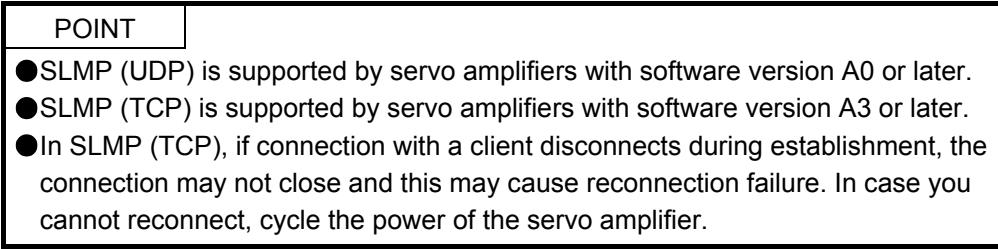

SLMP (SeamLess Message Protocol) is a common protocol which allows applications to communicate seamlessly regardless of different types of networks and network layers. SLMP communications can be performed for the connection with external devices, such as a programmable controller, a personal computer, and HMI, that can send and receive messages by using SLMP control procedures. The MR-JE- \_C servo amplifier is compatible only with the binary code. It is not compatible with the ASCII code. For the compatibility of SLMP with external devices, refer to manuals for external devices.

In SLMP, a command that a master station (external device) sends to slave stations (servo amplifiers) is called a request message, and a command that the slave stations (servo amplifiers) send back to the master station (external device) is called a response message.

When the servo amplifier receives the request message, it returns the response message to the external device after the servo amplifier response time.

The external device cannot send the next request message until it completes receiving the response message.

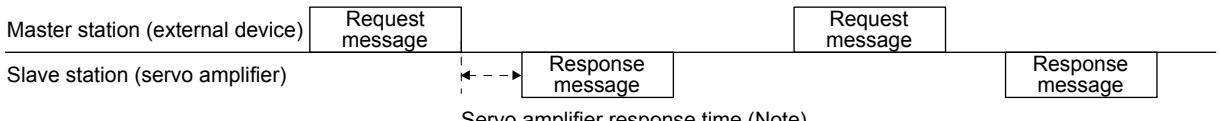

Servo amplifier response time (Note)

Note. The servo amplifier response time differs depending on the command to send.

3. SLMP

#### 3.2 Message format

The following shows the request message format to be used when the master station (external device) sends a message, and the response message formats to be used when the slave stations (servo amplifiers) return a message.

#### (1) Request message format

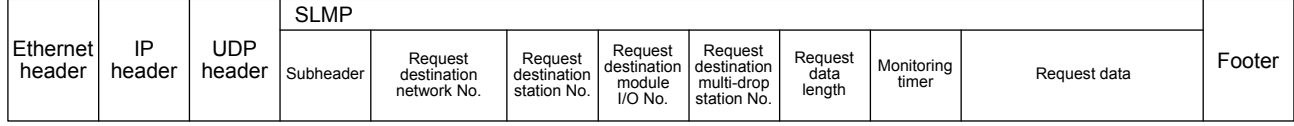

#### (2) Response message format

The response message has two different formats for normal completion and abnormal completion.

#### (a) At normal completion

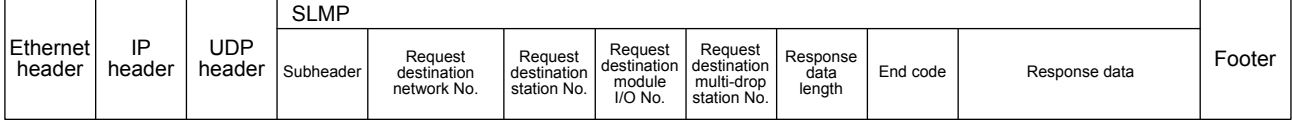

#### (b) At abnormal completion

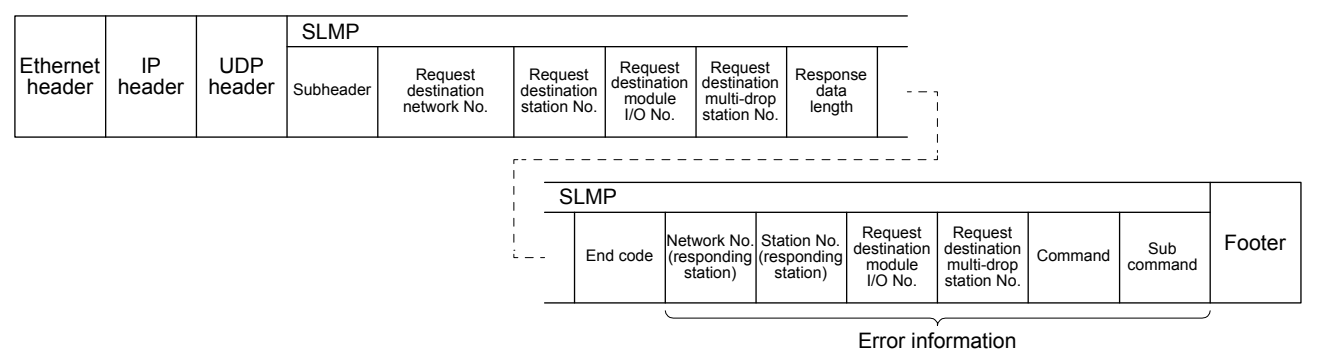

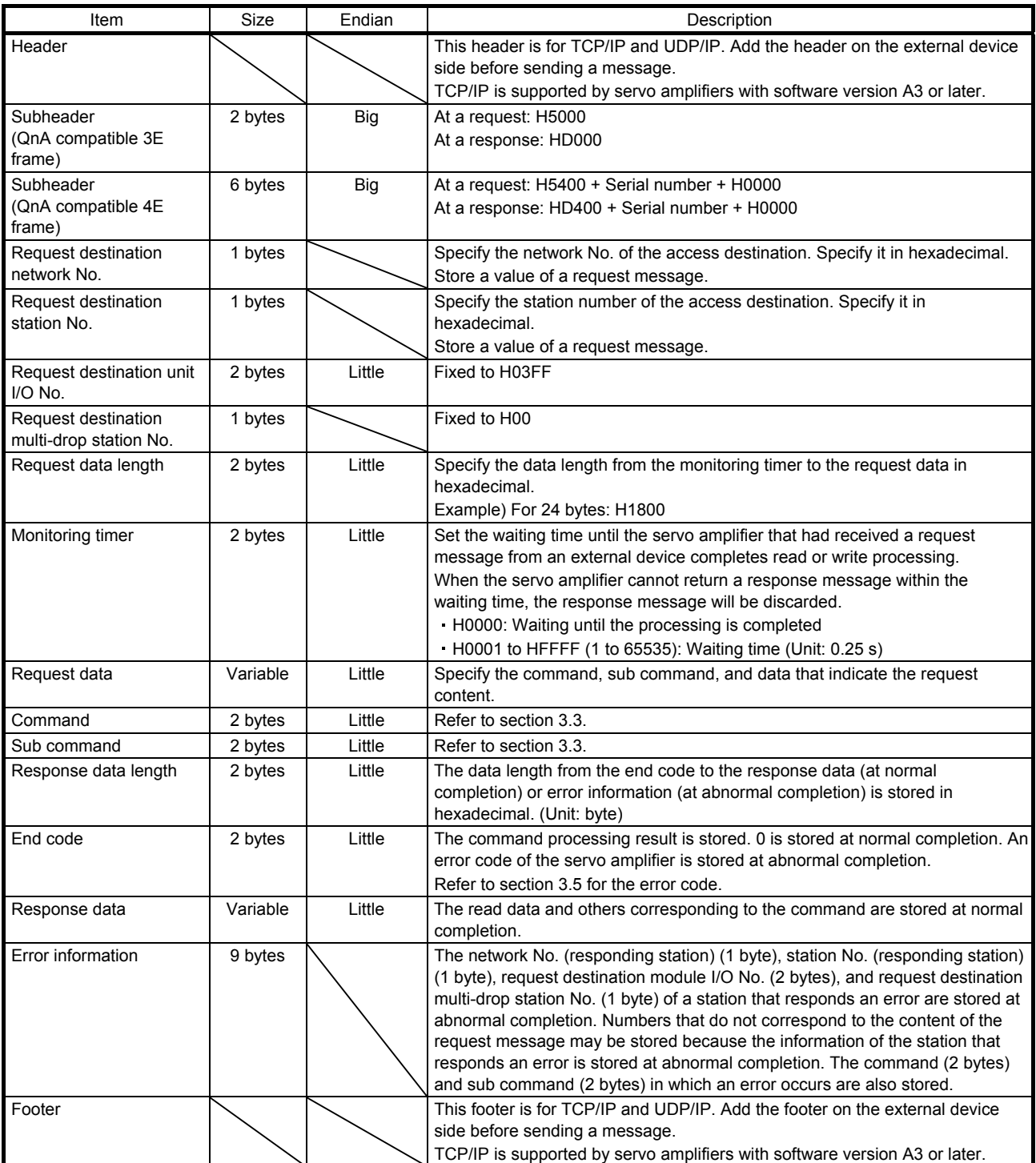

#### 3.3 Command

The following table lists applicable commands.

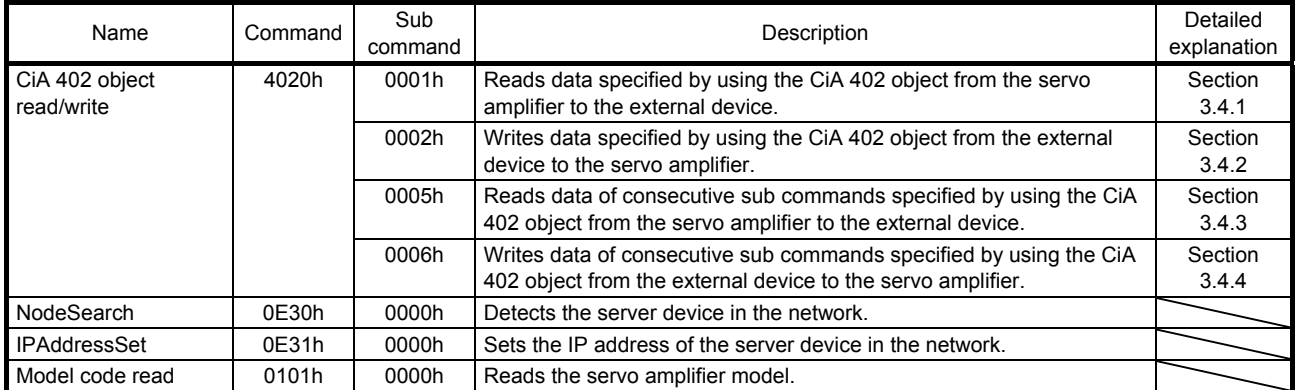

#### 3.4 CiA 402 read/write command

### The MR-JE-\_C servo amplifier supports the CiA 402 read/write command.

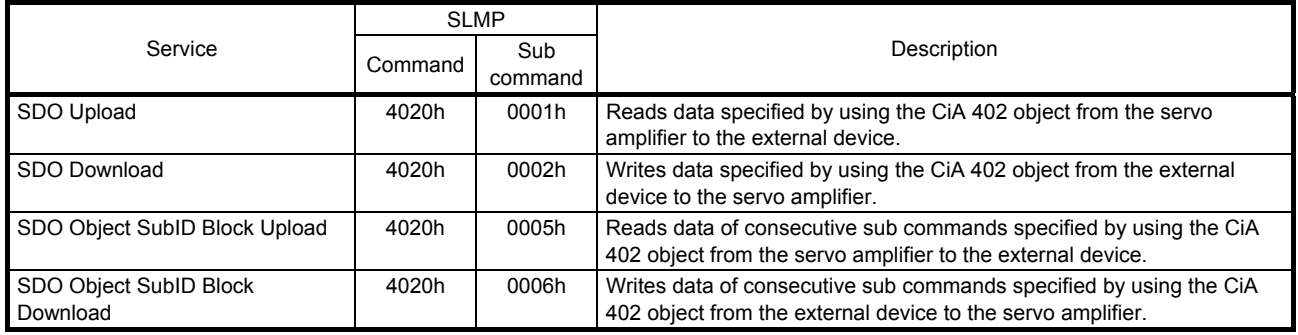

#### 3.4.1 SDO Upload (CiA 402 object read)

When the slave stations (servo amplifiers) receive the CiA 402 object read request from the master station (external device), they return a value of the object corresponding to the specified Index or Sub Index.

(1) Request message (command and the following)

| Command |     | Sub command |     | Index                                     |  | Sub<br>Index             | Reserved |  | Number of data<br>value |
|---------|-----|-------------|-----|-------------------------------------------|--|--------------------------|----------|--|-------------------------|
|         |     |             | H   |                                           |  | $\overline{\phantom{0}}$ | -        |  |                         |
| 20h     | 40h | 01h         | 00h | Refer to (3) in this section for details. |  |                          |          |  |                         |

(2) Response message

#### (a) At normal completion (end code and the following)

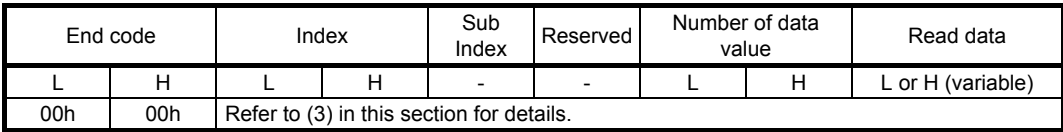

#### (b) At abnormal completion

The response message is the same as that of 3.2 (2) (b).

#### (3) Item list

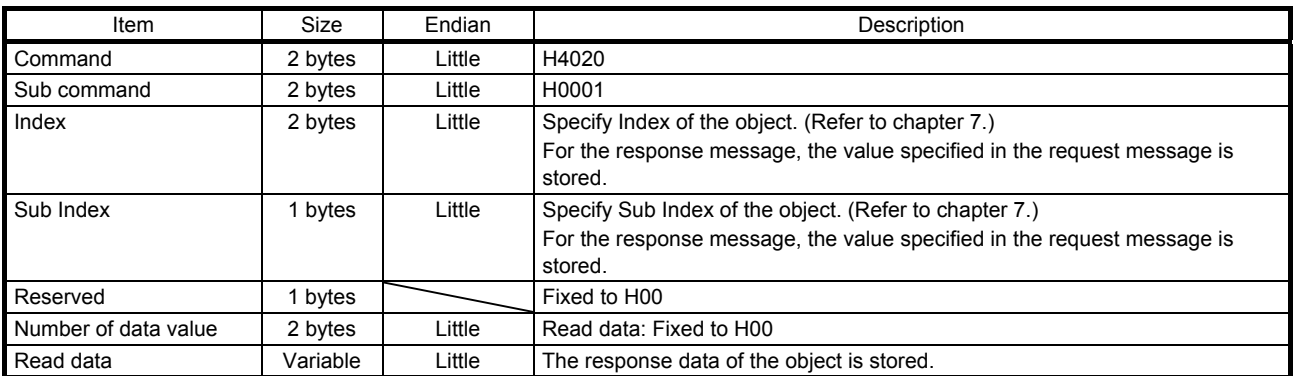

#### 3.4.2 SDO Download (CiA 402 object write)

When the slave stations (servo amplifiers) receive the CiA 402 object write request from the master station (external device), they write a specified value to the object corresponding to the specified Index or Sub Index.

#### (1) Request message (command and the following)

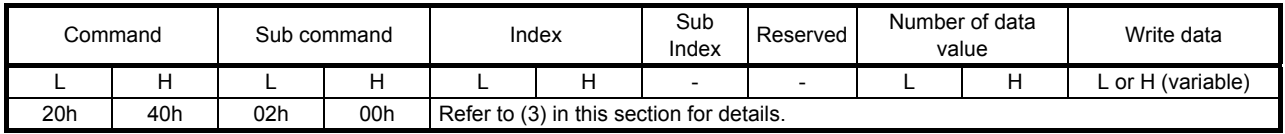

#### (2) Response message

#### (a) At normal completion (end code and the following)

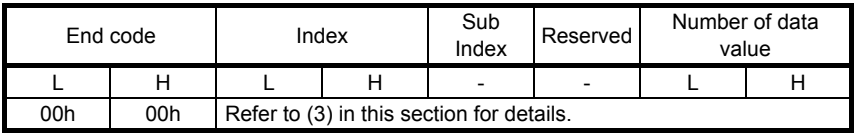

#### (b) At abnormal completion

The response message is the same as that of 3.2 (2) (b).

#### (3) Item list

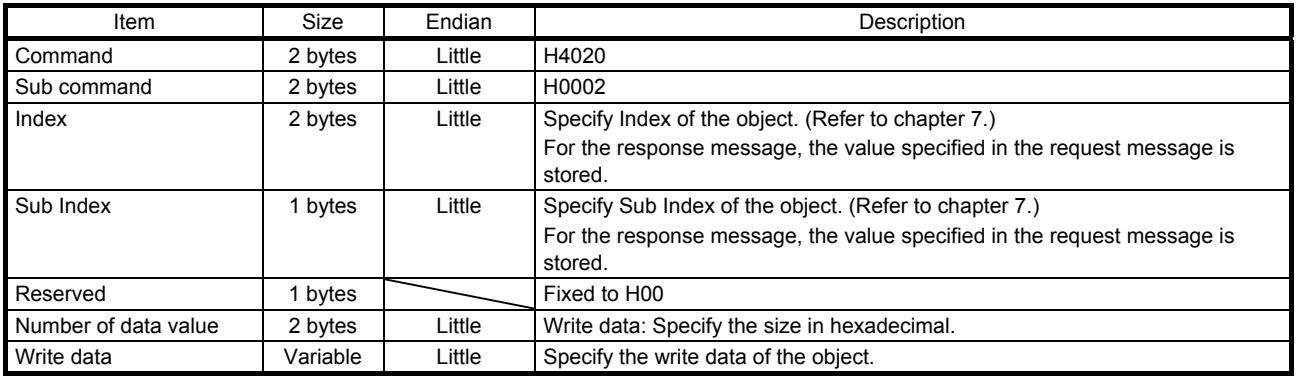

#### 3.4.3 SDO Object SubID Block Upload (CiA 402 object sub ID continuous read)

When the slave stations (servo amplifiers) receive the CiA 402 object sub ID continuous read request from the master station (external device), they return a value of the object corresponding to the specified Index or consecutive Sub Index.

#### (1) Request message (command and the following)

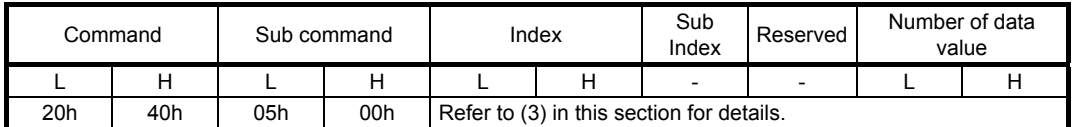

#### (2) Response message

(a) At normal completion (end code and the following)

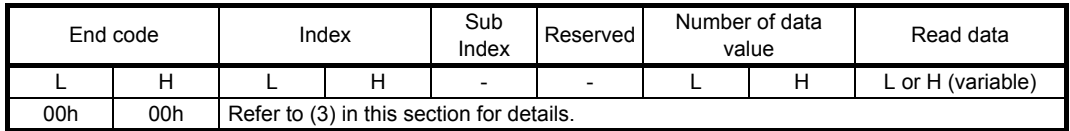

#### (b) At abnormal completion

The response message is the same as that of 3.2 (2) (b).

#### (3) Item list

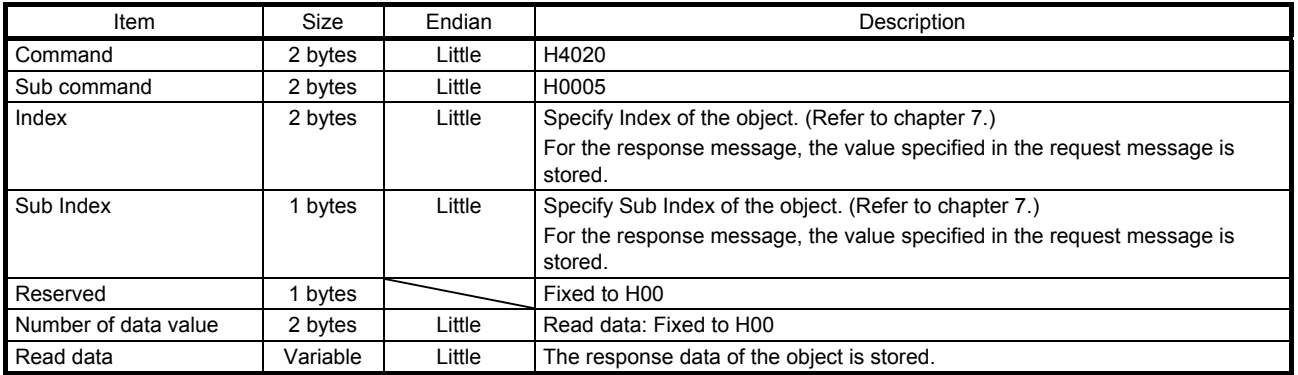

3.4.4 SDO Object SubID Block Download (CiA 402 object sub ID continuous write)

When the slave stations (servo amplifiers) receive the CiA 402 object sub ID continuous write request from the master station (external device), they write a specified value to the object corresponding to the specified Index or consecutive Sub Index.

#### (1) Request message (command and the following)

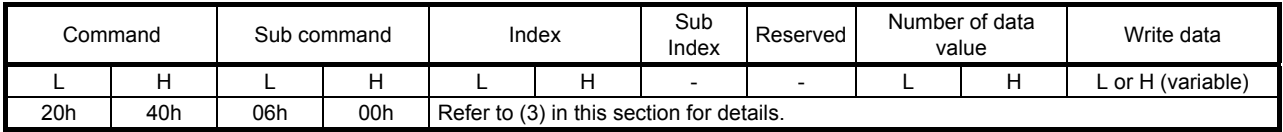

#### (2) Response message

(a) At normal completion (end code and the following)

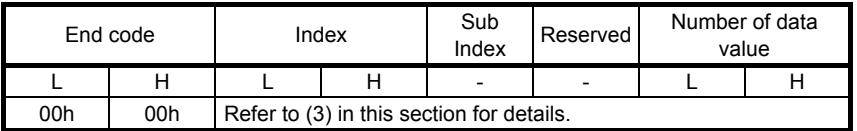

#### (b) At abnormal completion

The response message is the same as that of 3.2 (2) (b).

#### (3) Item list

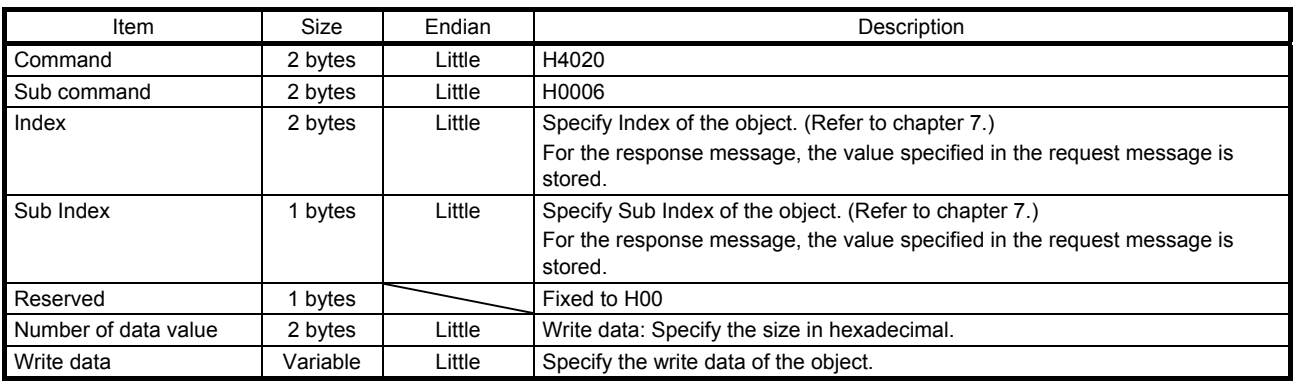

#### 3.5 Error codes

The following table lists error codes that are stored in the end code at abnormal completion in SLMP.

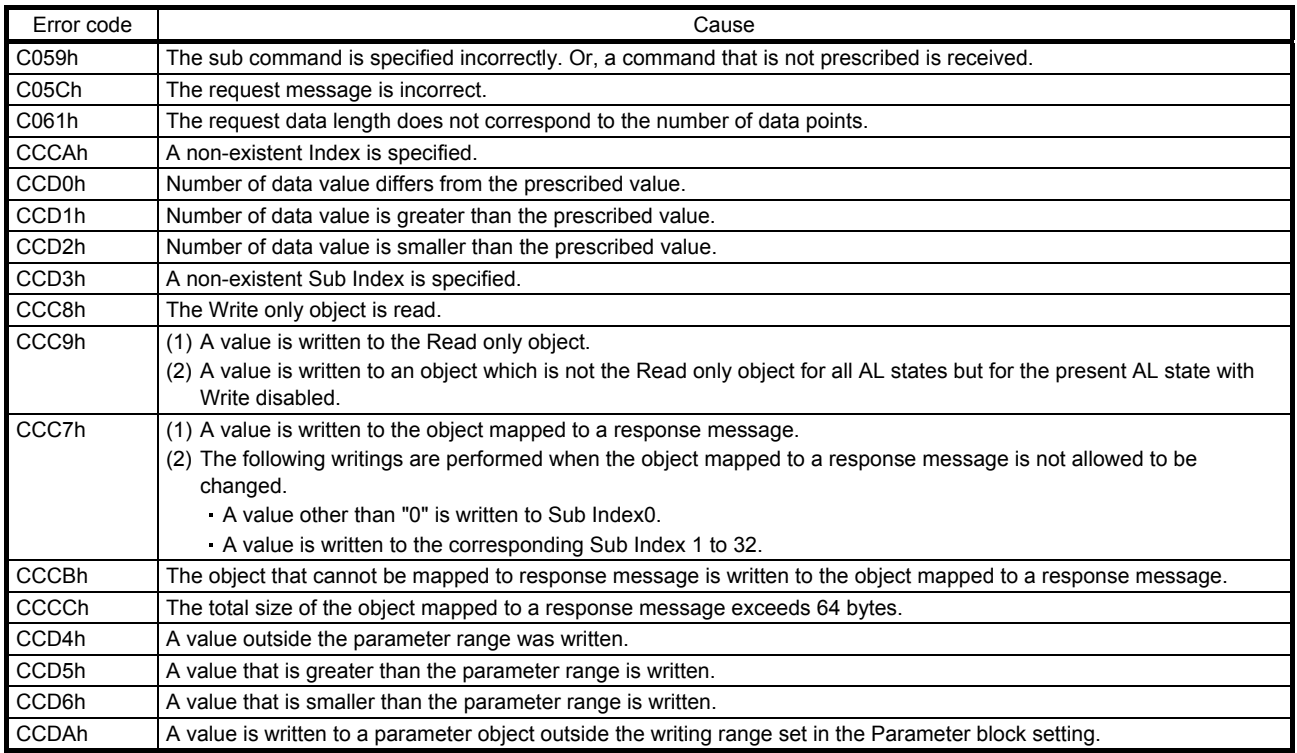

### 4. STARTUP

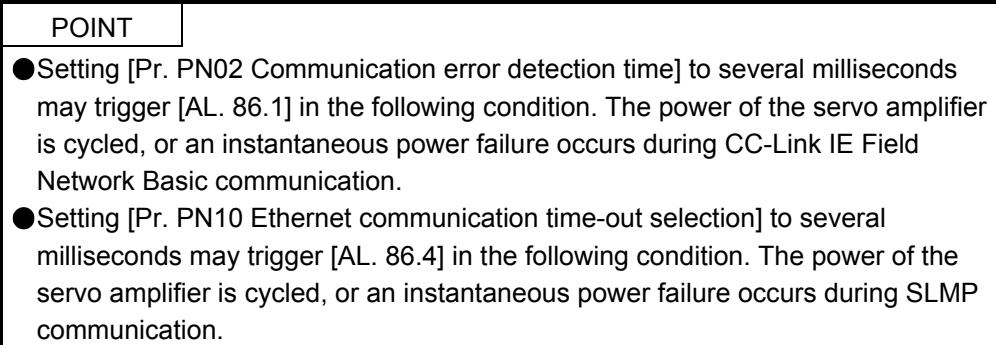

This chapter describes the network setting of the MR-JE-\_C servo amplifier. Refer to "MR-JE-\_C Servo Amplifier Instruction Manual" and "MR-JE-\_C Servo Amplifier Instruction Manual (Profile Mode)" for other startup settings.

#### 4.1 CC-Link IE Field Network Basic initial communication setting

Start the cyclic communication in the following procedure.

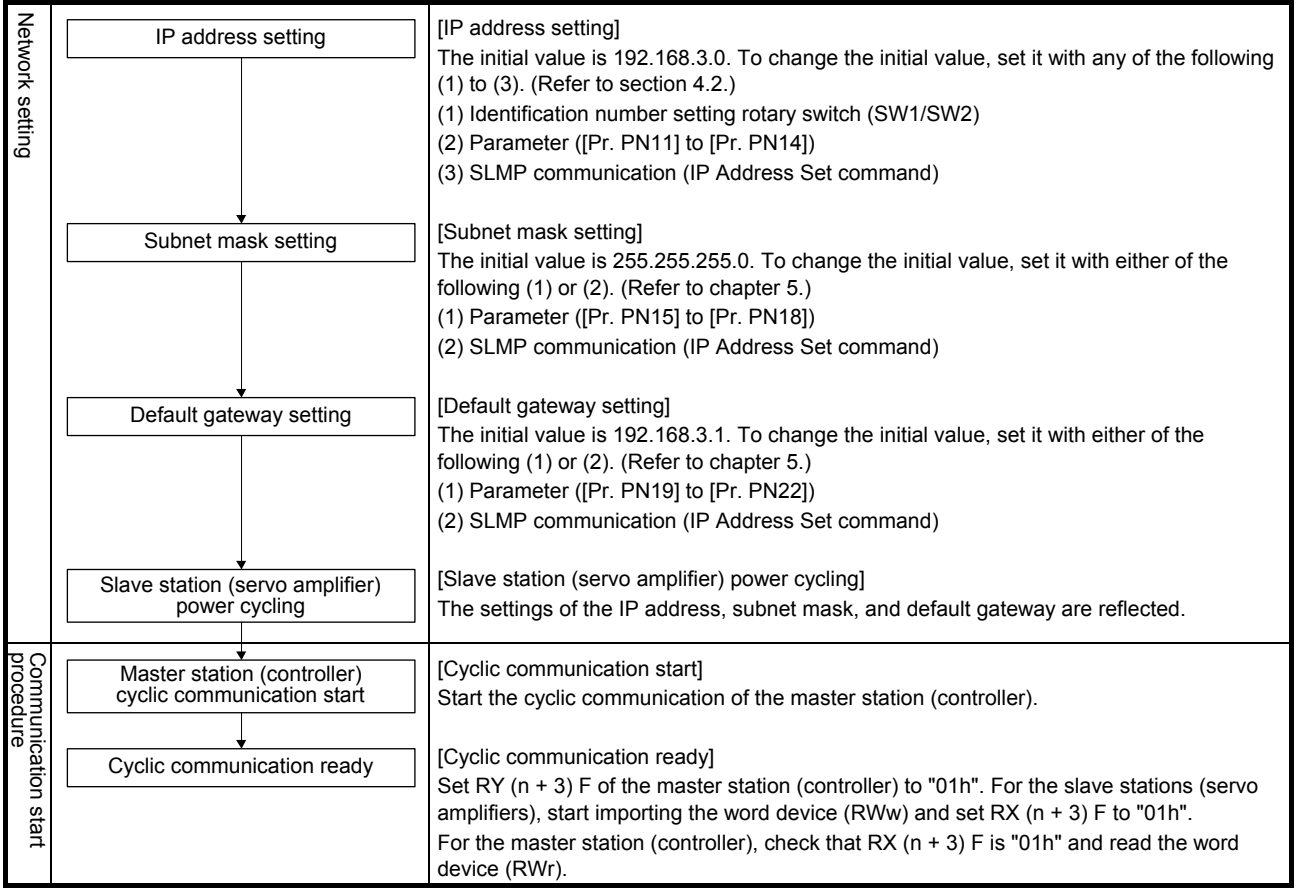

#### 4.2 IP address setting

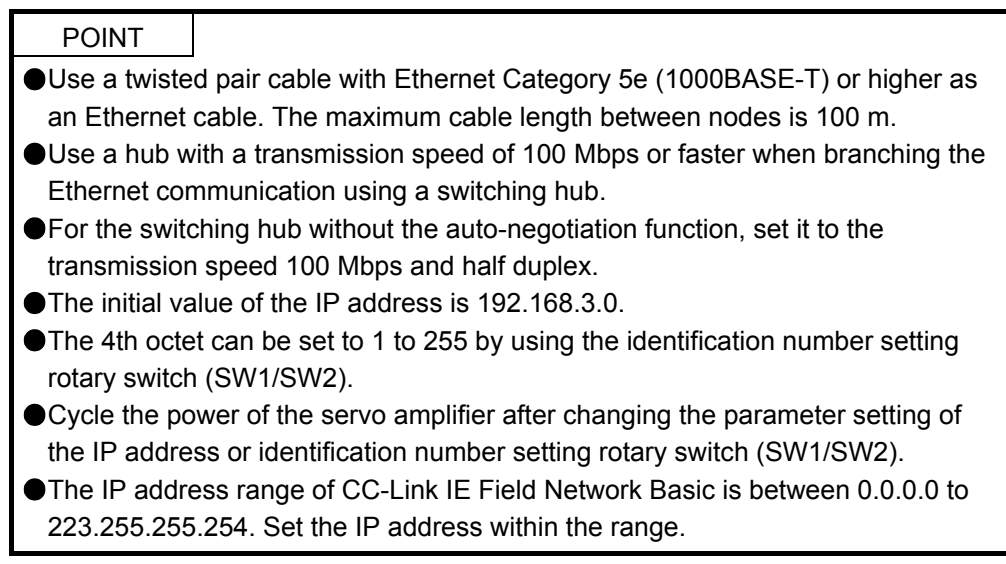

Set the IP address by using the SLMP command with the identification number setting rotary switch (SW1/SW2) on the display of the servo amplifier, MR Configurator2, or controller.

When the IP address is changed with the identification number setting rotary switch (SW1/SW2), change it before powering on the servo amplifier.

The IP address can be changed by specifying a MAC address when the SLMP command (IPAddressSet) is used. Refer to section 3.3 for details on the command.

The IP address you set can be checked in the system configuration window of MR Configurator 2. The IP address can be set as follows.

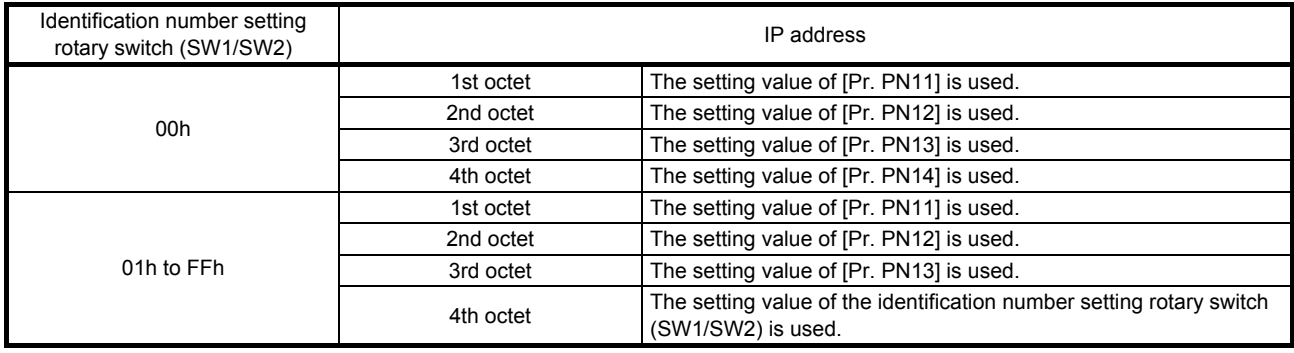

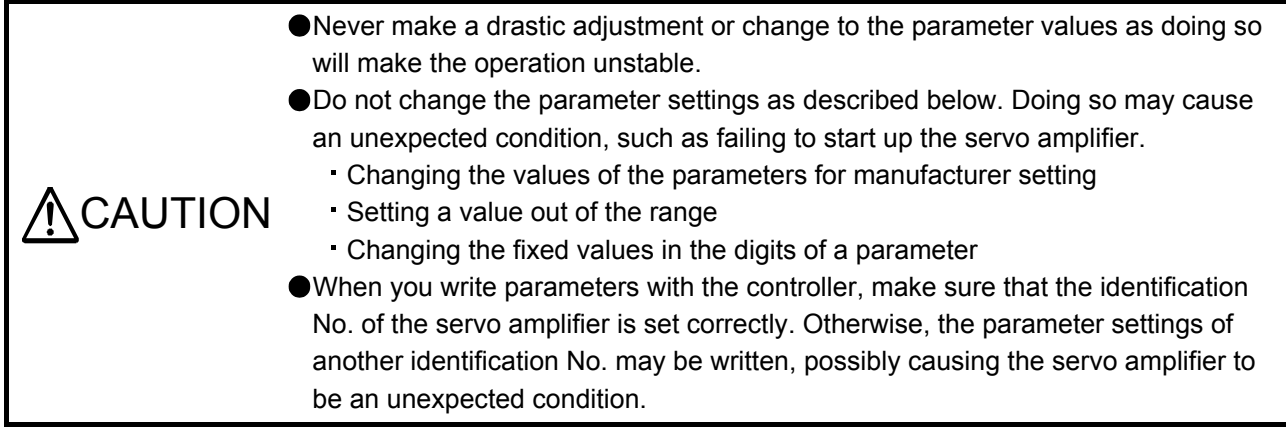

#### 5.1 List of communication-related parameters

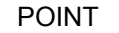

- To enable a parameter whose symbol is preceded by \*, cycle the power after setting it. However, the time will be longer depending on a setting value of [Pr. PF25 Instantaneous power failure tough drive - Detection time] when "instantaneous power failure tough drive selection" is enabled in [Pr. PA20].
- The following parameters cannot be used with CC-Link IE Field Network Basic communication.
	- [Pr. PN10 Ethernet communication time-out selection]
	- [Pr. PN23 KeepAlive time]

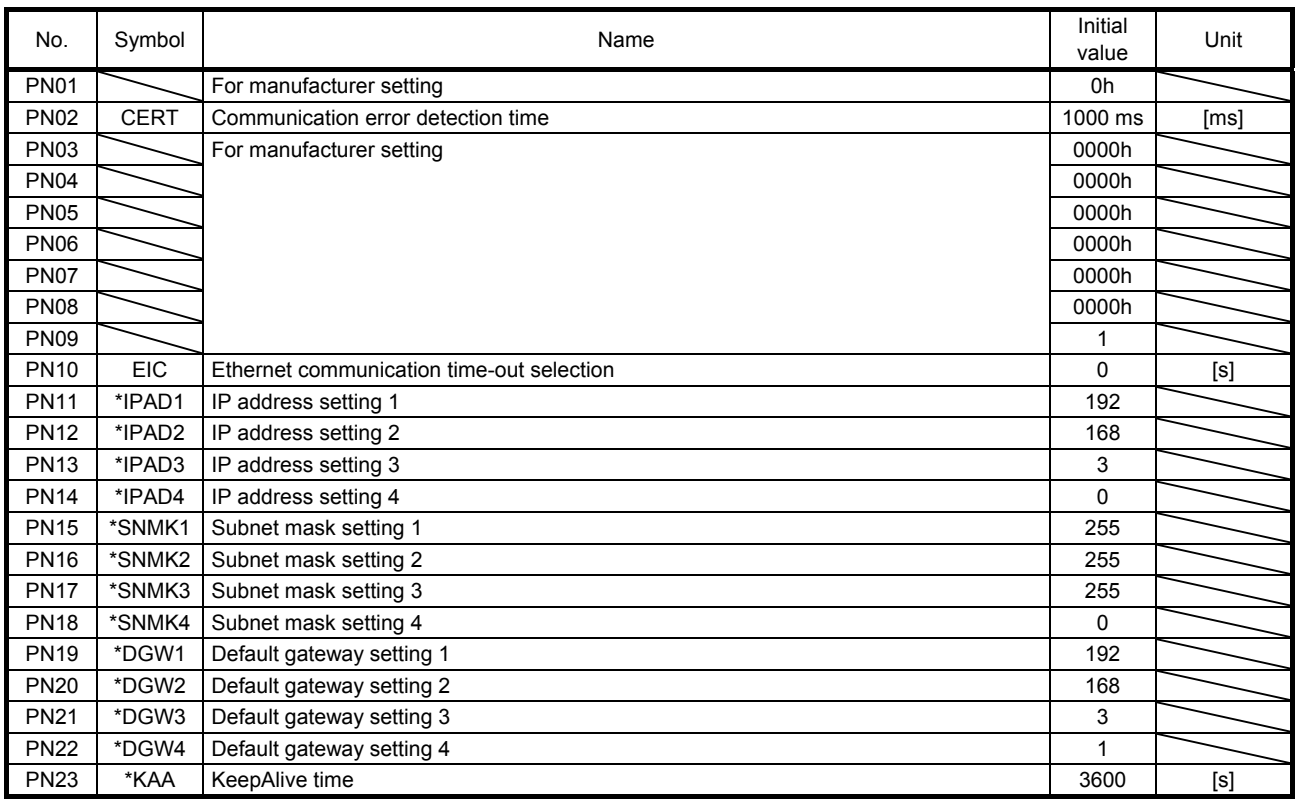

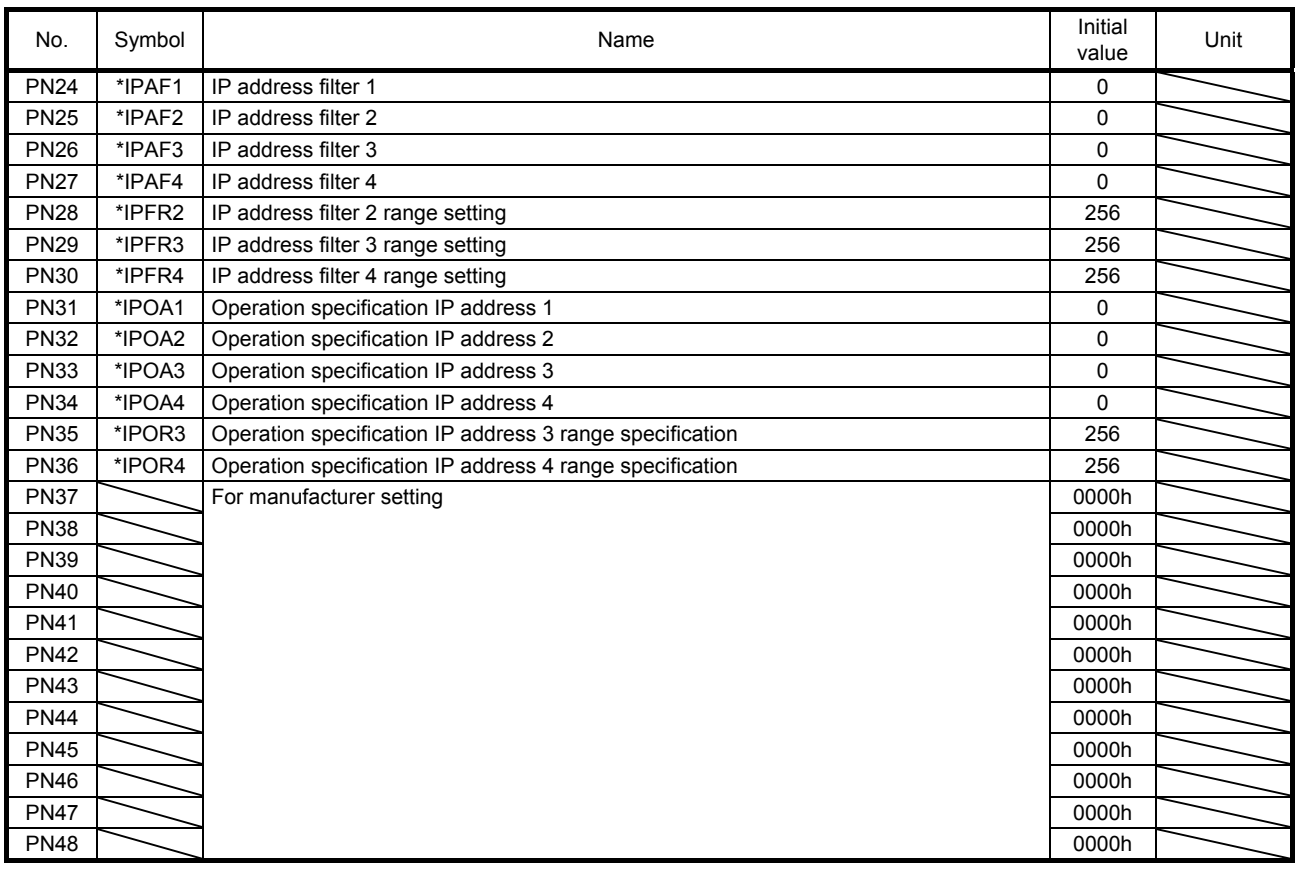

#### 5.2 Detailed list of communication-related parameters

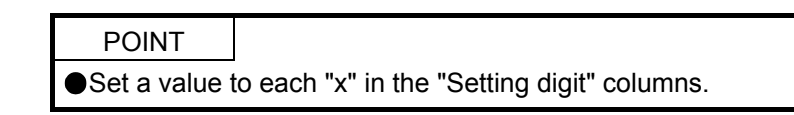

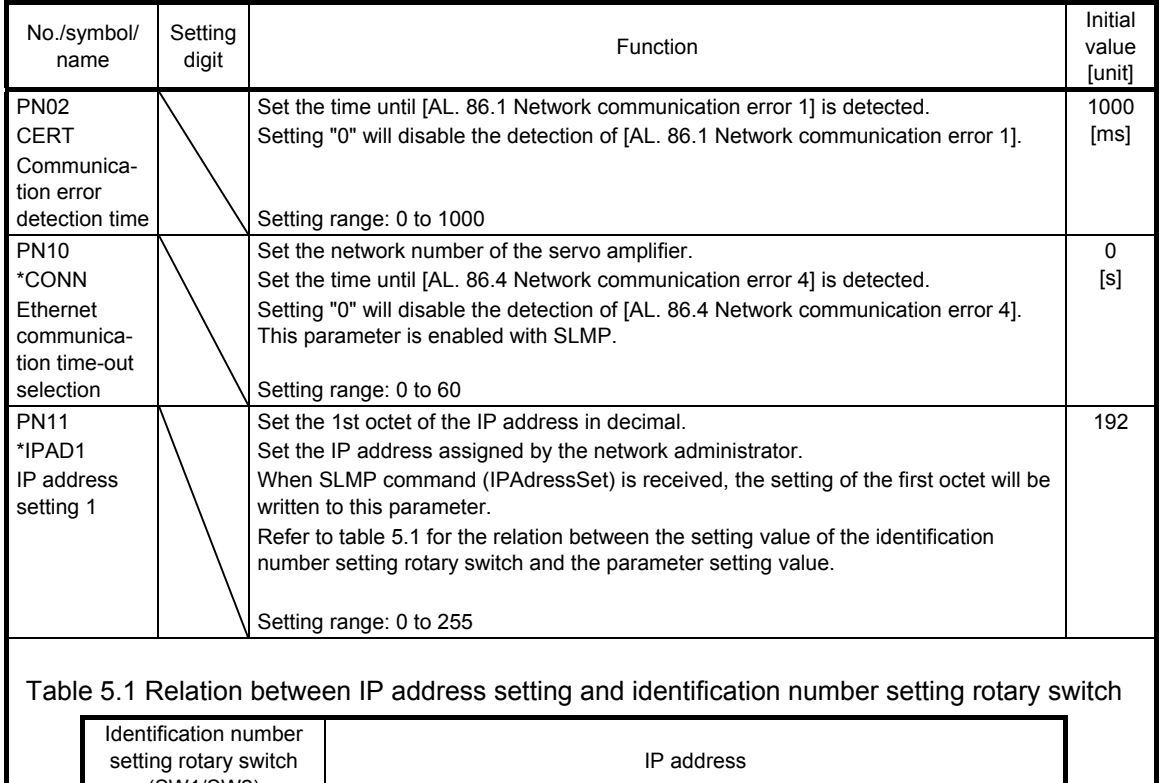

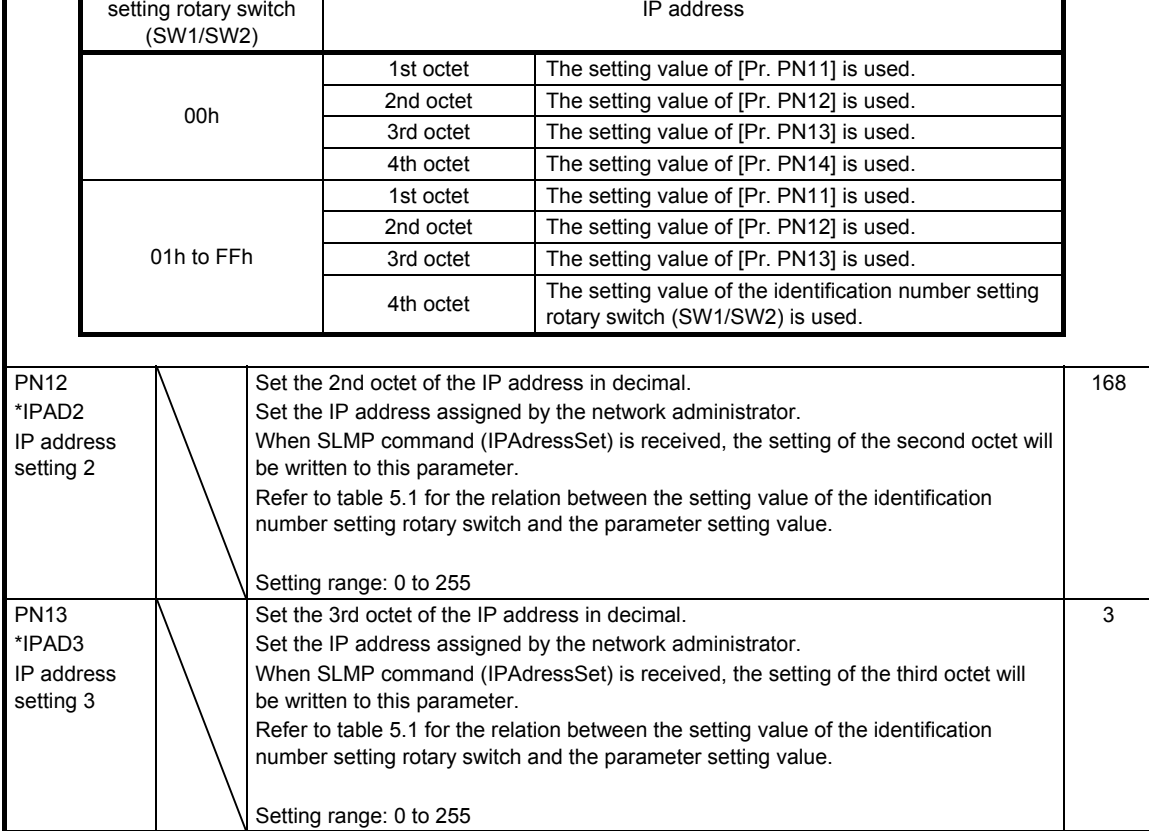

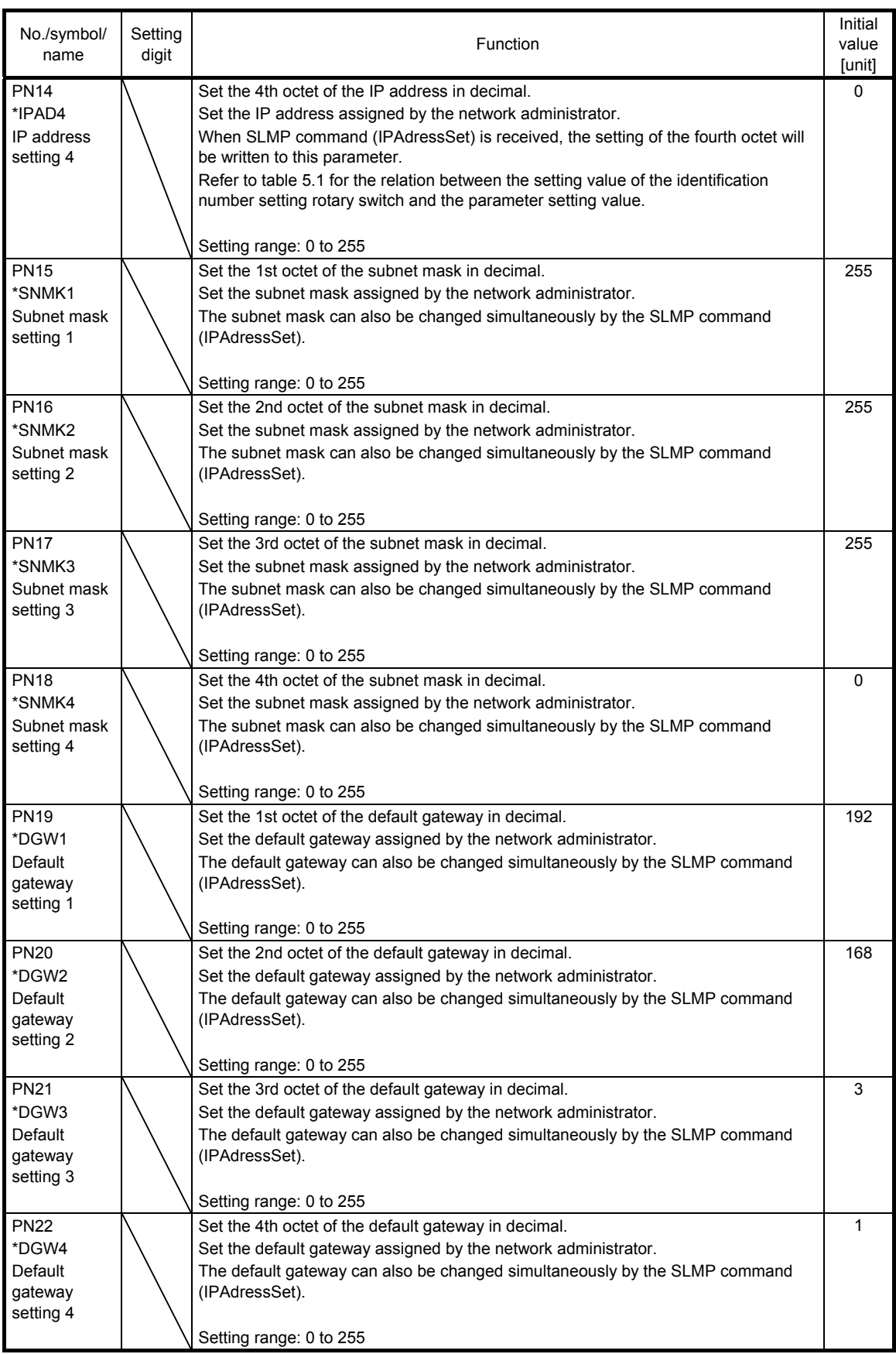

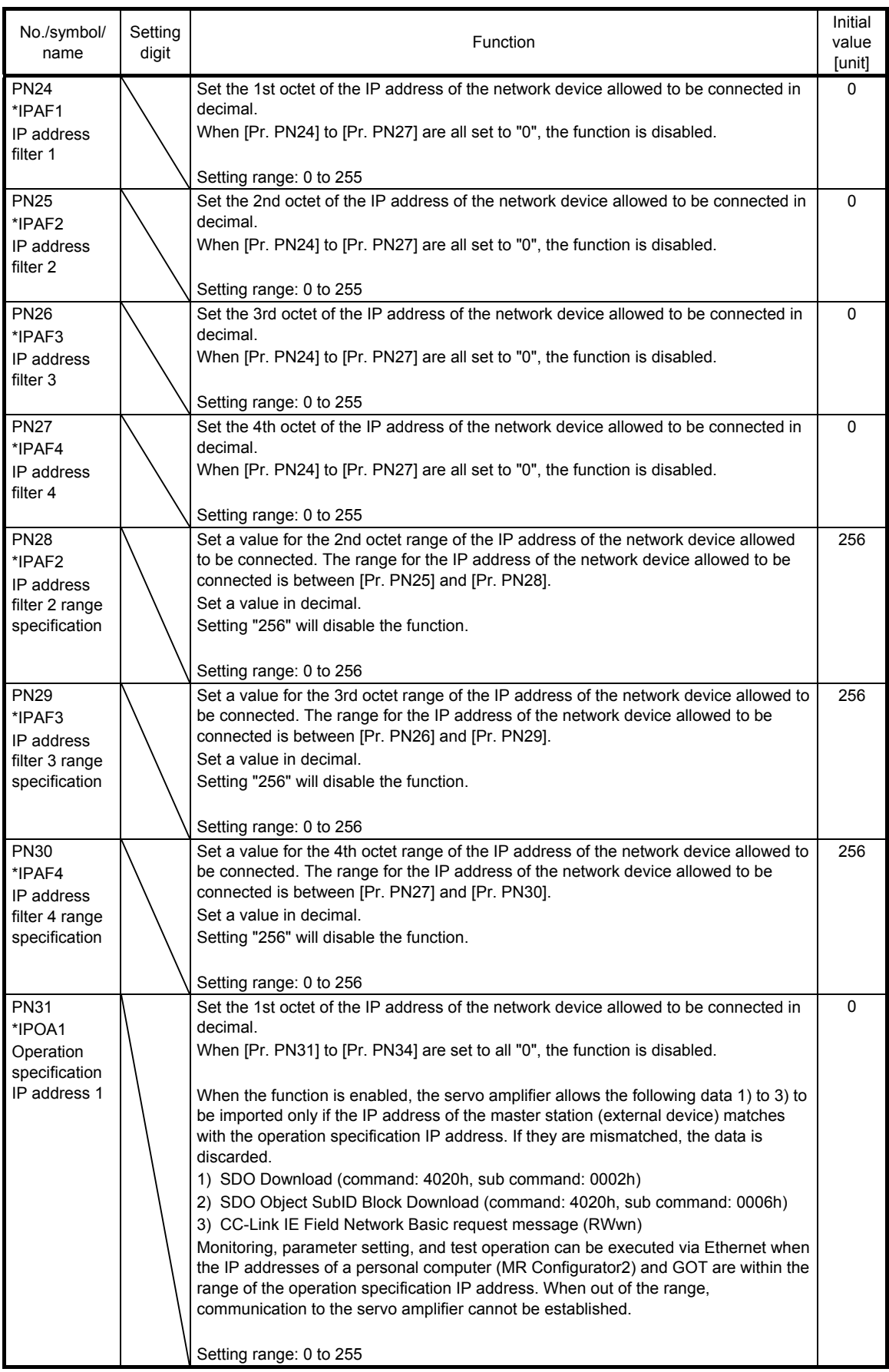
### 5. PARAMETERS

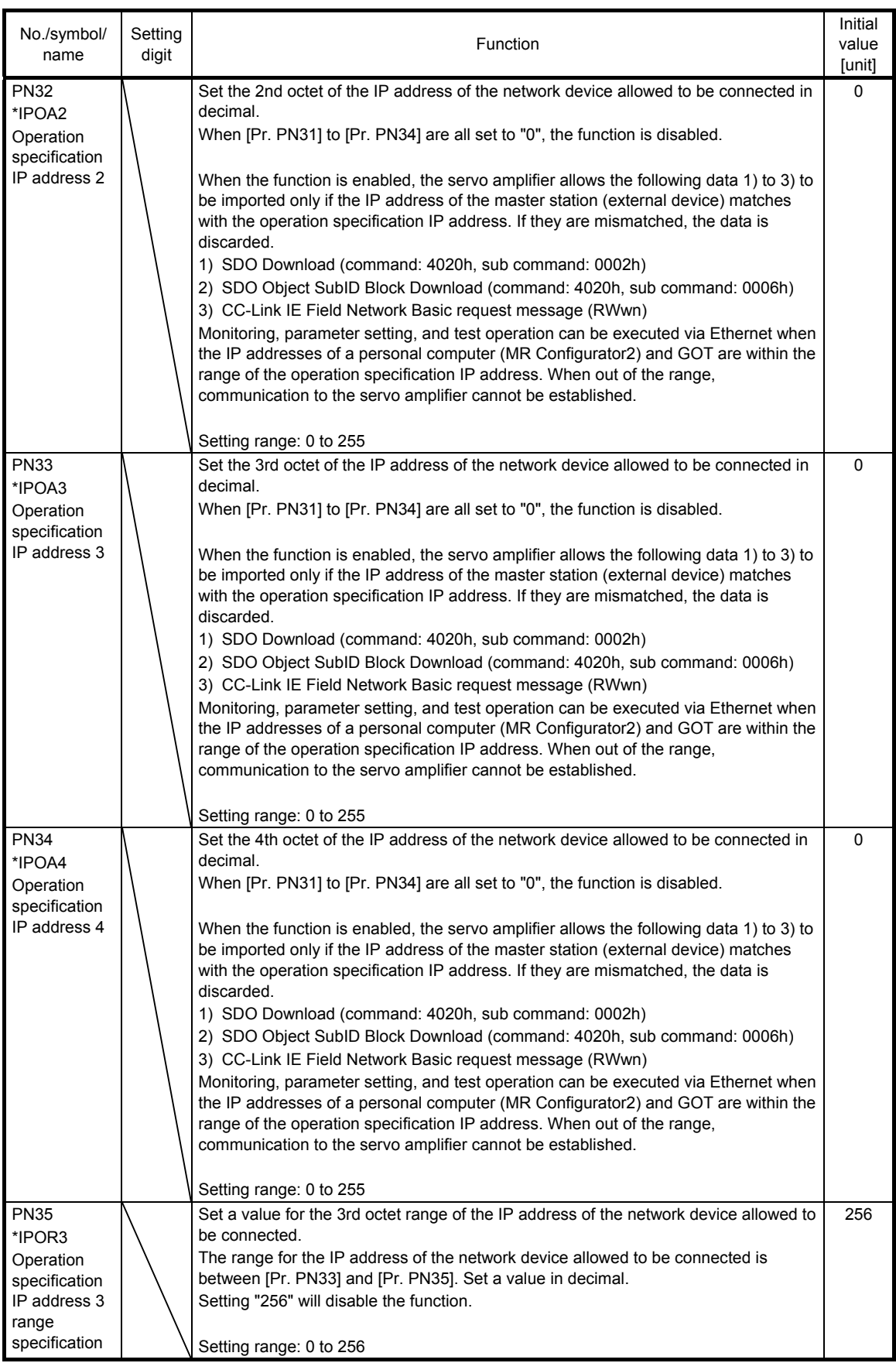

### 5. PARAMETERS

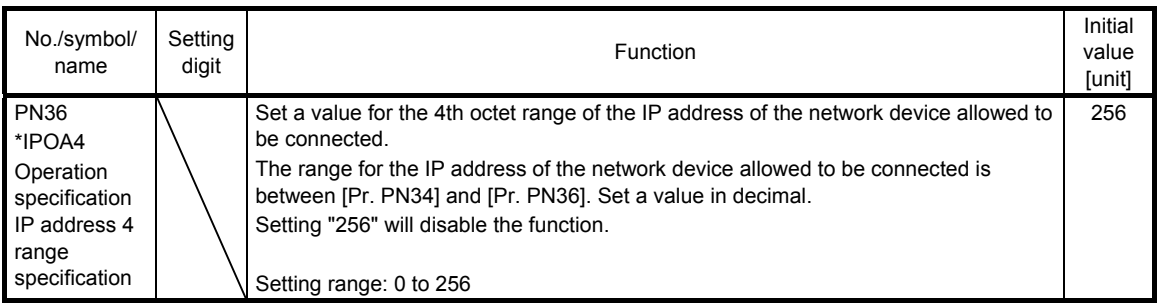

# MEMO

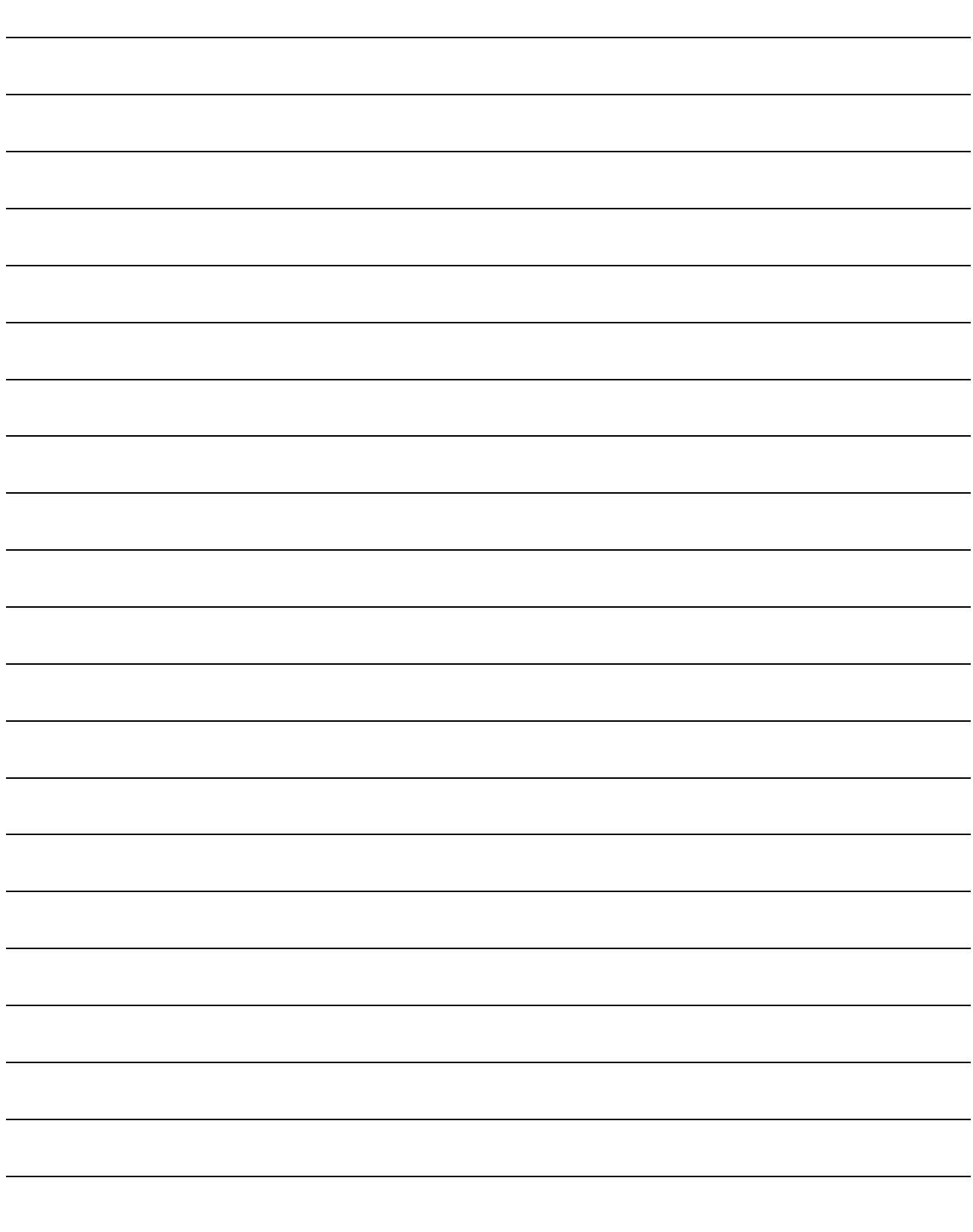

### 6. MANUFACTURER FUNCTIONS

#### 6.1 Stroke end

When LSP (Forward rotation stroke end) or LSN (Reverse rotation stroke end) is turned off, a slow stop is performed by either of the following stop methods.

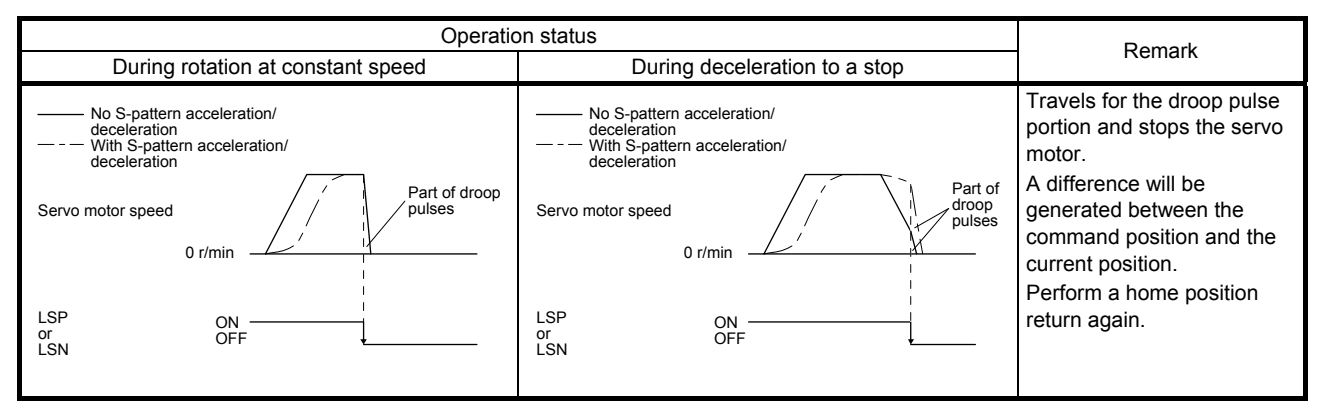

Perform a return as follows when the stroke end is detected.

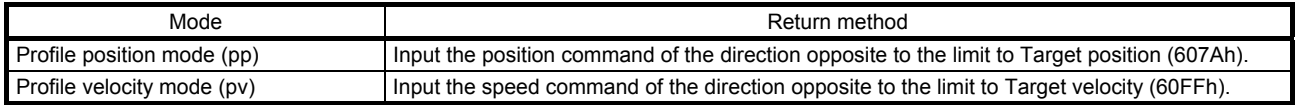

#### 6.2 One-touch tuning

Refer to "MR-JE-\_C Servo Amplifier Instruction Manual" for one-touch tuning. Using One-touch tuning mode (2D50h) allows one-touch tuning from the master station (controller).

#### (1) Related object

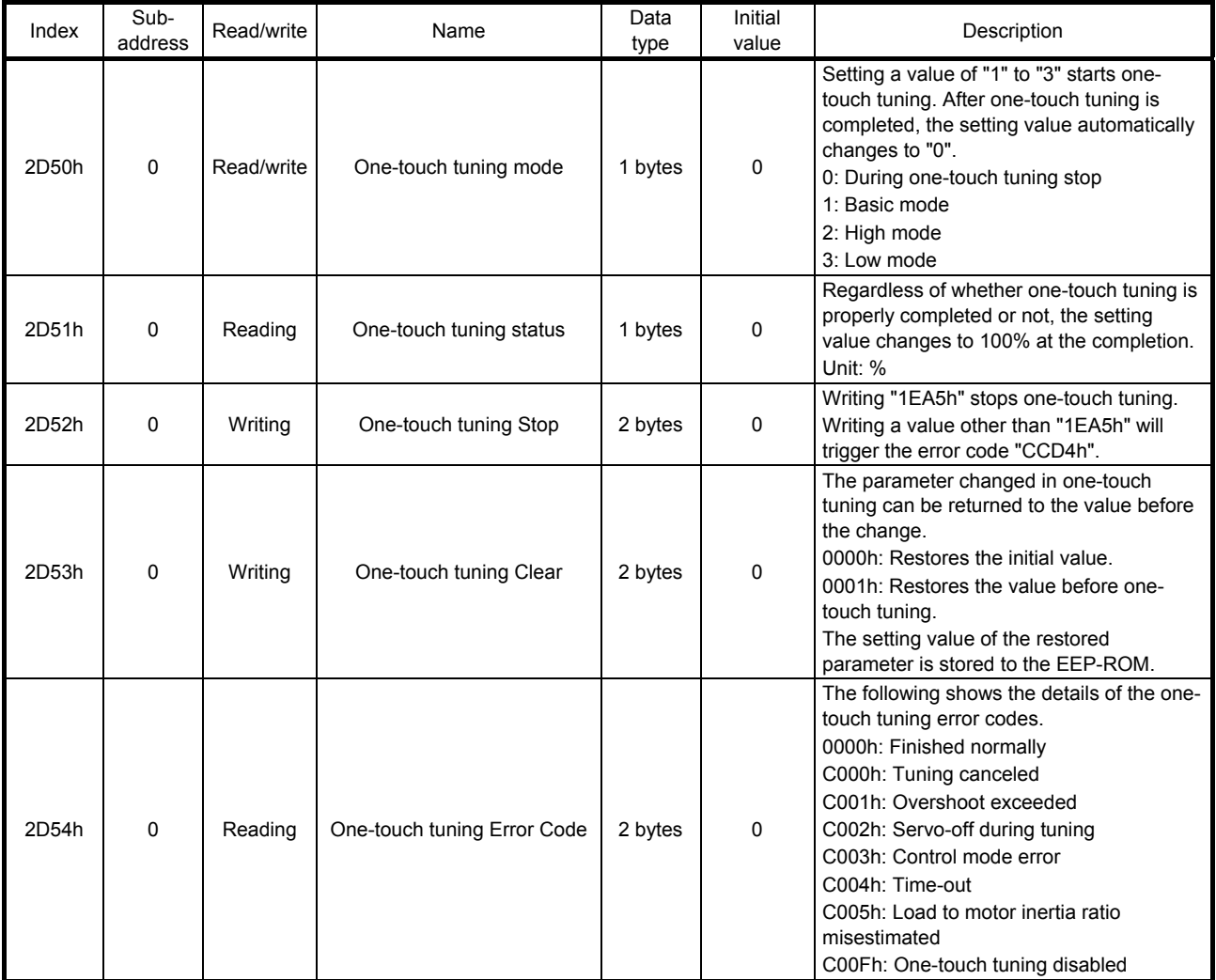

### 6. MANUFACTURER FUNCTIONS

#### (2) Procedure of one-touch tuning via a network

Perform one-touch tuning via a network in the following procedure.

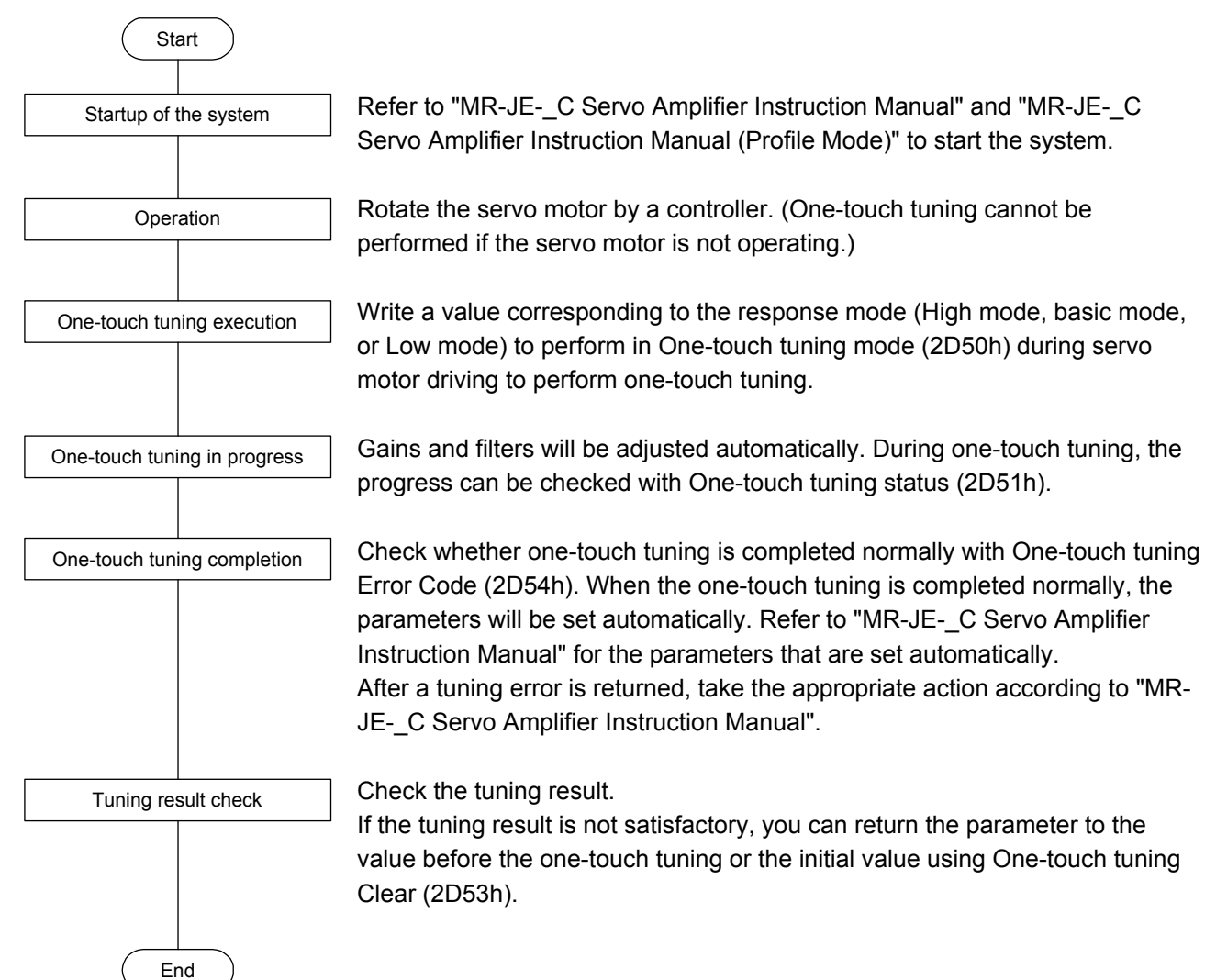

#### 6.3 Machine diagnosis function

This function estimates the friction and vibrational component of the drive system in the equipment based on the data in the servo amplifier, and recognizes an error in the machine parts, including a ball screw and bearing. The information of the machine diagnosis function can be obtained with the following objects.

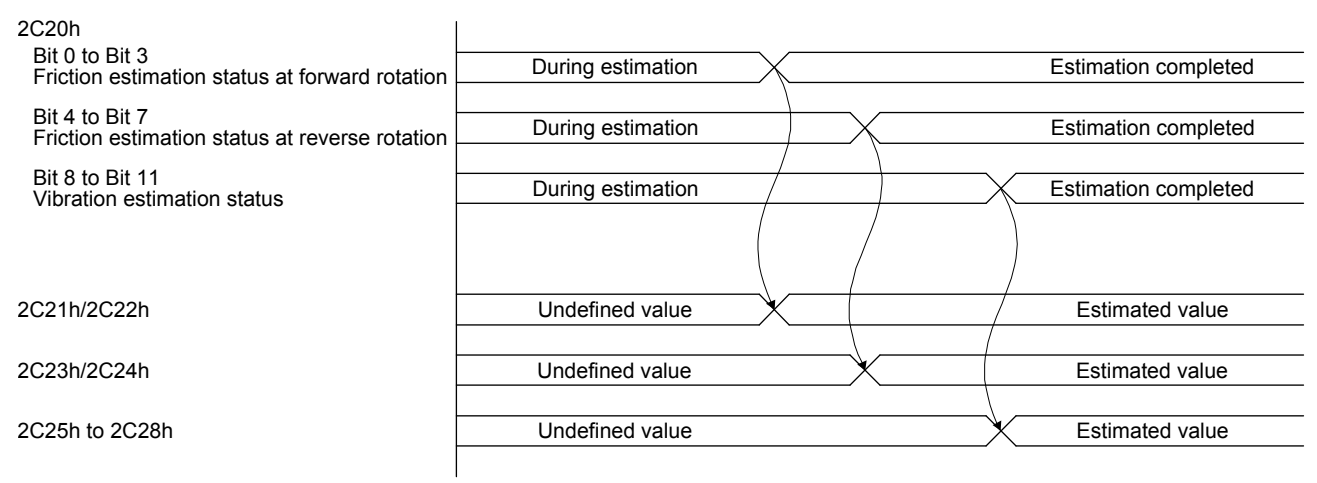

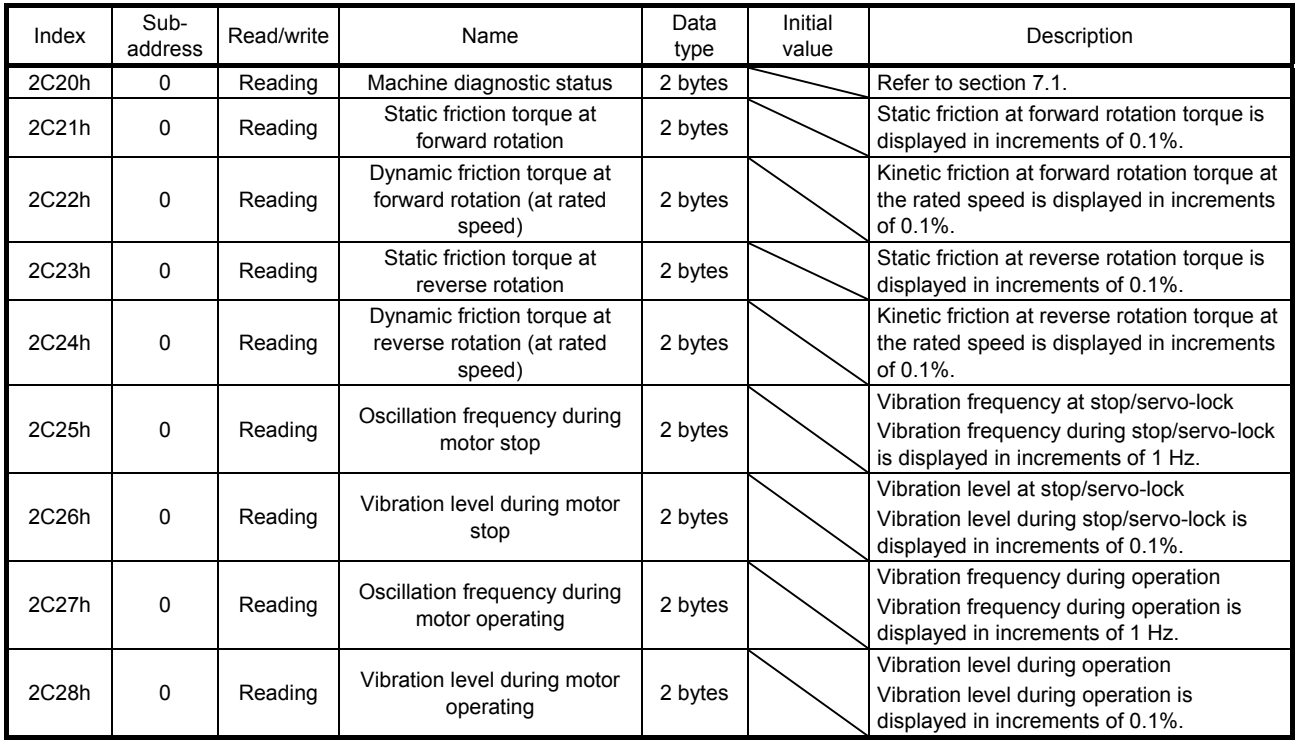

#### 6.4 Servo amplifier life diagnosis function

You can check the cumulative energization time and the number of on/off times of the inrush relay based on the data in the servo amplifier. This function gives an indication of the replacement time for parts of the servo amplifier including a capacitor and a relay before they malfunction. The information of the servo amplifier life diagnosis function can be obtained with the following objects.

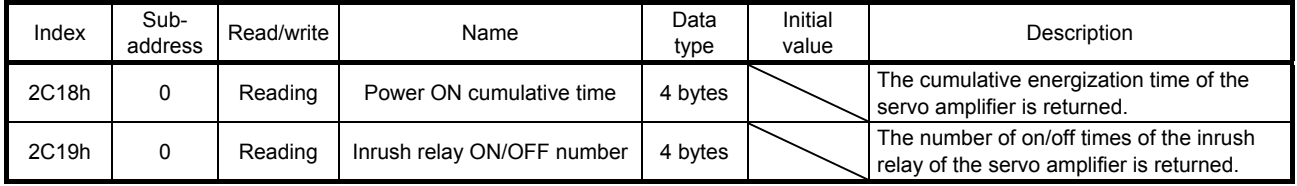

# MEMO

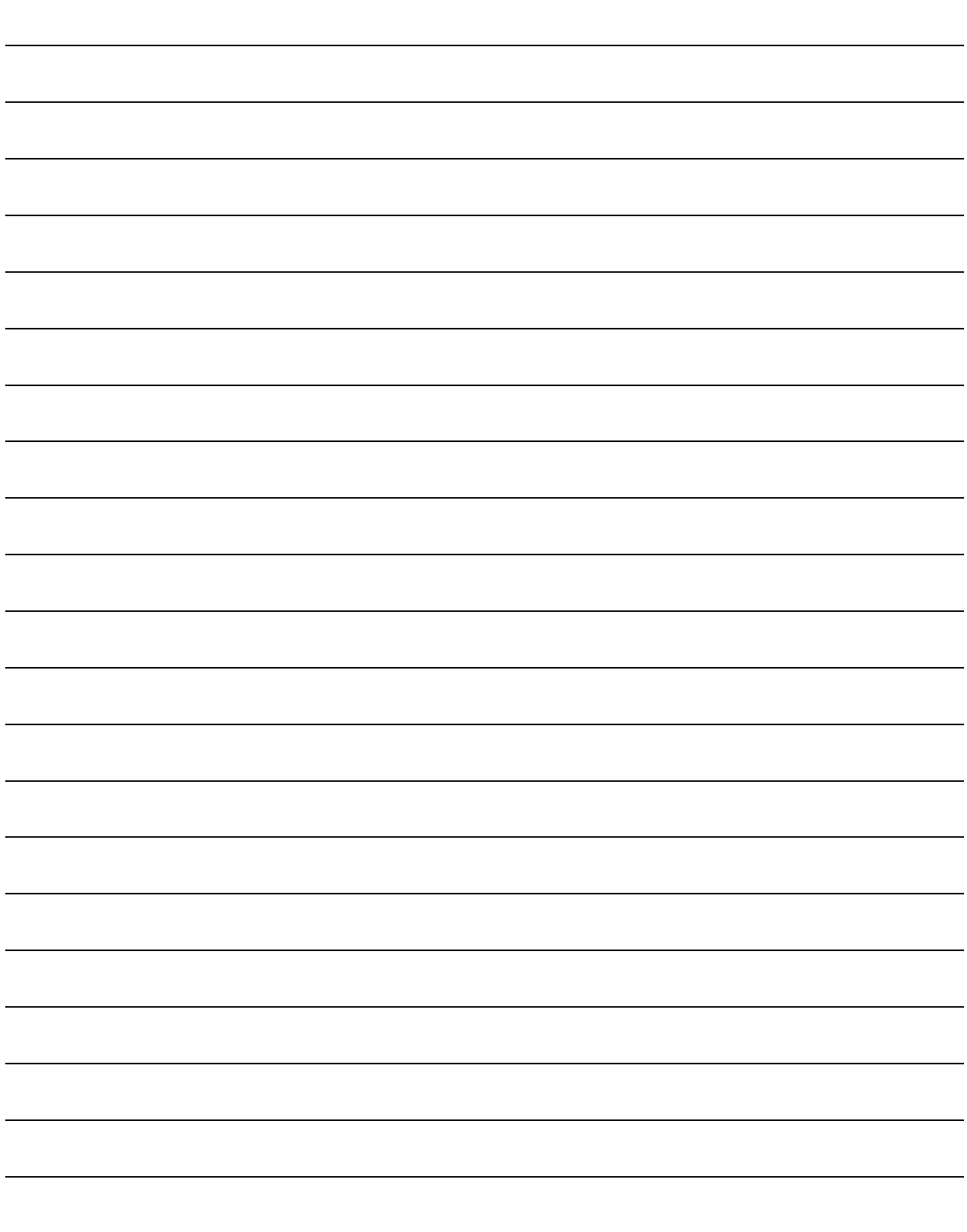

Each data such as control parameters, command values, and feedback values is handled as an object composed of an address, object name, data type, access rule, and other elements. The object data can be exchanged between the master station (controller) and the slave stations (servo amplifiers). The aggregate of these objects is called object library.

#### 7.1 Object library list

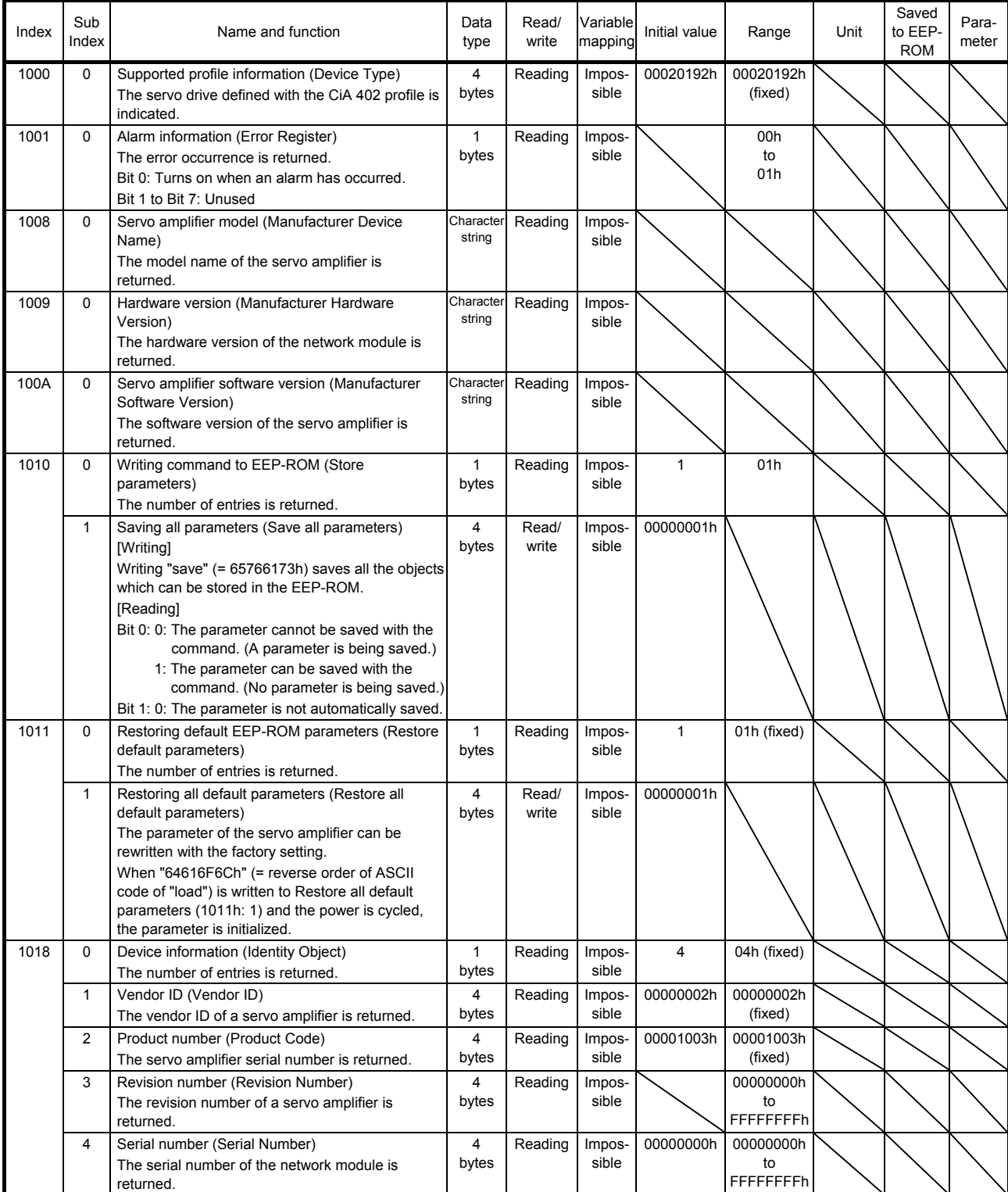

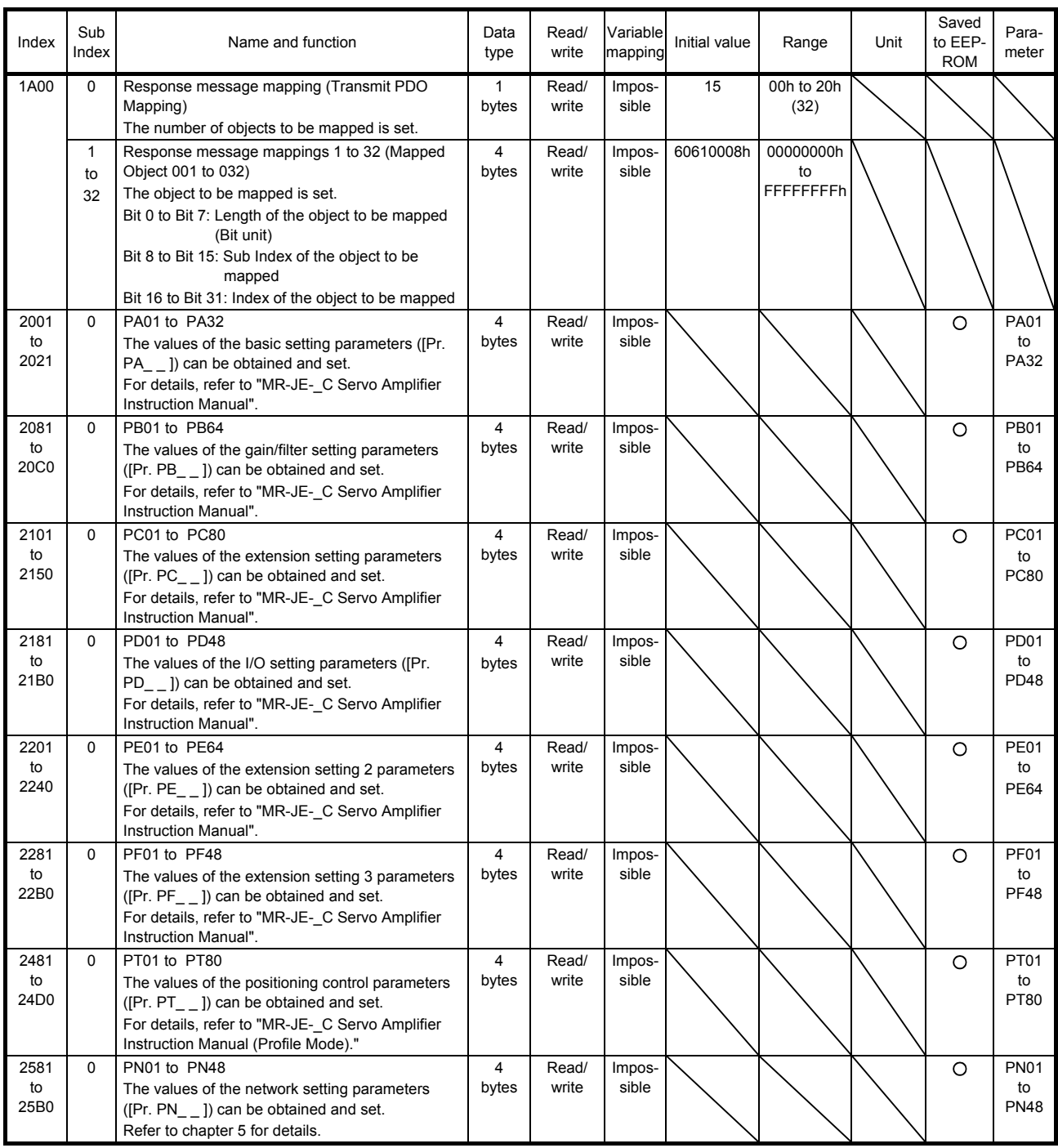

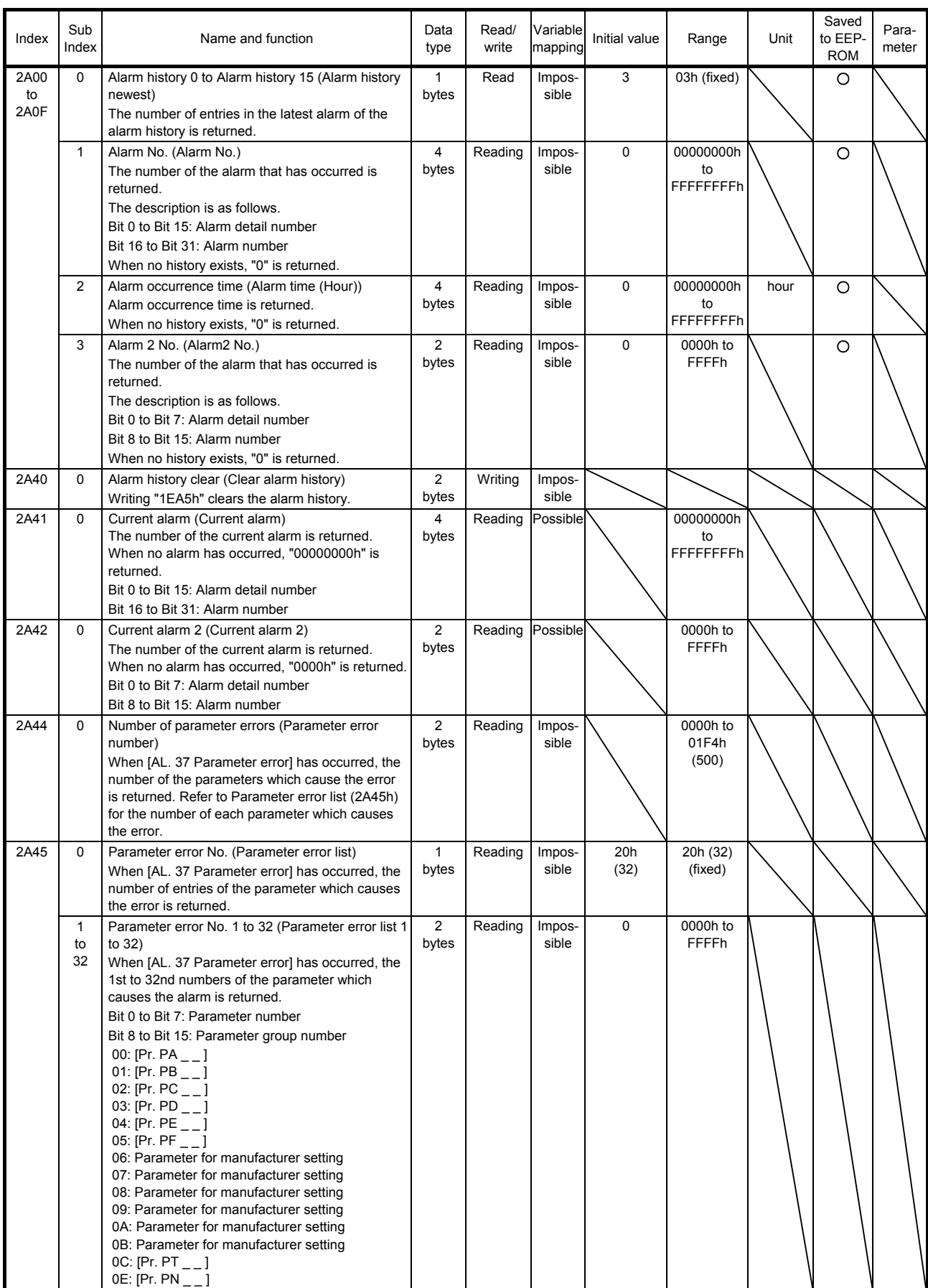

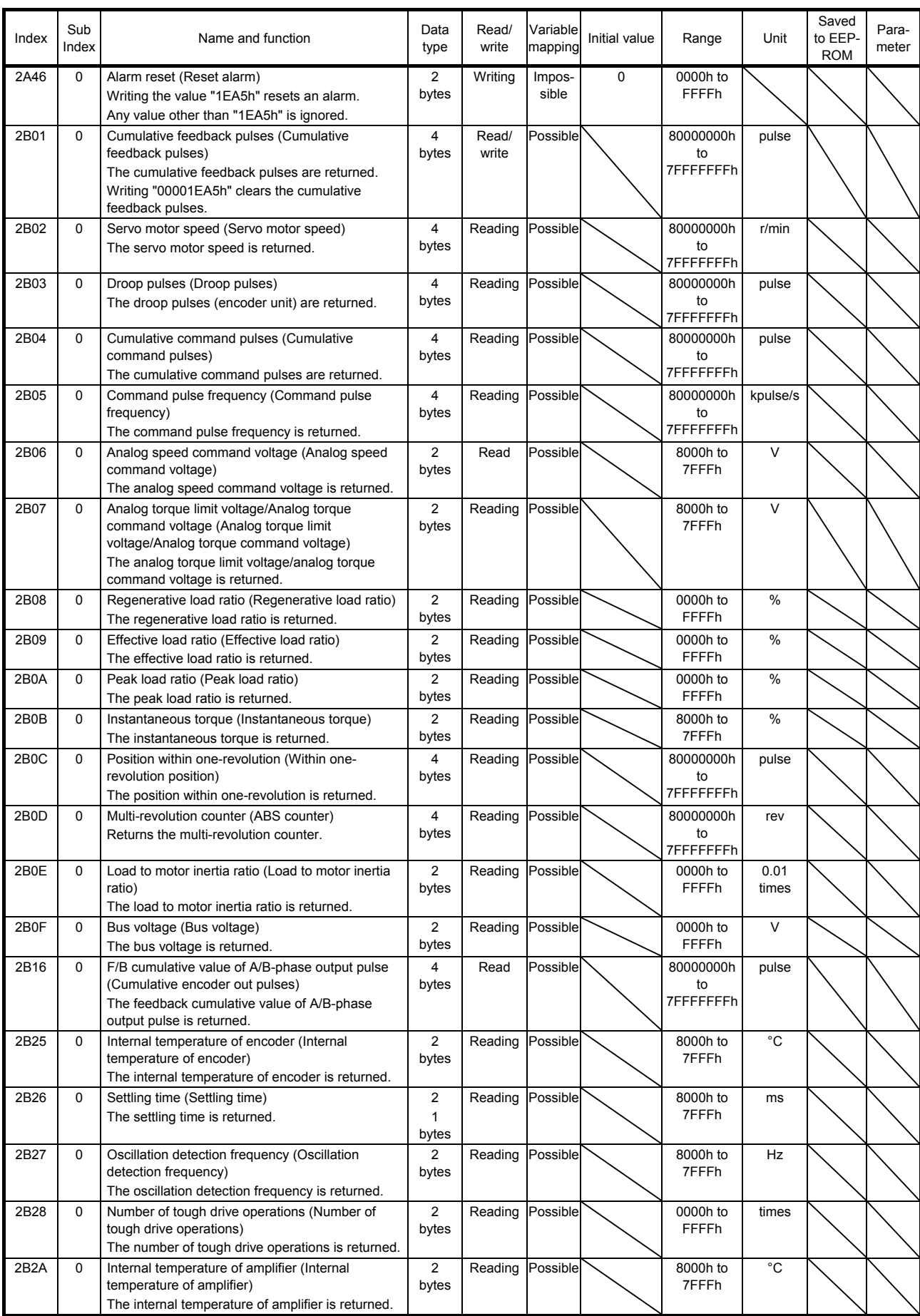

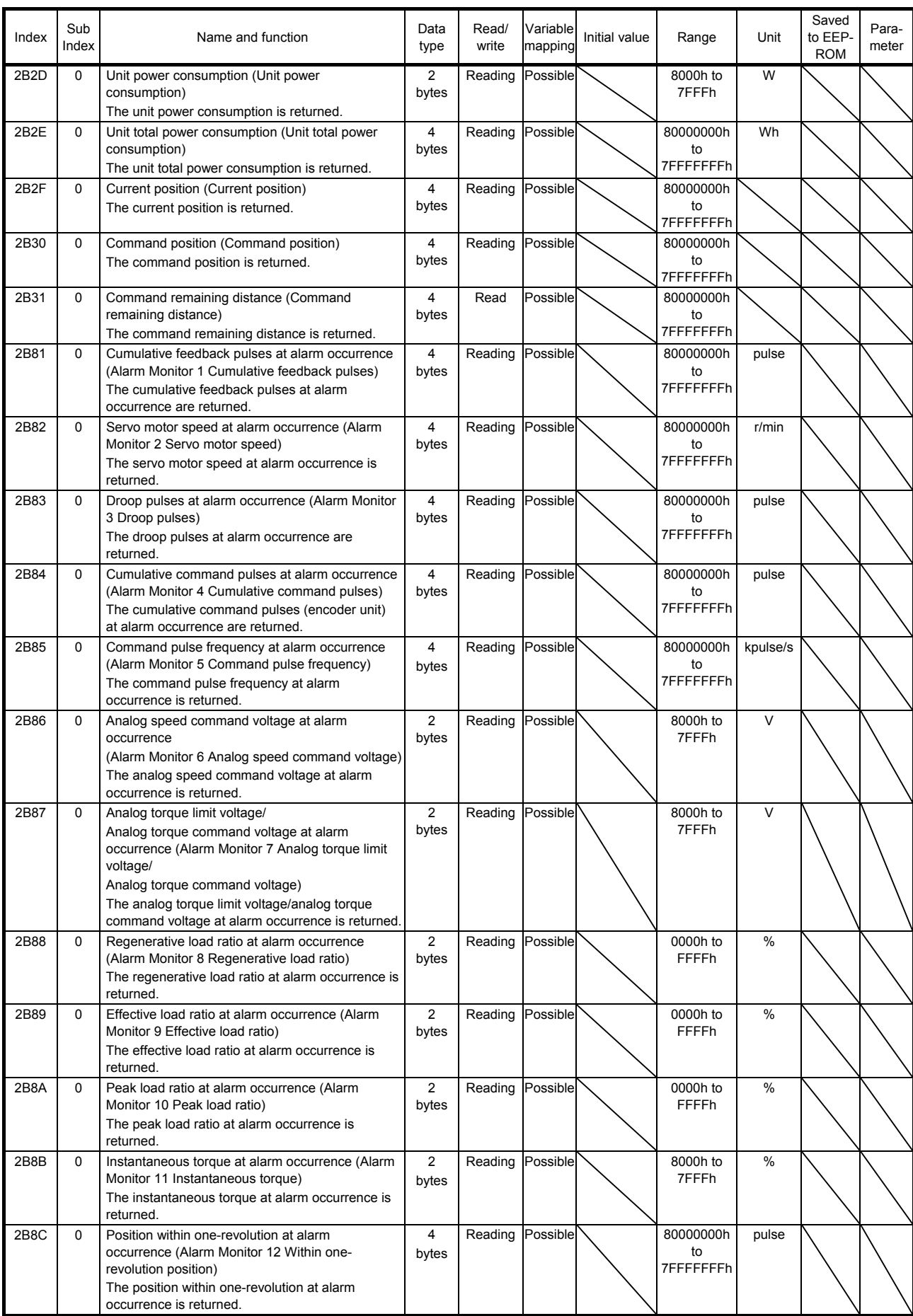

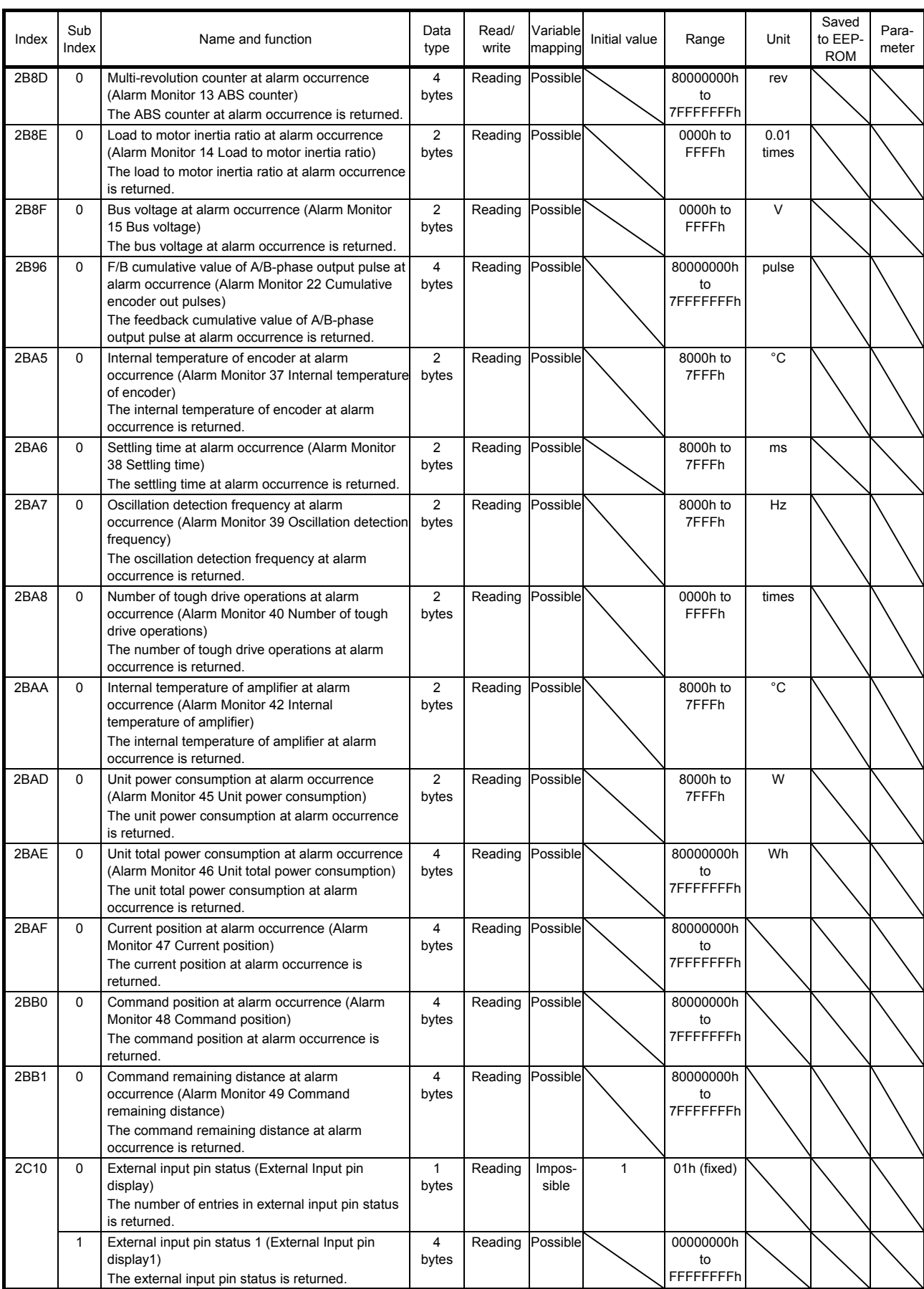

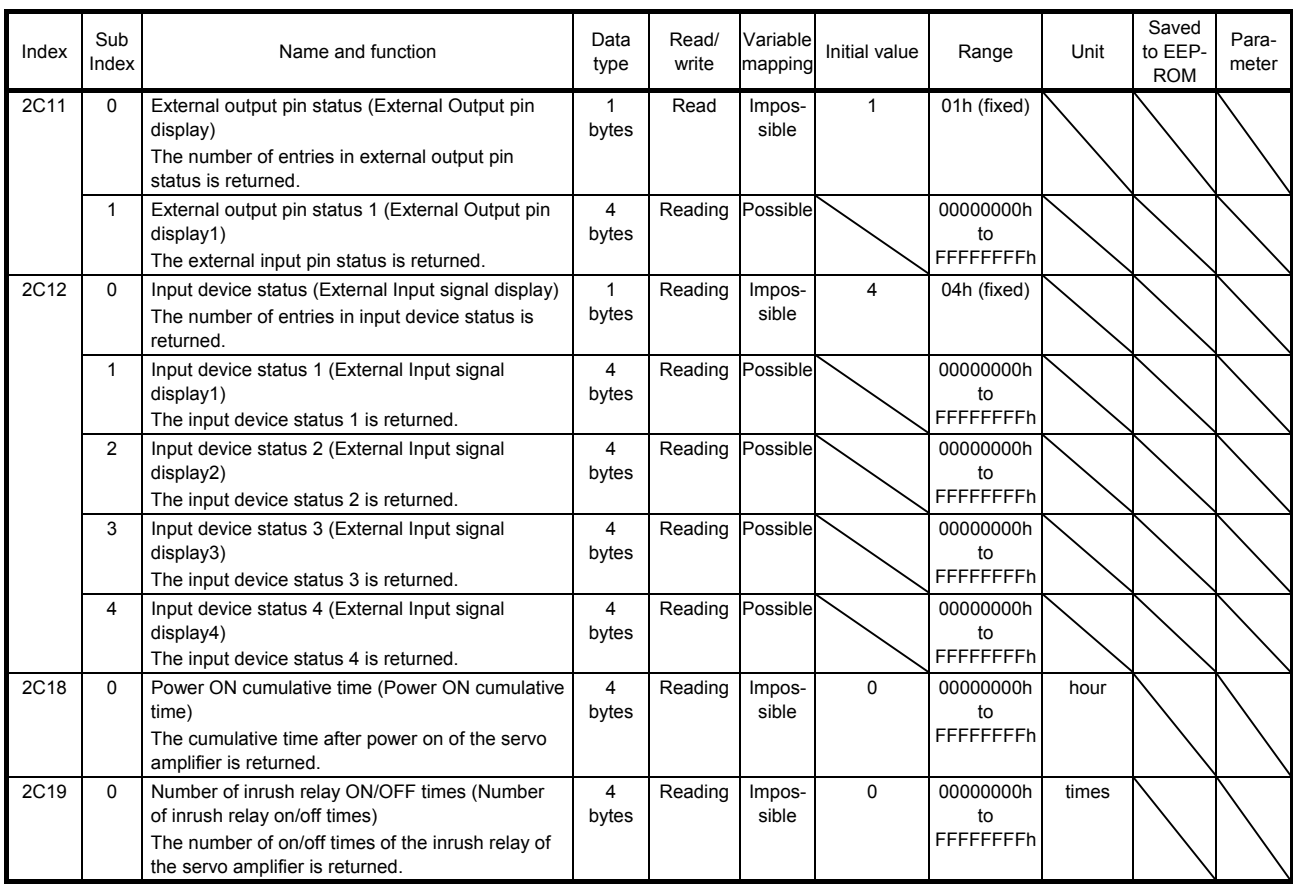

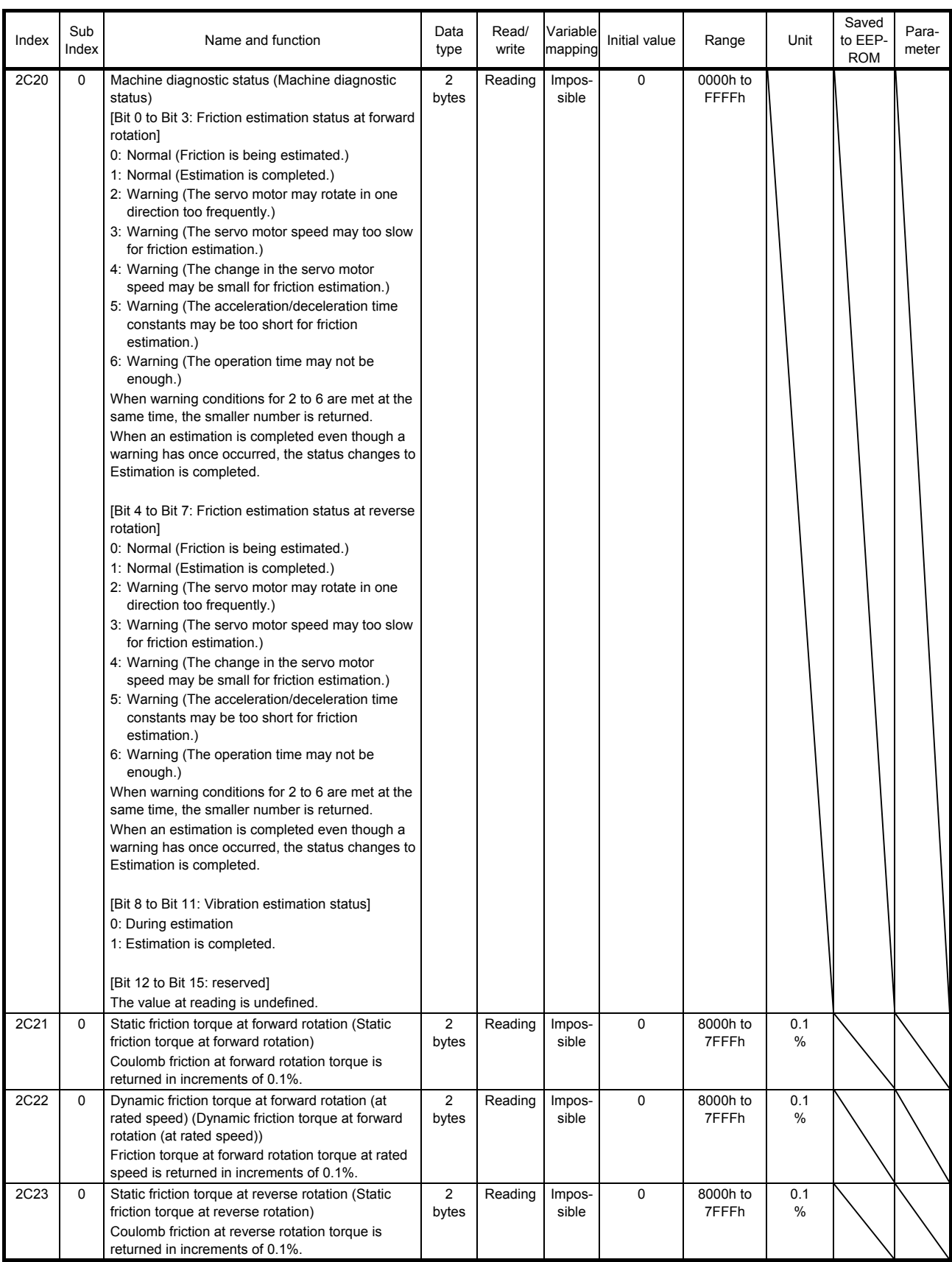

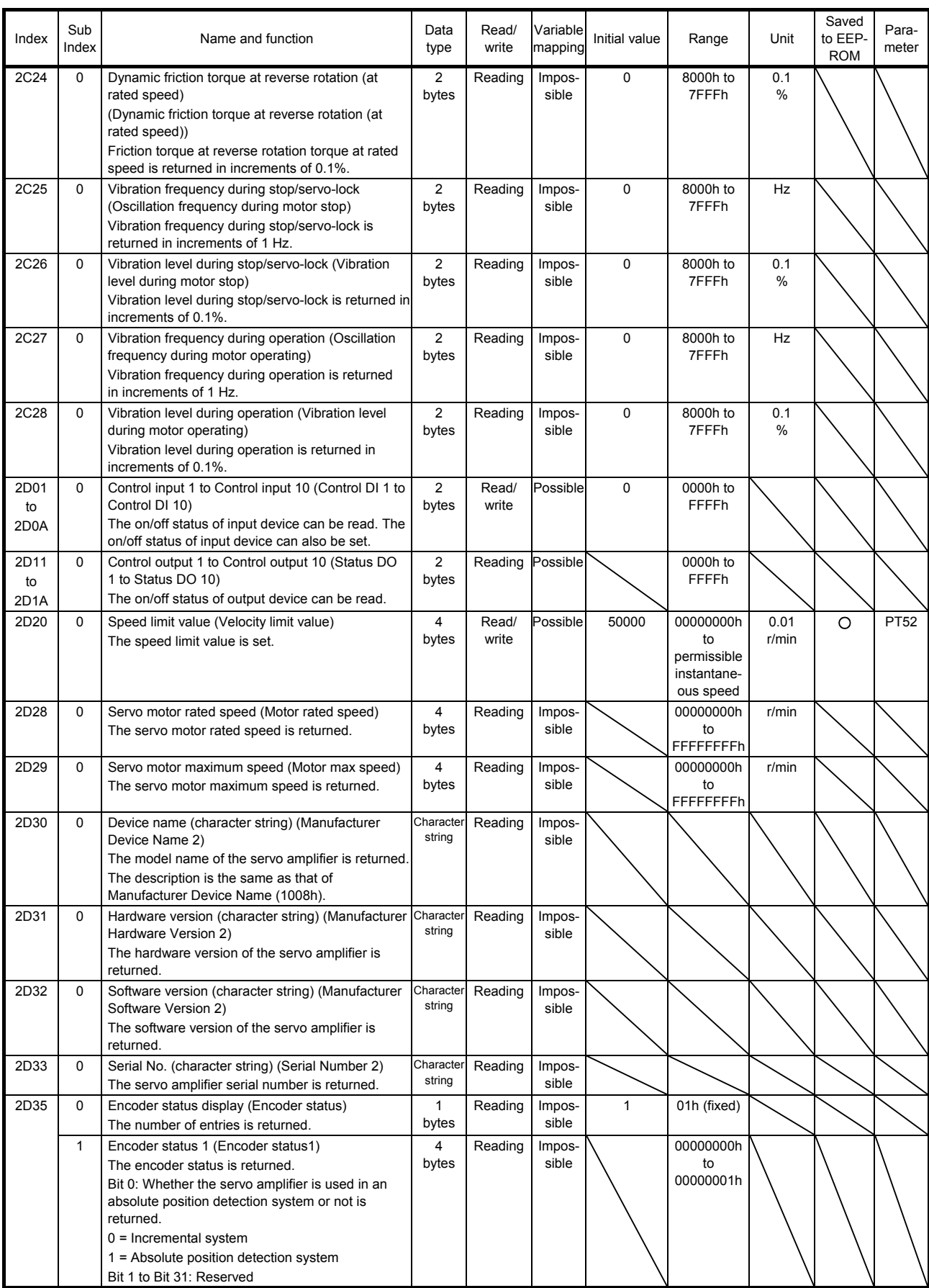

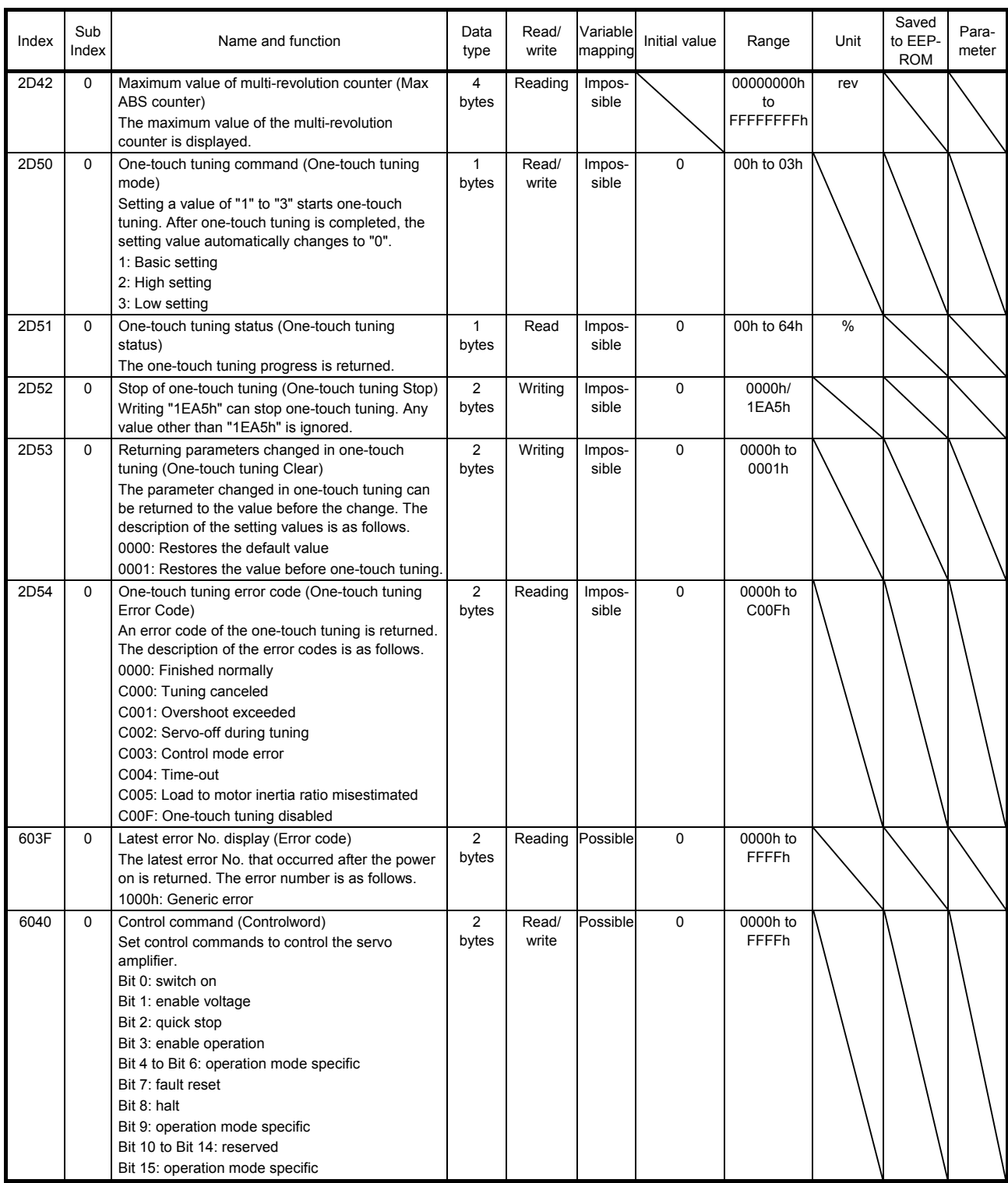

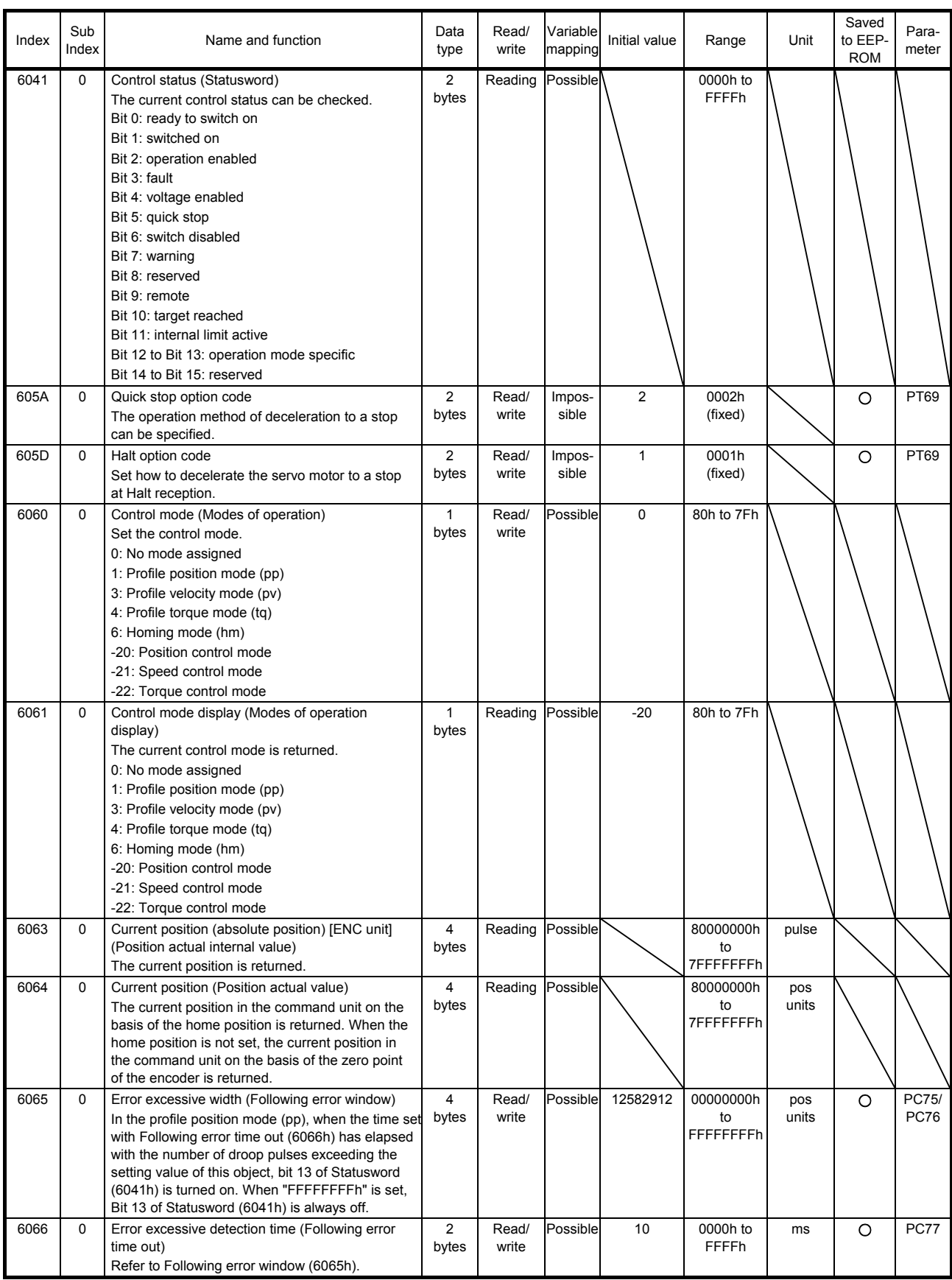

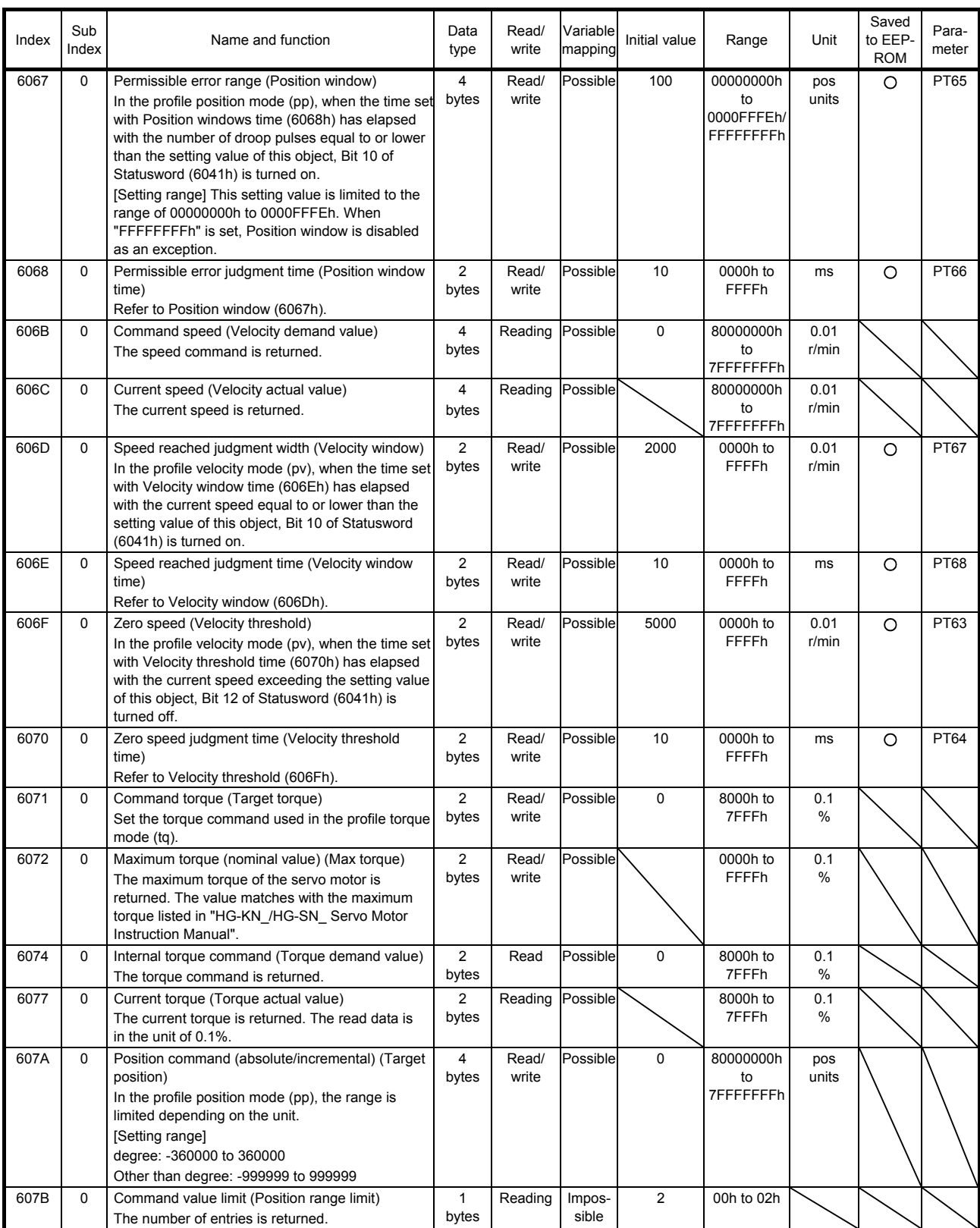

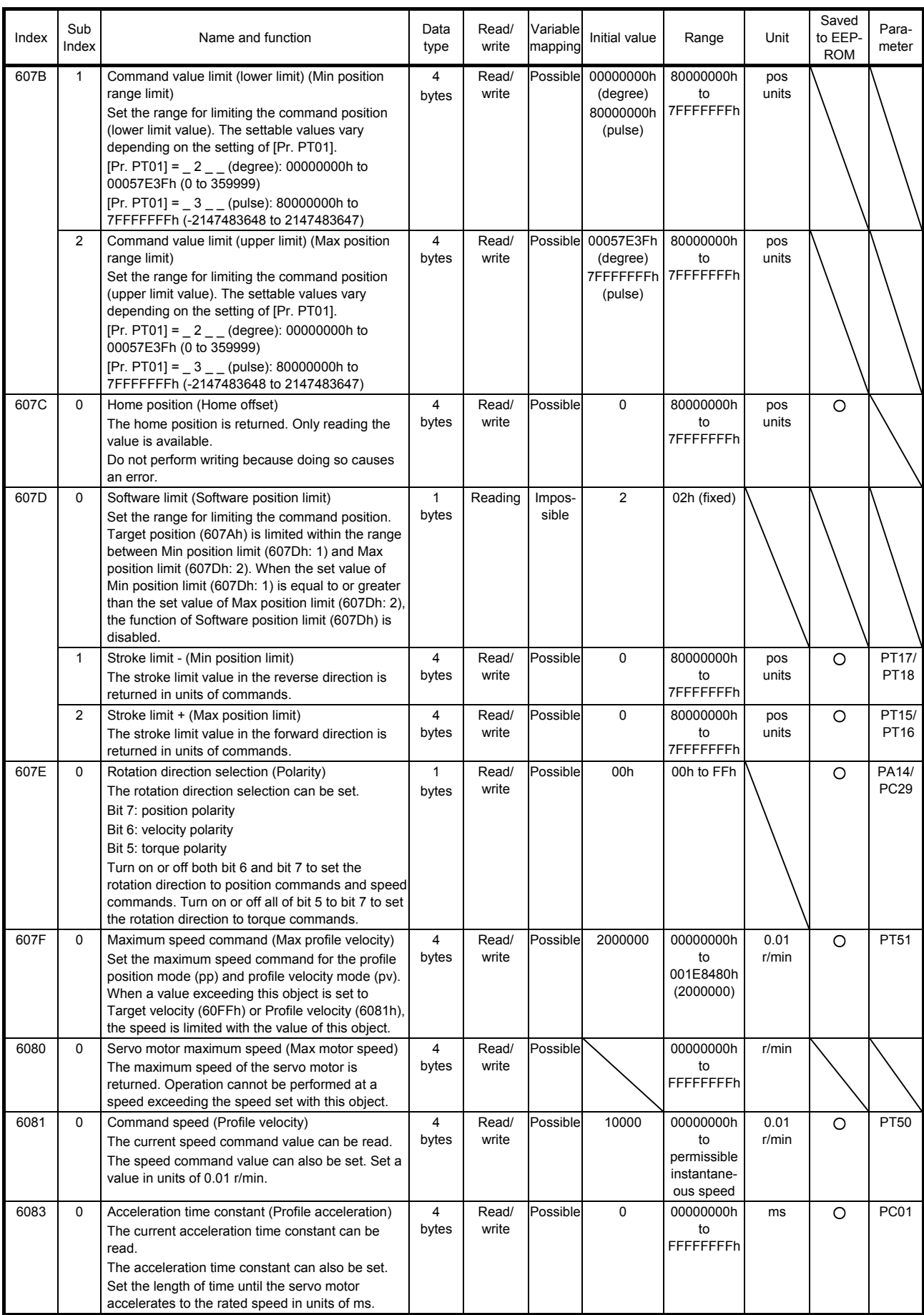

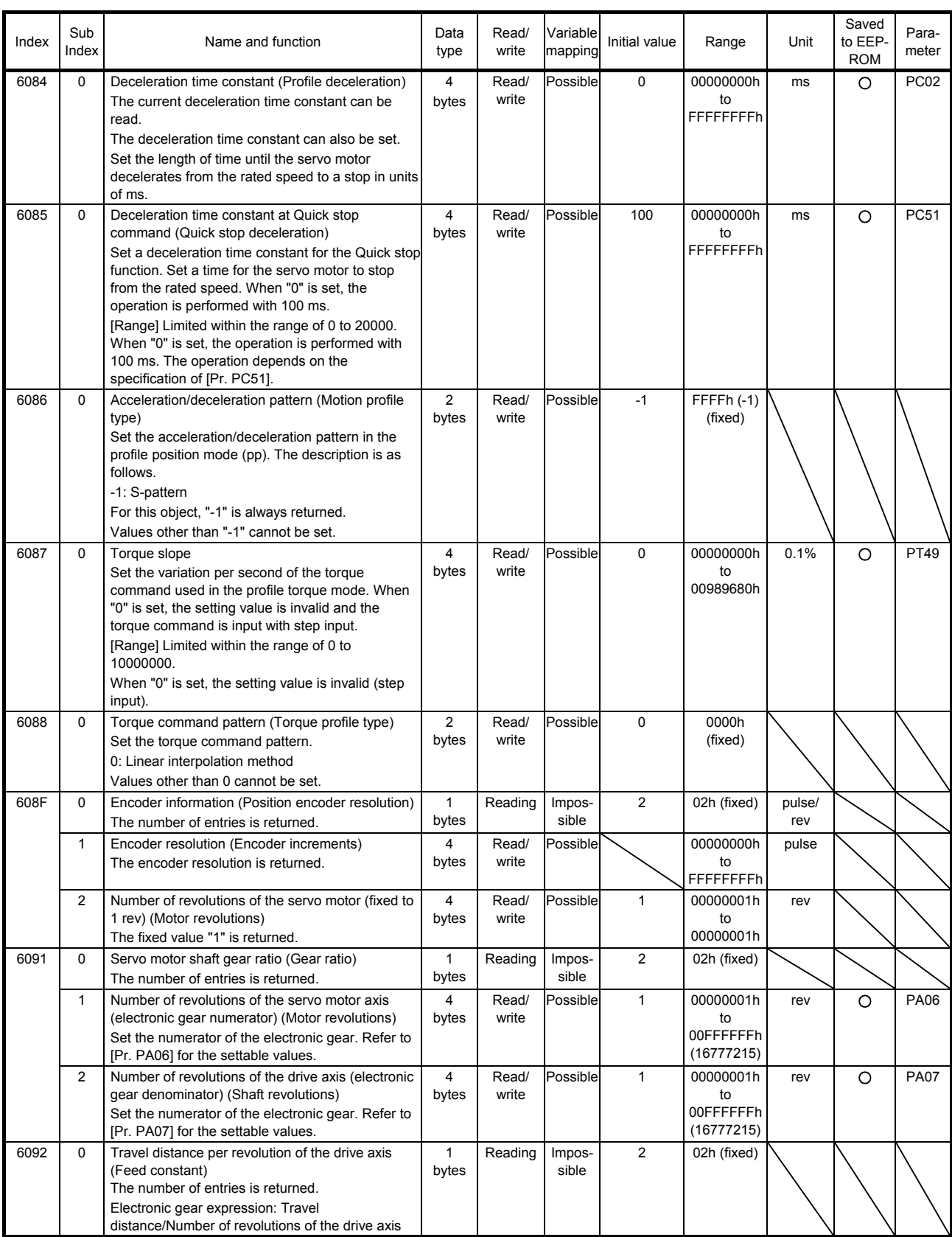

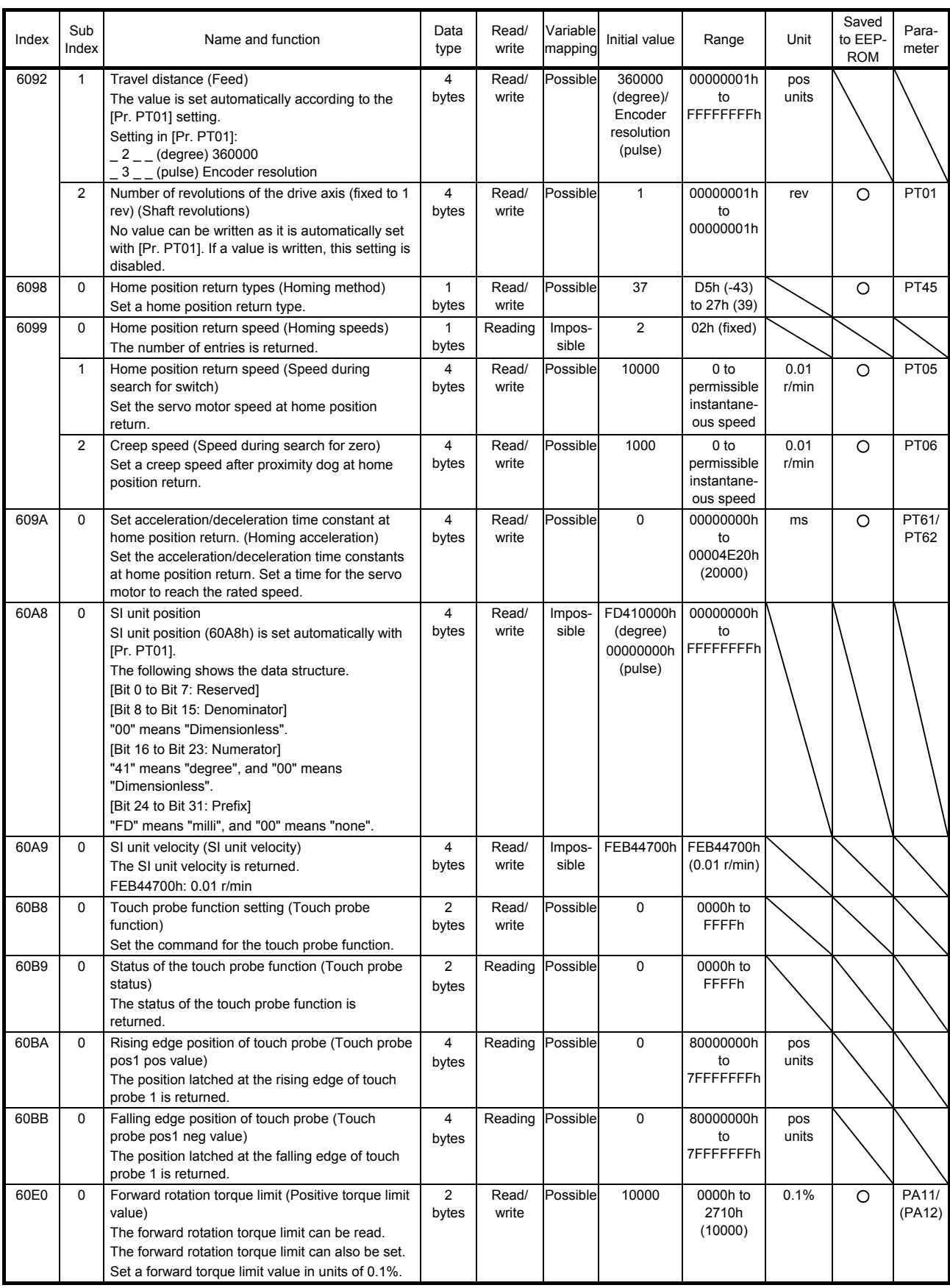

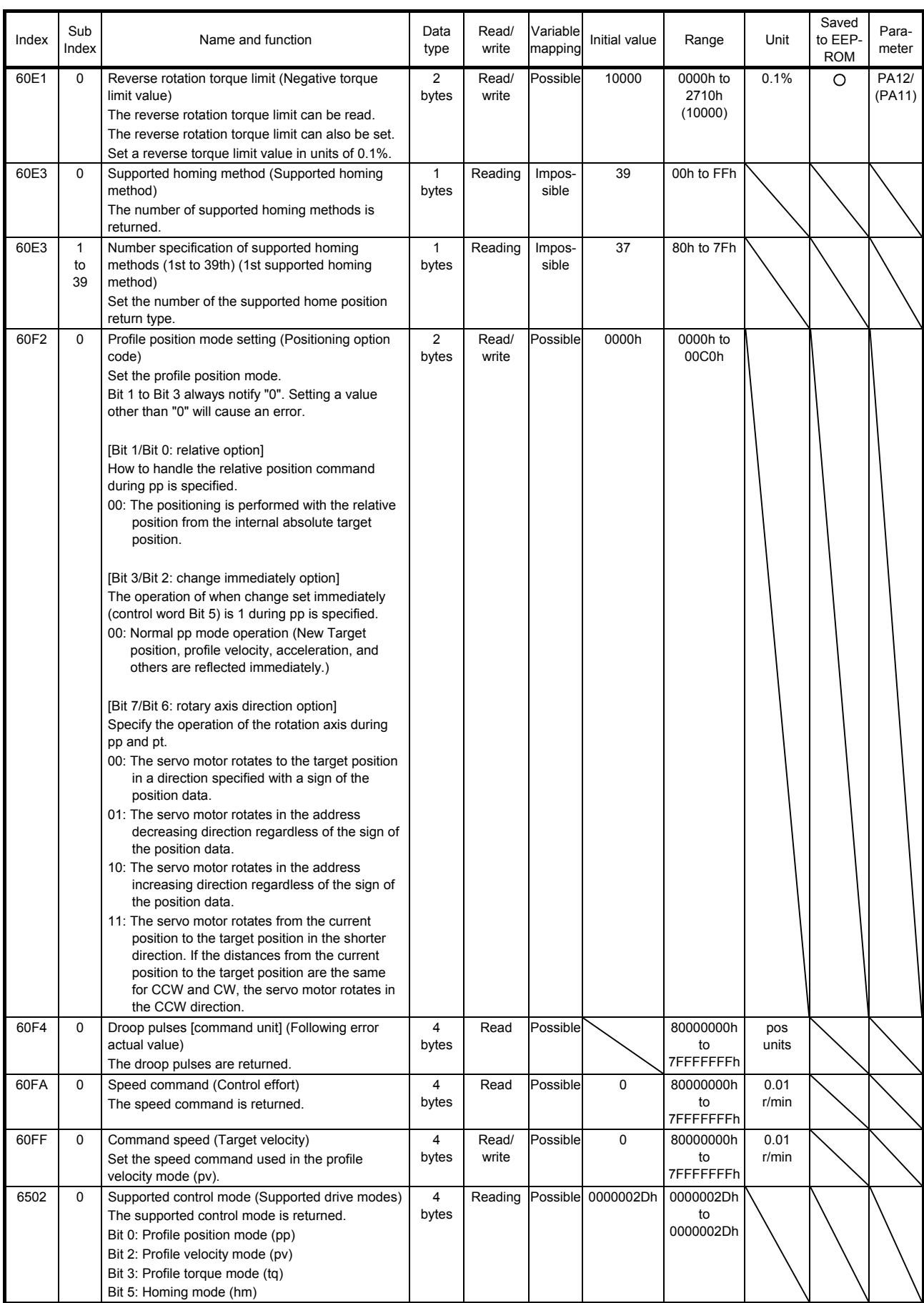

7.2 Object library details (objects in the 1000s)

POINT

This section describes the objects in the 1000s. Refer to section 7.1 for details on the objects not listed here.

7.2.1 Writing command to EEP-ROM (1010h)

POINT Before shutting off the power after executing the writing command to EEP-ROM (Store Parameters), always check that parameters are not being saved (Bit 0 is on).

For the objects that can be saved, write "65766173h" (= reverse order of the ASCII code of "save") to the corresponding sub object of the writing command to EEP-ROM (Store Parameters) (1010h) to store the object in the EEP-ROM of the servo amplifier.

The value saved in the EEP-ROM is set to the object at the next power-on. Servo parameters can also be modified through the object library. However, the new setting is not automatically written to the EEP-ROM. To write the new setting, use the writing command to EEP-ROM (Store Parameters) (1010h).

Executing the writing command to EEP-ROM (Store Parameters) (1010h) takes about a maximum of 10 s because all parameters are written at the same time. Be careful not to shut off the power during writing.

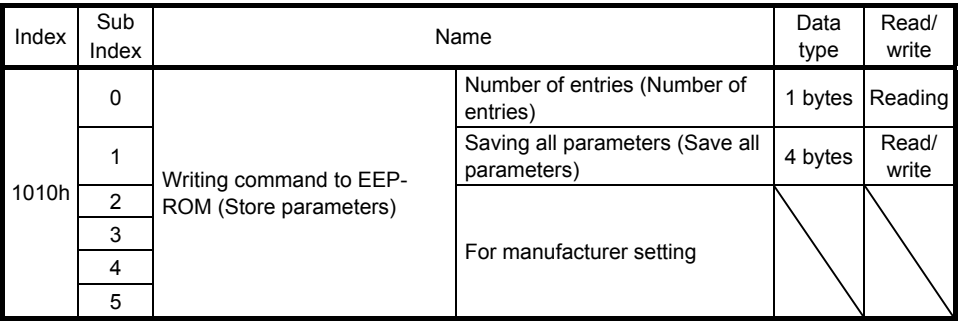

Parameter setting values can be saved in EEP-ROM.

#### (1) Usage

This object can read the availability of each Sub Index. The following table shows the returned values of each item.

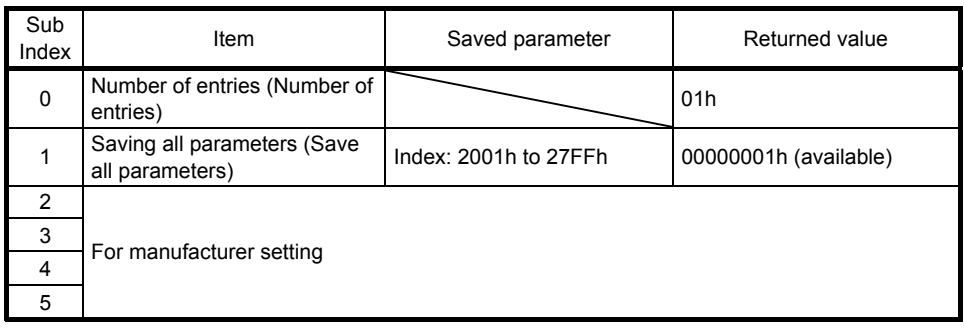

Select the items to be saved in EEP-ROM using this object. At this time, set "00h" or "01h" for Number of entries.

To save servo amplifier parameters in EEP-ROM, configure required settings following the table below. When bit 1 (EEP-ROM write completed) of the control output (2D11h) is "1", saving data in EEP-ROM has been completed.

Writing a value other than "65766173h" and "00000000h" to each item results in an error.

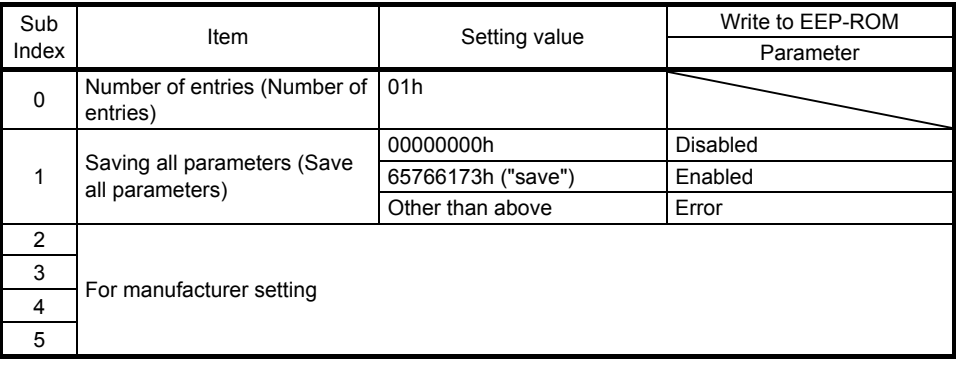

#### 7.2.2 Restore default EEP-ROM parameters (1011h)

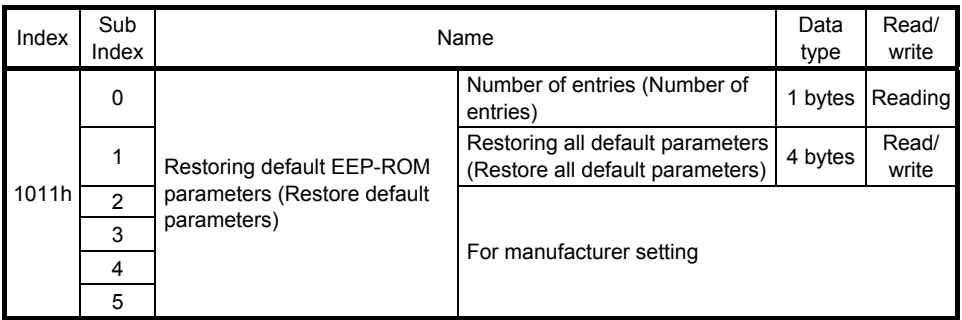

The parameter of the servo amplifier can be rewritten with the factory setting.

When "64616F6Ch" (= reverse order of ASCII code of "load") is written to Restore all default parameters (1011h: 1) and the power in cycled, the parameter is initialized.

#### 7.2.3 Response message mapping (1A00h)

(1) Object list

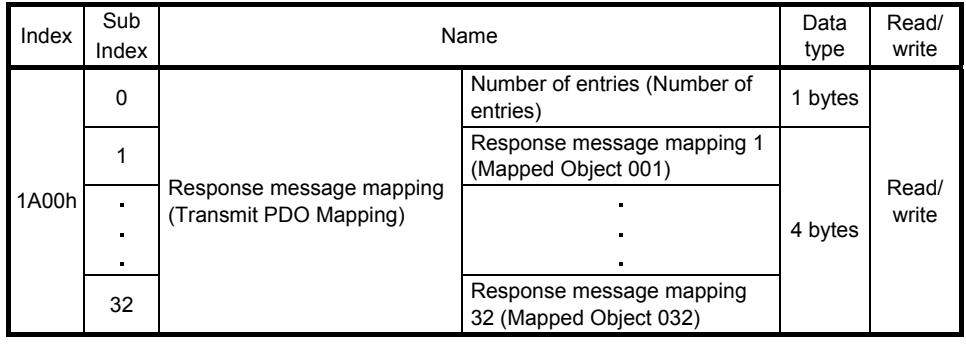

The object to be registered with response messages can be set. Set the number of objects to be registered with Transmit PDO Mapping (1A00h: 0). Set the objects to be registered with Mapped Object 001 (1A00h: 1) to Mapped Object 032 (1A00h: 32). The following shows the description of Mapped Object 001 (1A00h: 1) to Mapped Object 032 (1A00h: 32).

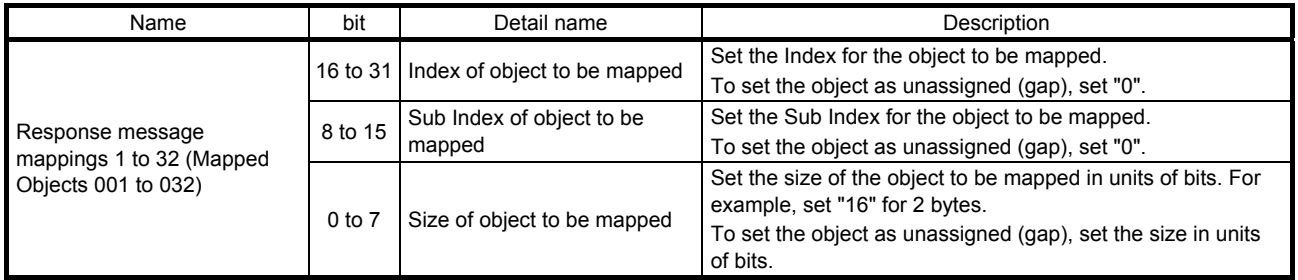

Refer to the description about RWrn in section 2.3 Link device for details on the initial values.

(2) Usage

Change the response message mapping in the following procedure.

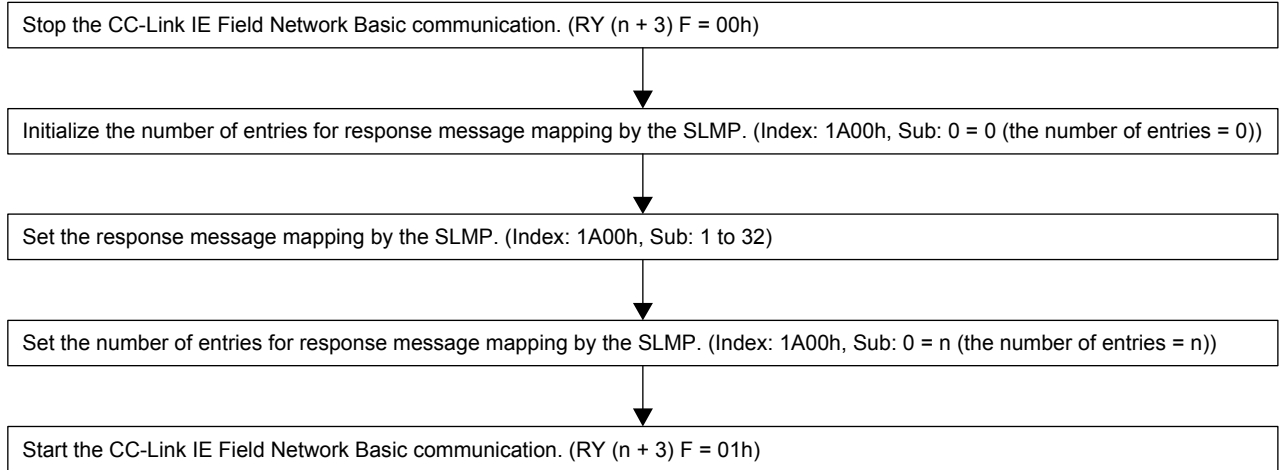

- (3) Setting precautions
	- (a) The response message mapping can be set while the CC-Link IE Field Network Basic communication is being stopped  $(RX (n + 3) F = 00h)$ .
	- (b) Map the objects in the order of Sub Index 1 to 32 regardless of the object size. The necessary number of RWr devices is reserved automatically.
	- (c) Keep the total size of the objects to be mapped within 64 bytes.
	- (d) Gaps can be inserted by setting objects to be mapped with Index of 0 and Sub Index of 0. Set the gap size in units of bits for the objects to be mapped.
	- (e) The arrangement changed by the response message mapping is not saved. The arrangement needs to be set every time the power of the servo amplifier is cycled.

7.3 Object library details (objects in the 2000s)

POINT This section describes the objects in the 2000s. Refer to section 7.1 for details on the objects not listed here.

7.3.1 External input pin status (2C10h)

| Index | Sub<br>Index | Name                                                      |                                                              | Data<br>type | Read/<br>write  |
|-------|--------------|-----------------------------------------------------------|--------------------------------------------------------------|--------------|-----------------|
| 2C10h | 0            | External input pin status<br>(External Input pin display) | Number of entries (Number of<br>entries)                     |              | 1 bytes Reading |
|       |              |                                                           | External input pin status 1<br>(External Input pin display1) |              | 4 bytes Reading |

The ON/OFF state of the external input pins input to the servo amplifier can be read.

(1) Usage

Read the ON/OFF state of external input pins using this object. At this time, "02h" is returned to Number of entries.

External Input pin display1 displays the input pin status of the MR-JE-\_C servo amplifier. The following table shows the details. When the input of the target pin is on, "1" is returned. When the input of the target pin is off, "0" is returned. The values in the areas marked with diagonal lines are indefinite.

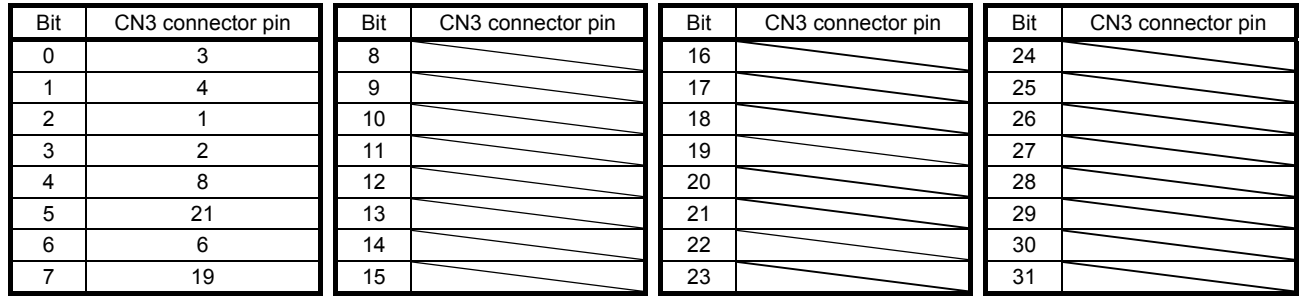

7.3.2 External output pin status (2C11h)

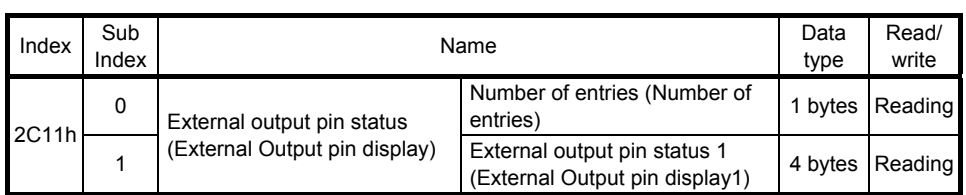

The ON/OFF state of external output pins output from the servo amplifier can be read.

#### (1) Usage

Read the ON/OFF state of external output pins using this object. At this time, "02h" is returned to Number of entries.

External Output pin display1 displays the output pin status of the MR-JE- C servo amplifier. The following table shows the details. When the output of the target pin is on, "1" is returned. When the output of the target pin is off, "0" is returned. The values in the areas marked with diagonal lines are indefinite.

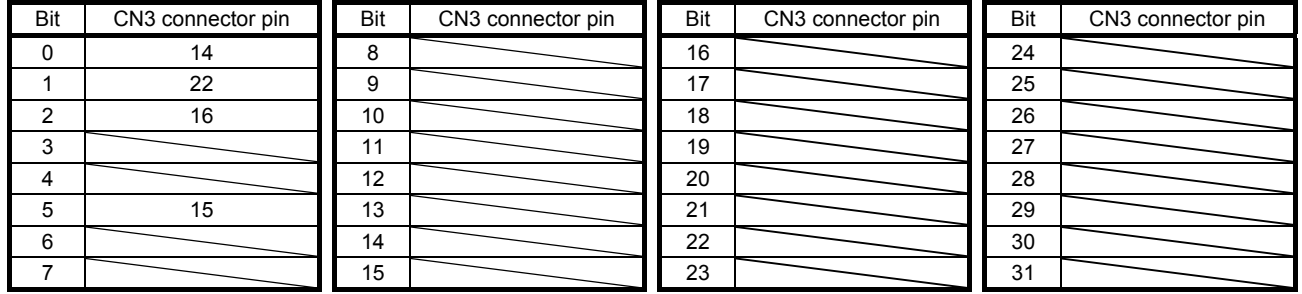

#### 7.3.3 Input device status (2C12h)

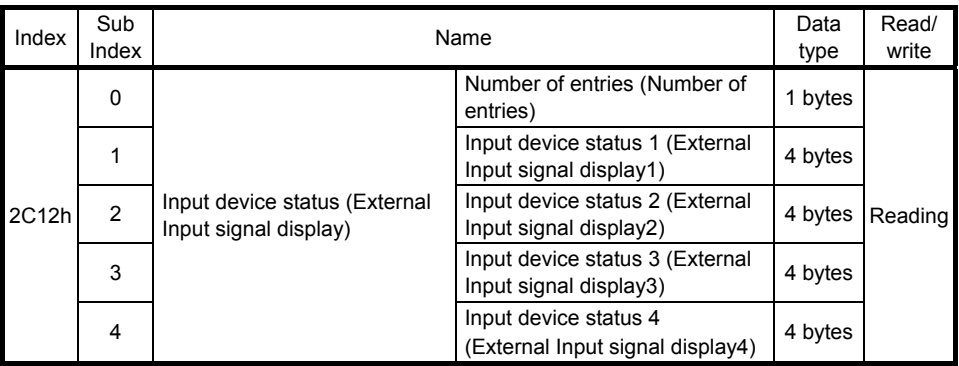

The current input device status can be read.

#### (1) Usage

External Input signal display1 (Input device status 1) to External Input signal display4 (Input device status 4) display the ON/OFF state of each input device of the MR-JE-\_C servo amplifier. The following table shows the details. When the input of the target device is on, "1" is returned. When the input of the target device is off, "0" is returned. The values in the areas marked with diagonal lines are indefinite.

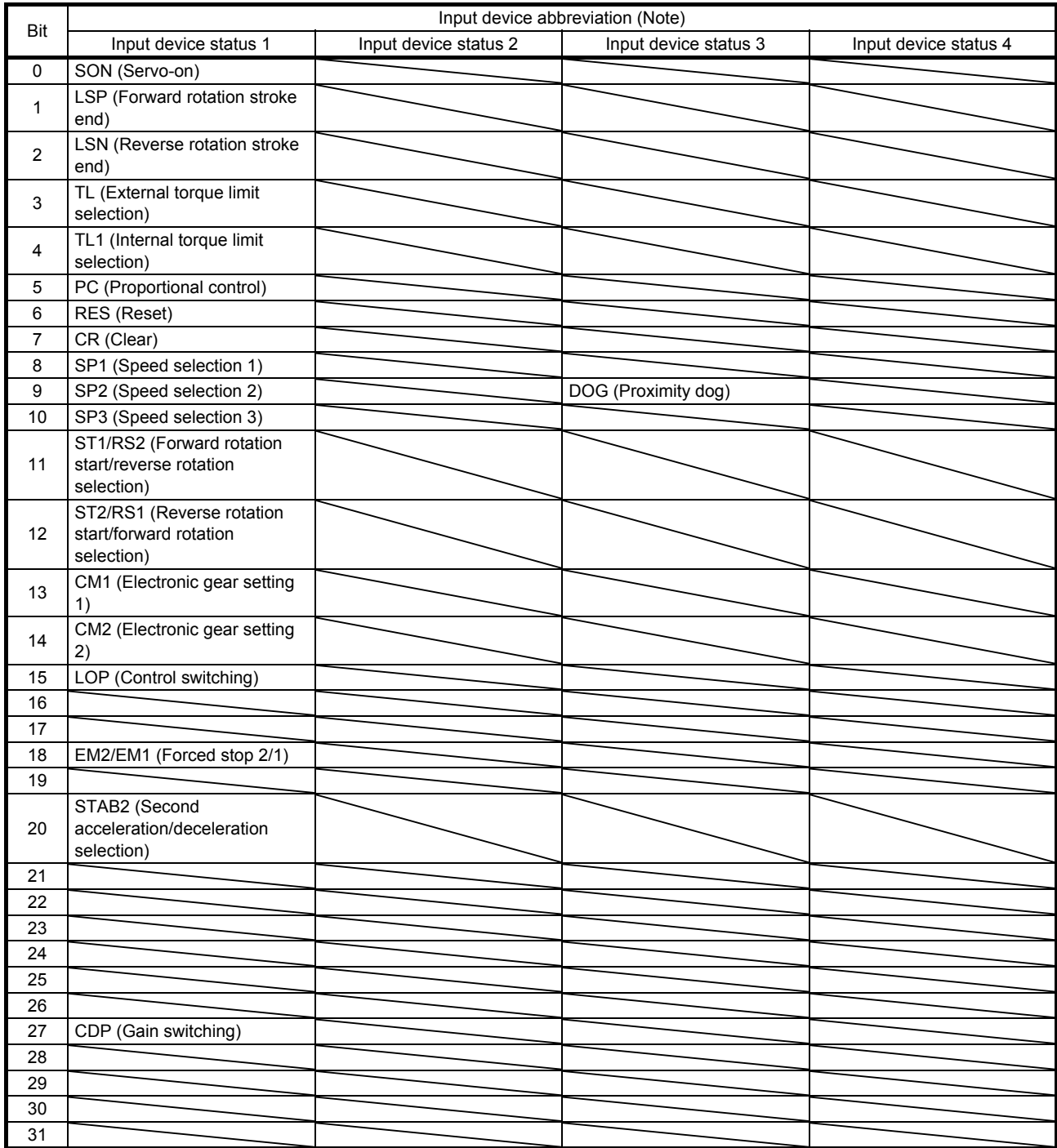

Note. For details on the symbols, refer to section 3.5 in "MR-JE-\_C Servo Amplifier Instruction Manual".

7.3.4 Control input (2D01h to 2D0Ah)

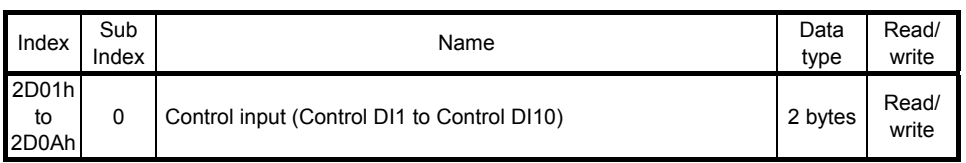

The on/off status of input device can be read. The on/off status of input device can also be set.

The following table lists readable and writable input devices.

(1) Bit definition of control DI1

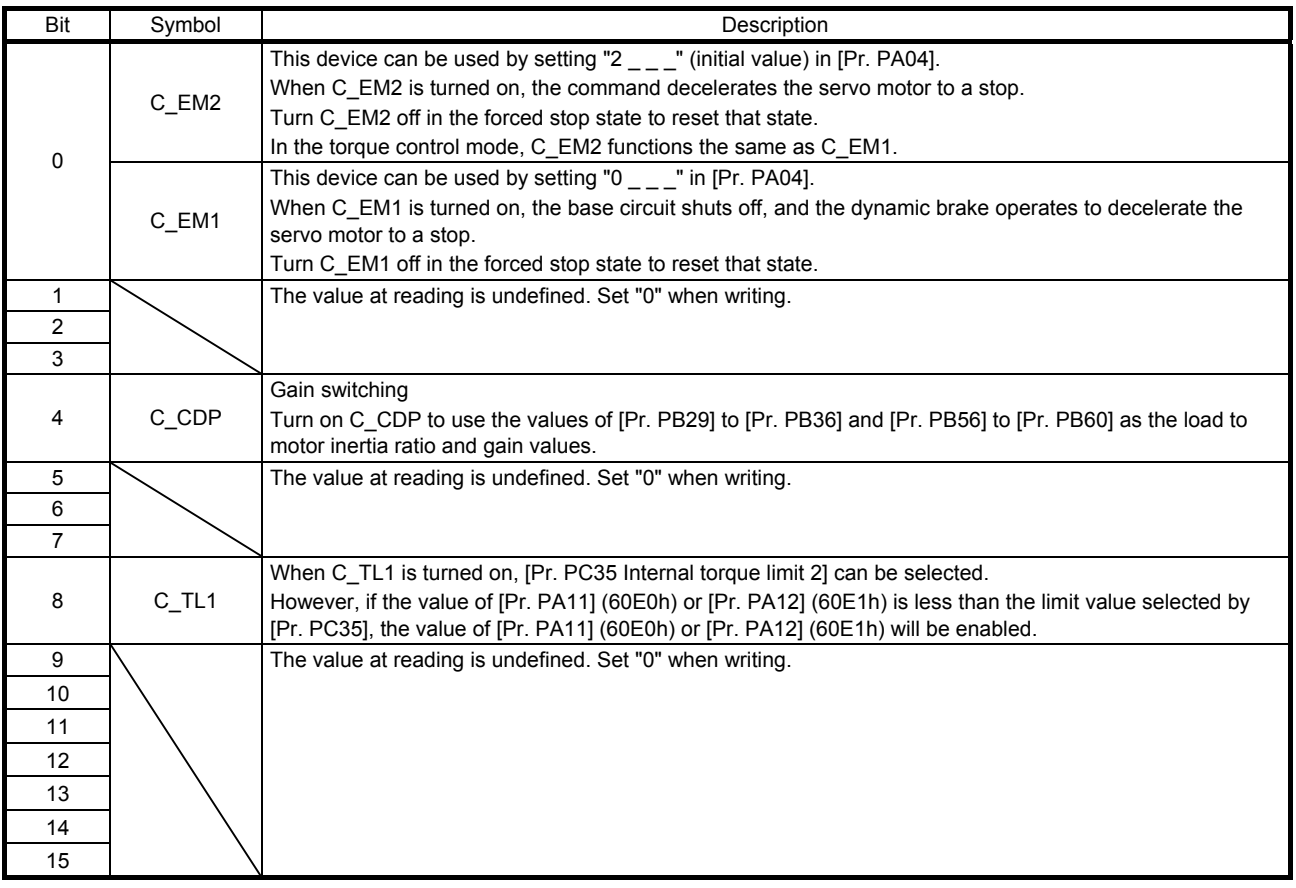

#### (2) Bit definition of control DI2

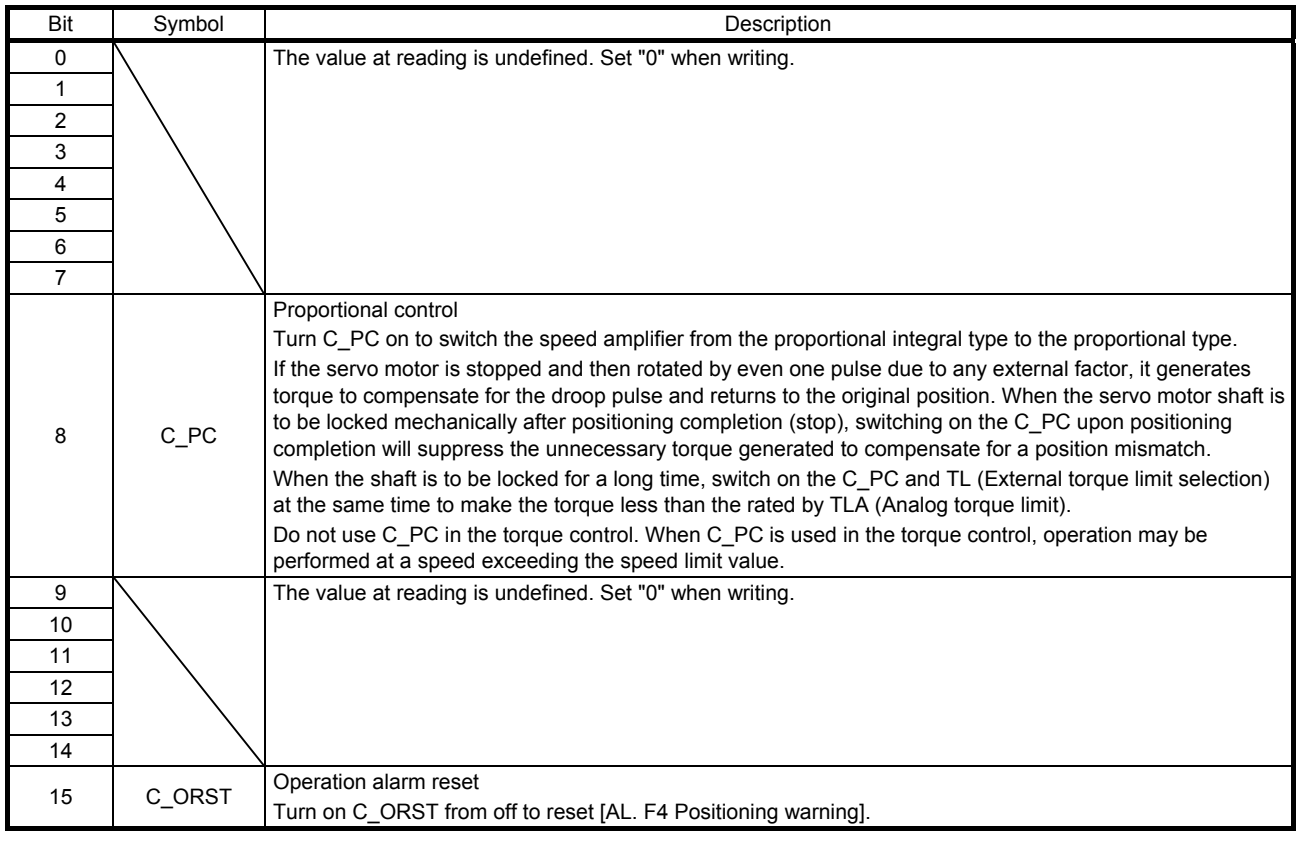

#### (3) Bit definition of control DI3

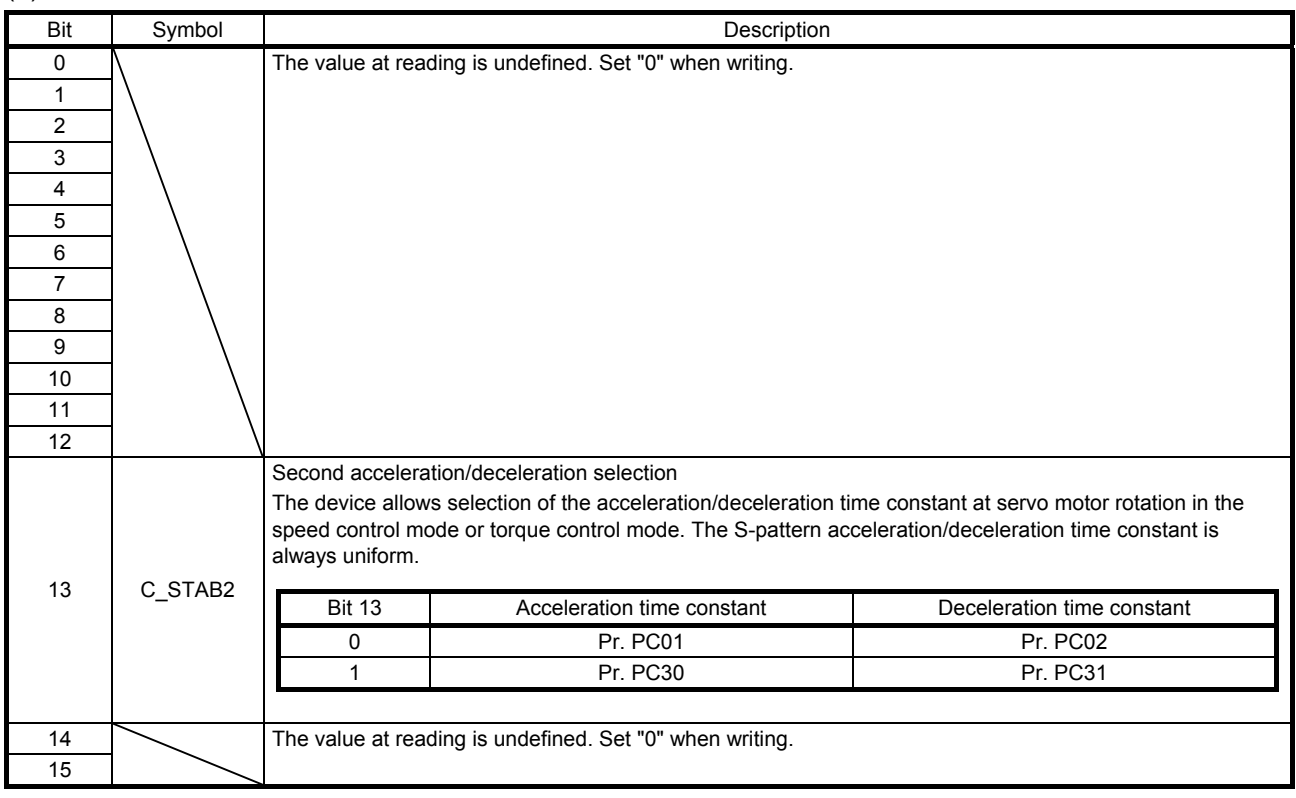

#### (4) Bit definition of control DI4

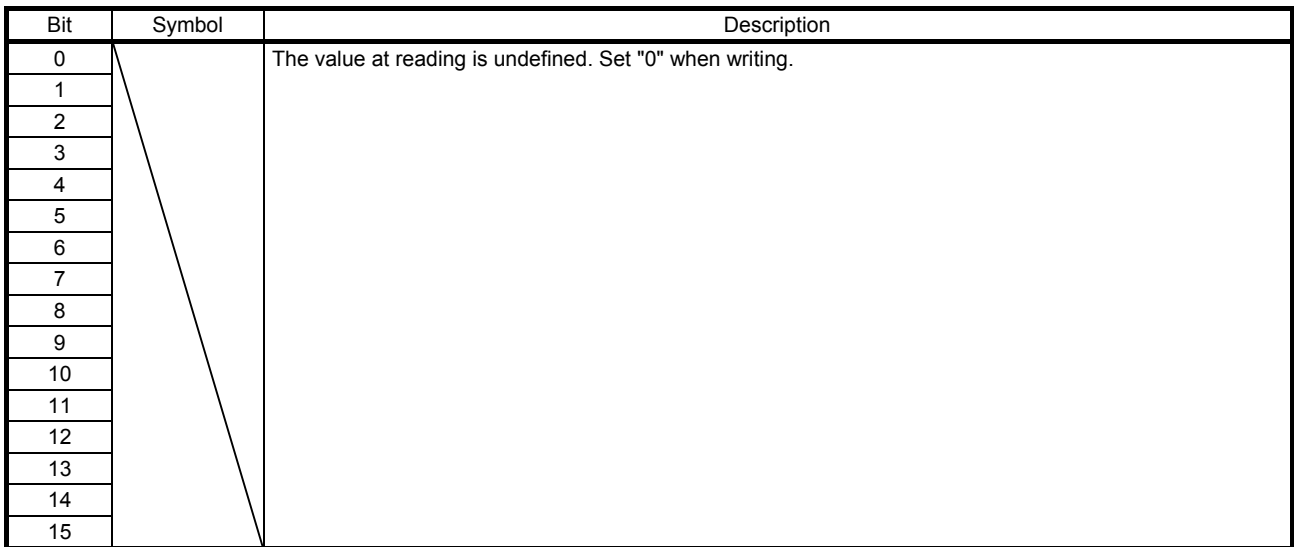

#### (5) Bit definition of control DI5

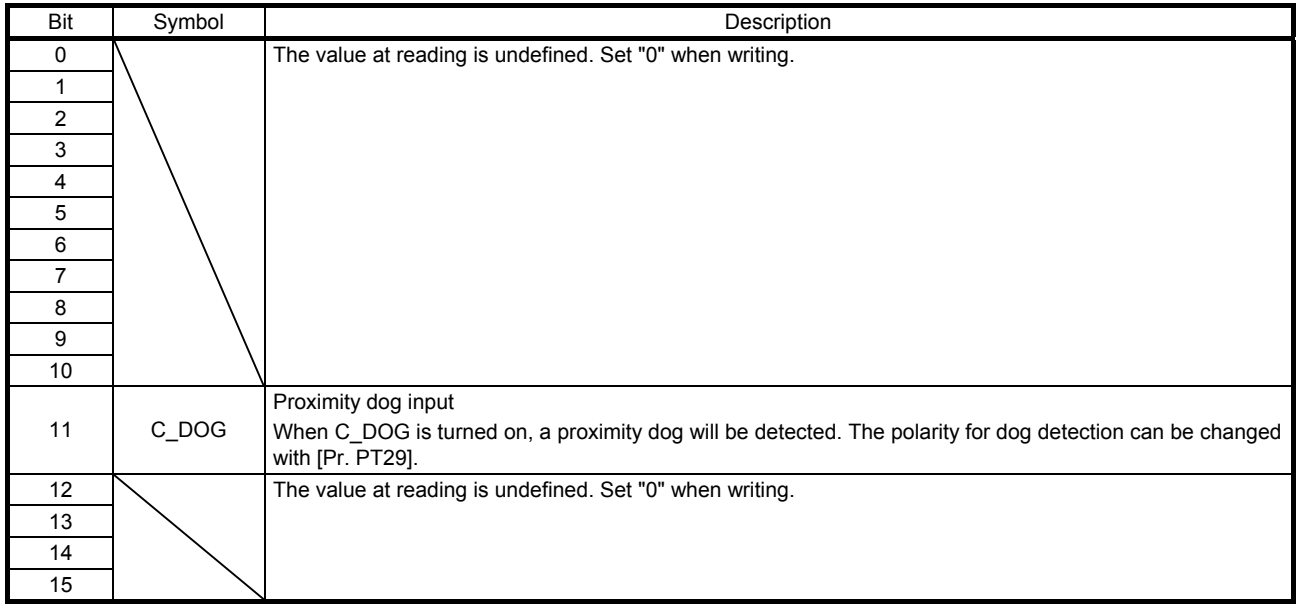

#### (6) Bit definition of control DI6

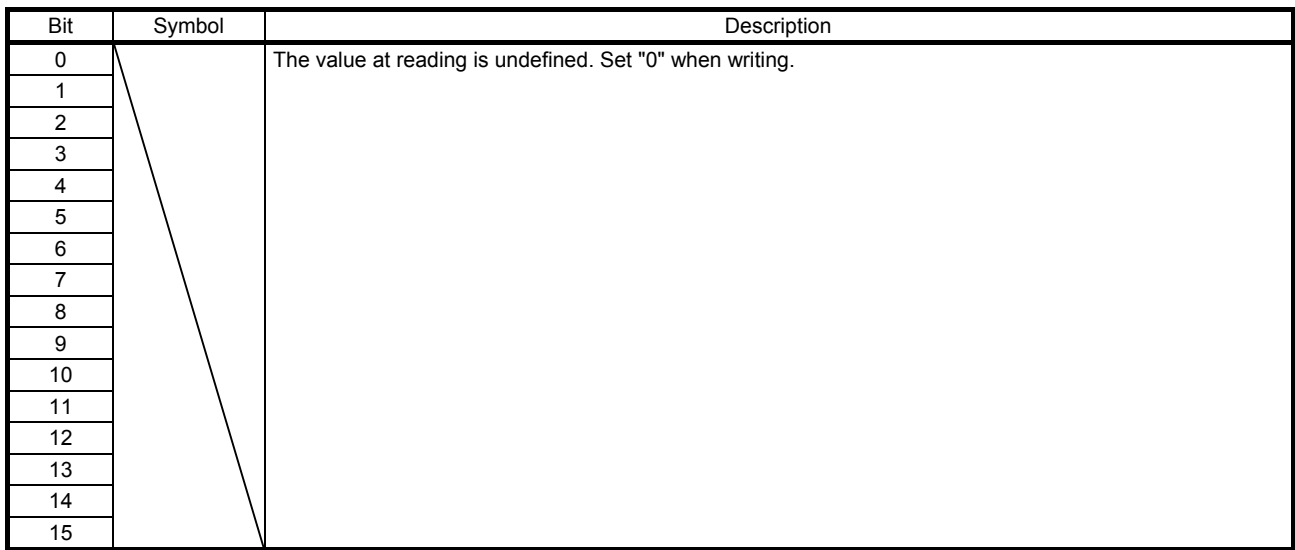

#### (7) Bit definition of control DI7

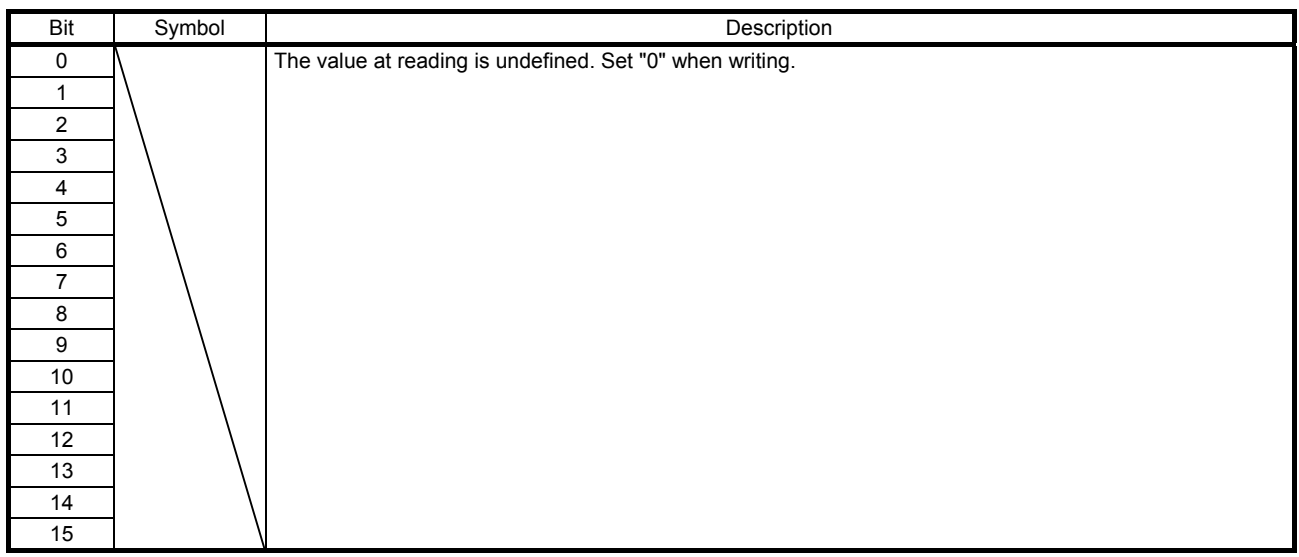

#### (8) Bit definition of control DI8

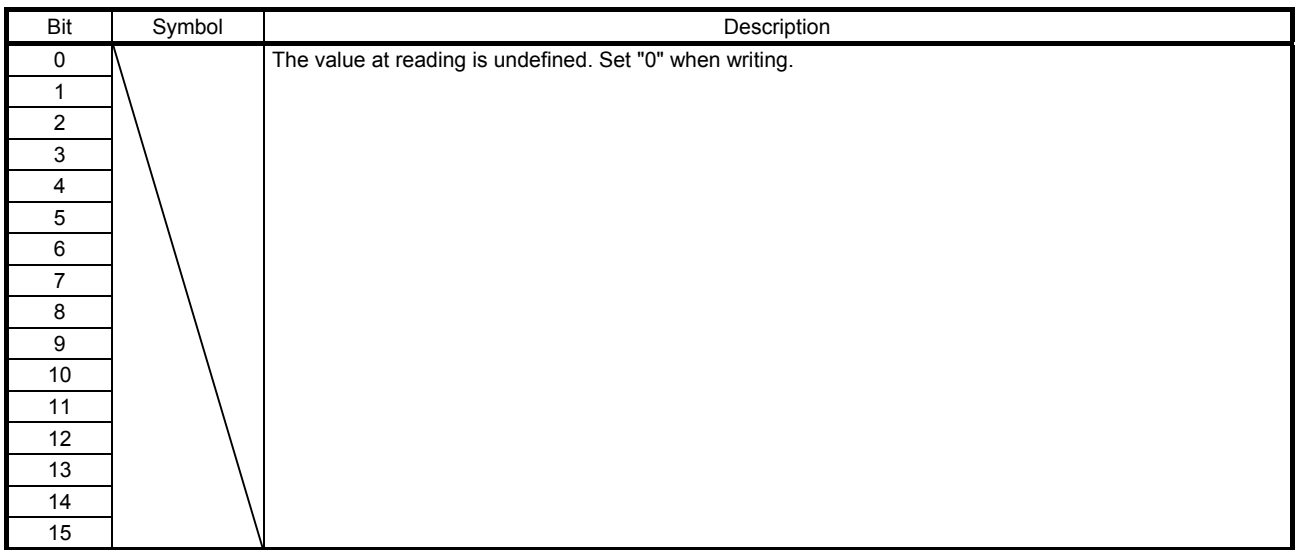

#### (9) Bit definition of control DI9

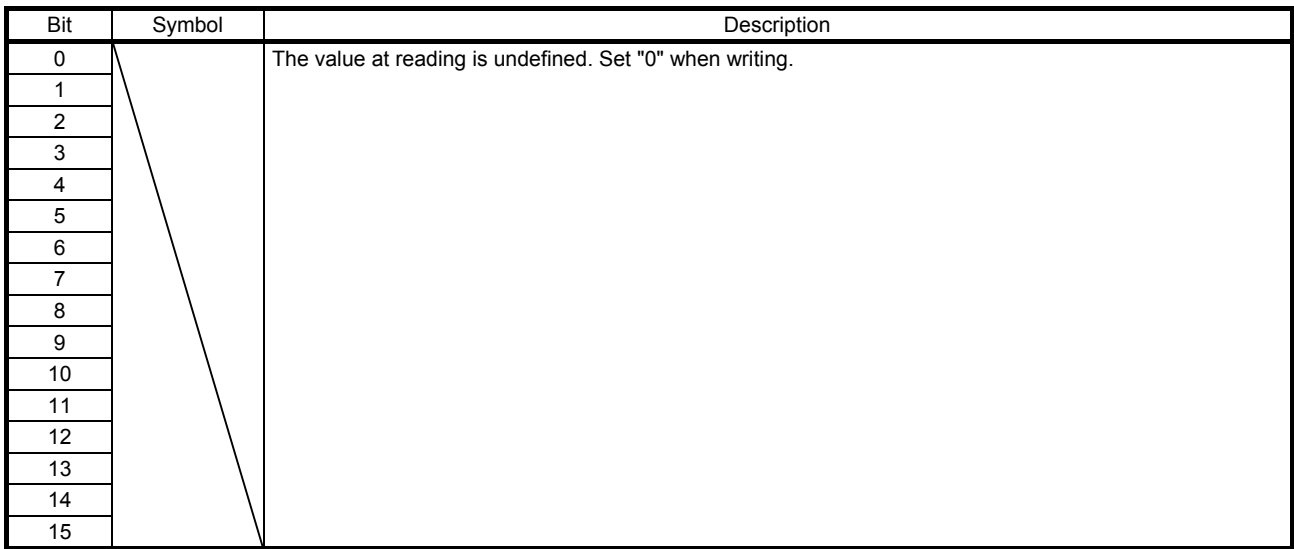

#### (10) Bit definition of control DI10

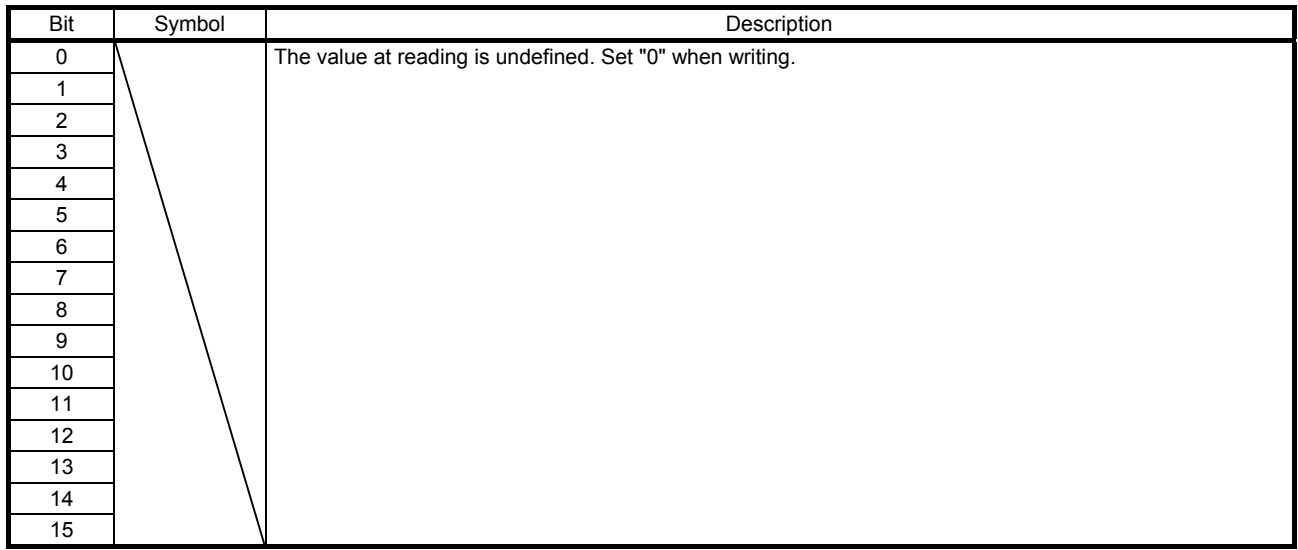
### 7.3.5 Control output (2D11h to 2D1Ah)

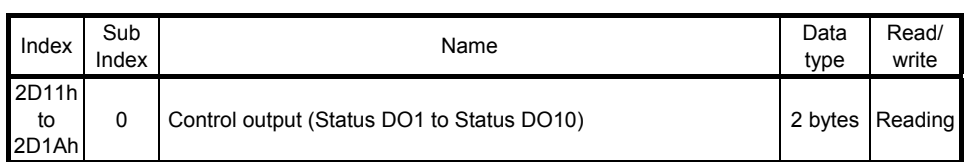

The on/off status of output device can be read. The following table lists readable output devices.

### (1) Bit definition of Status DO 1

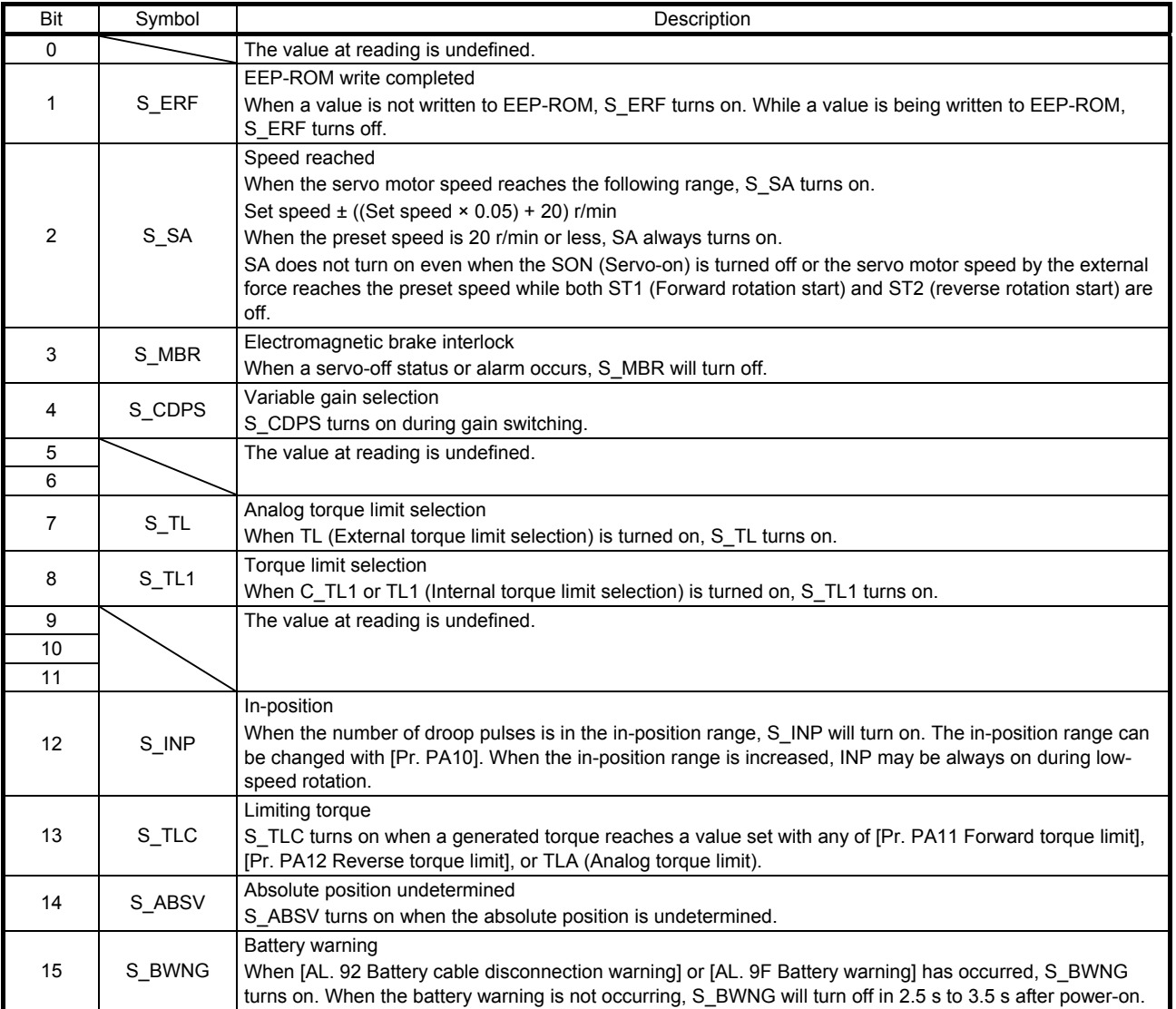

### (2) Bit definition of Status DO 2

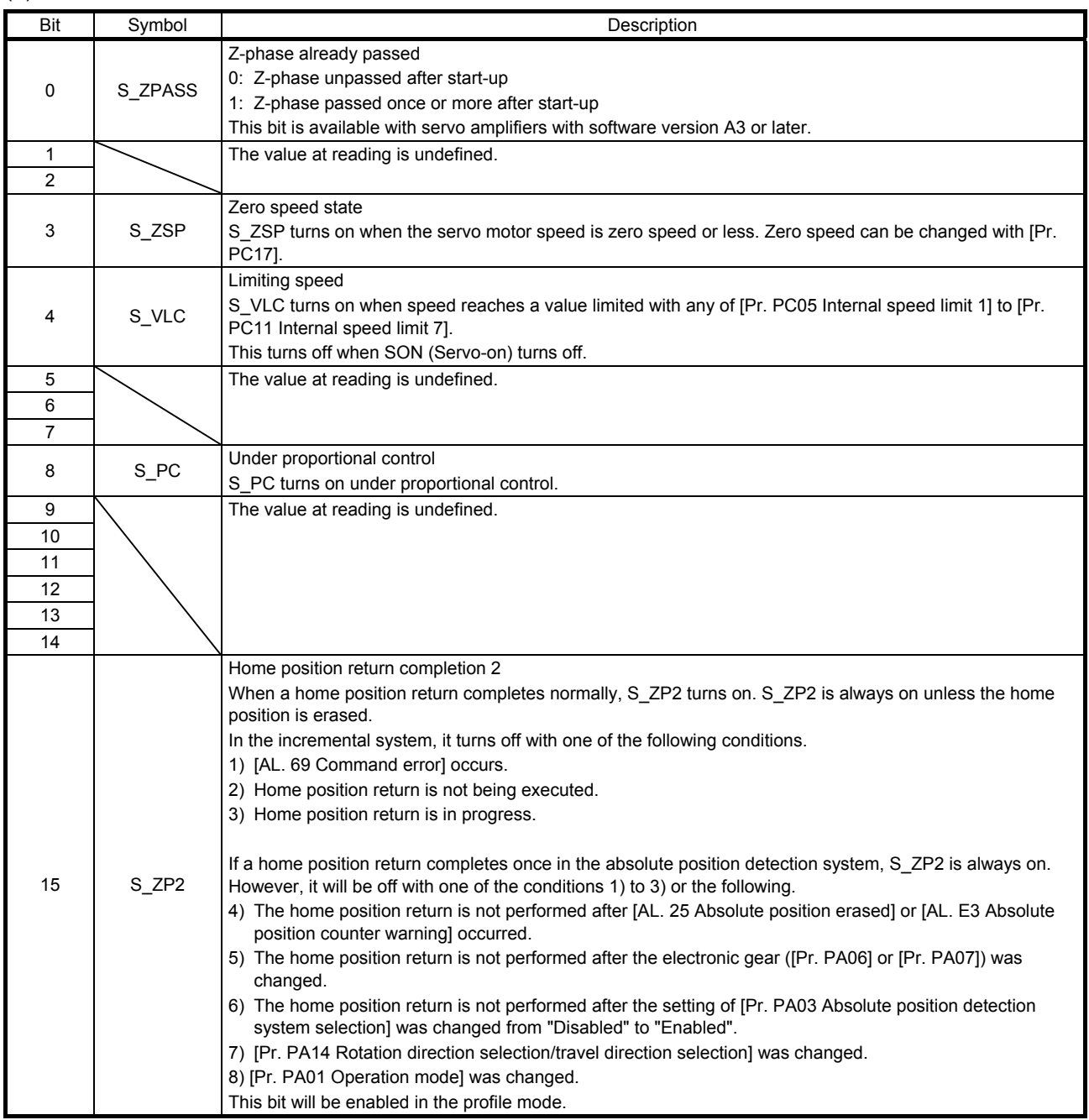

### (3) Bit definition of Status DO 3

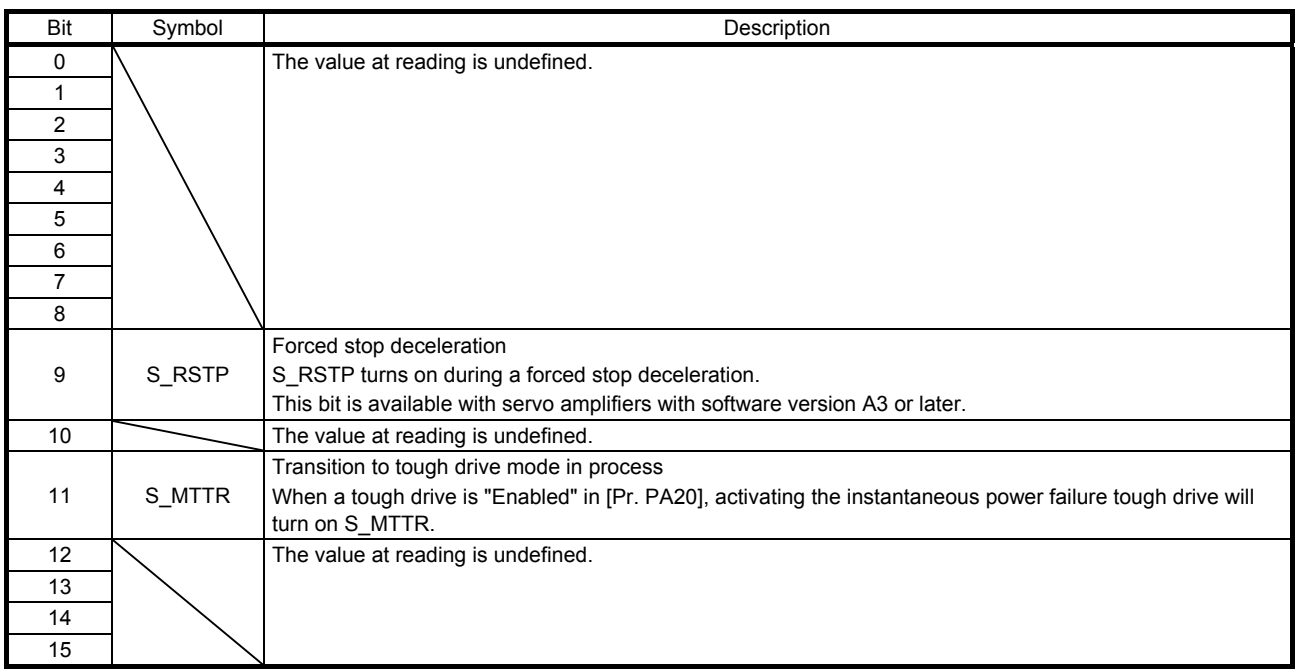

### (4) Bit definition of Status DO 4

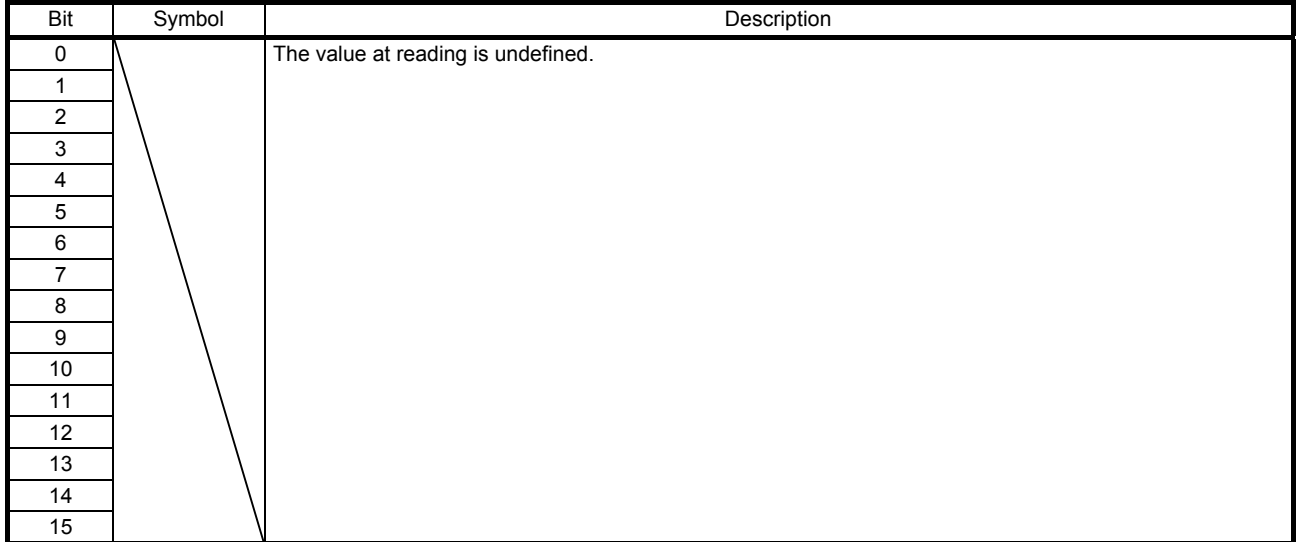

### (5) Bit definition of Status DO 5

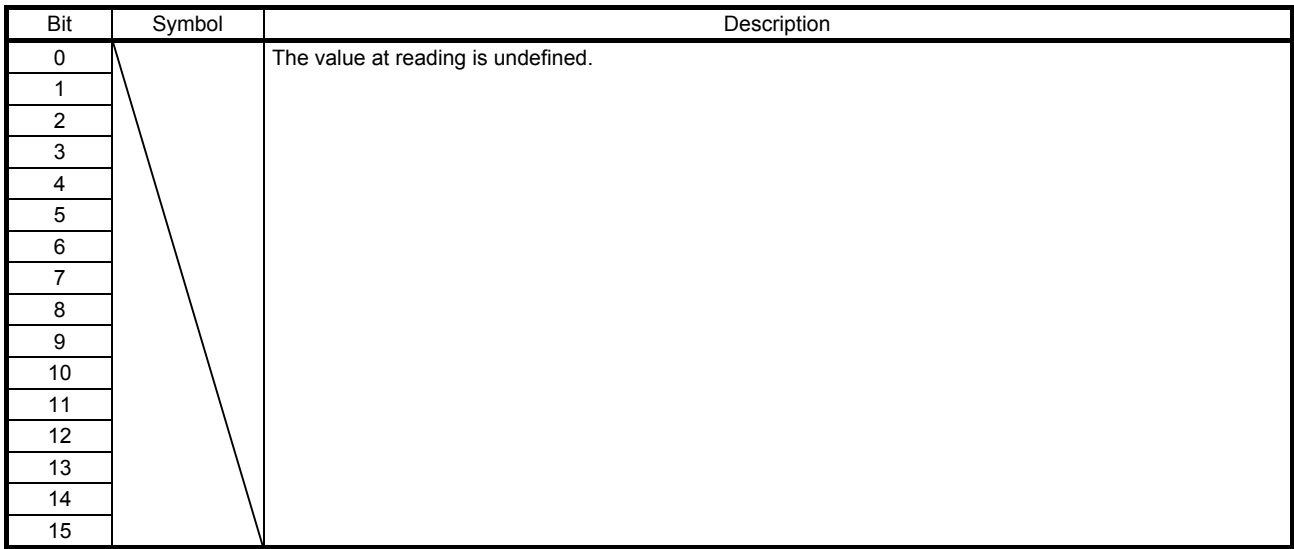

### (6) Bit definition of Status DO 6

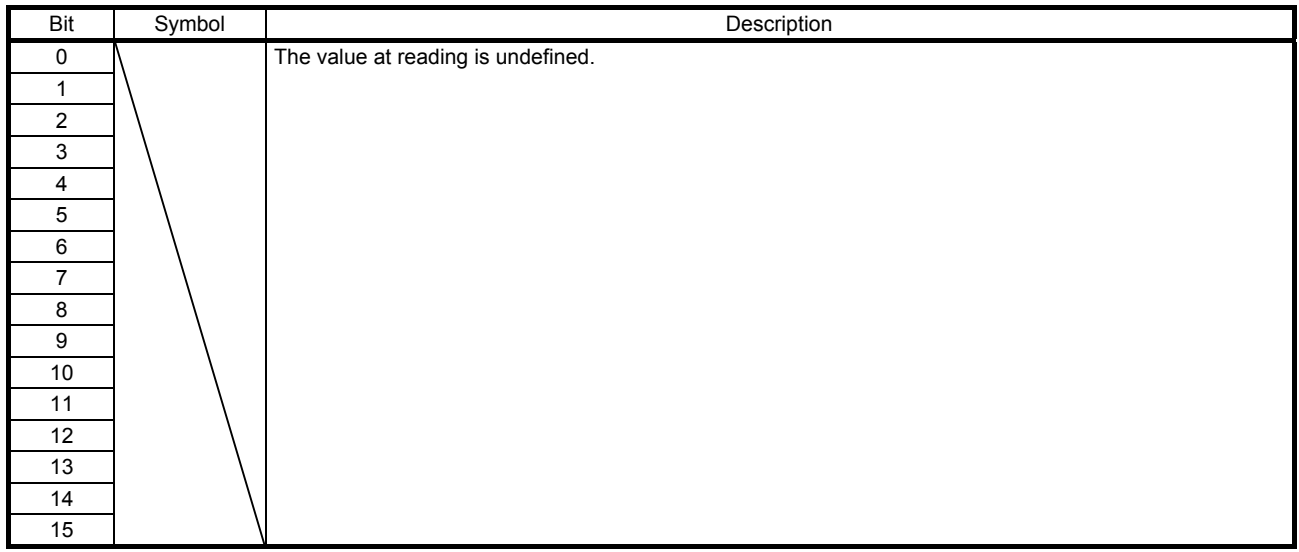

### (7) Bit definition of Status DO 7

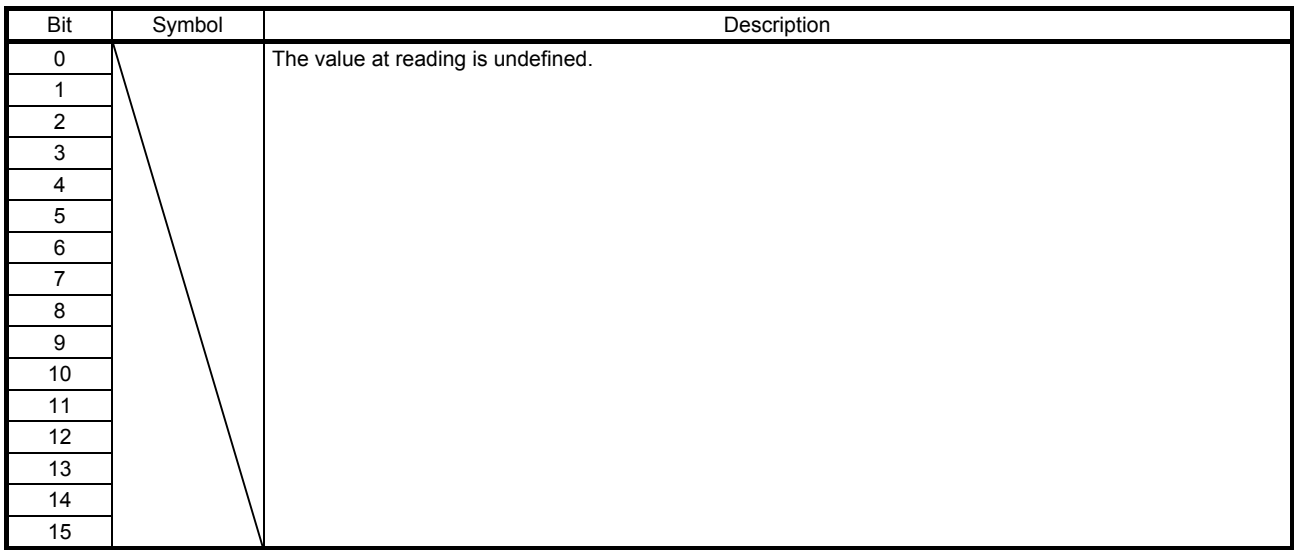

### (8) Bit definition of Status DO 8

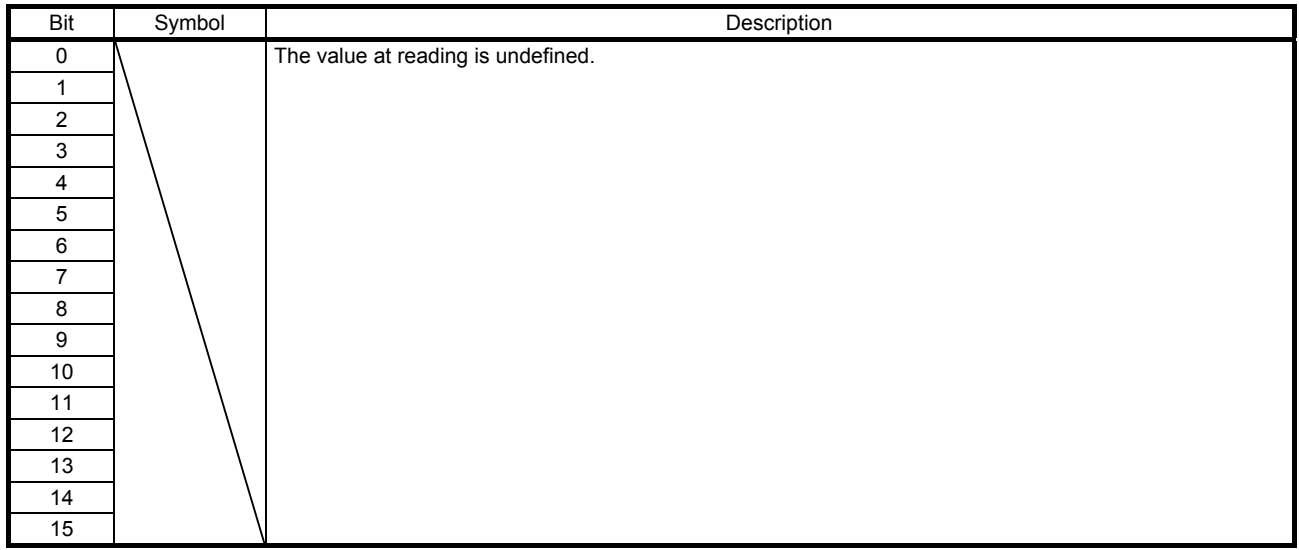

### (9) Bit definition of Status DO 9

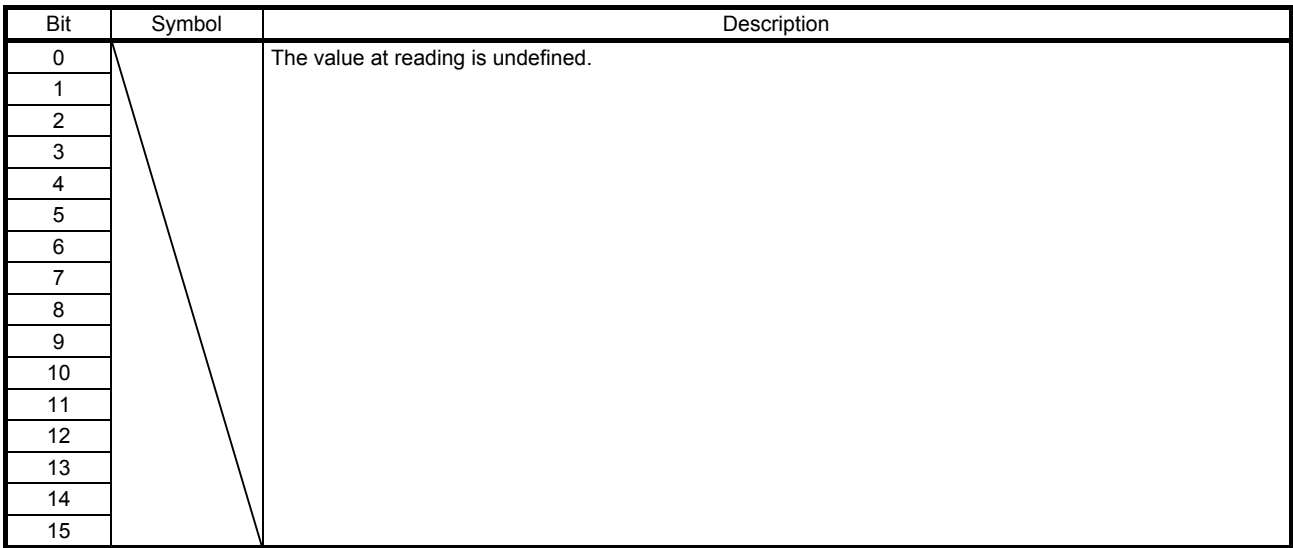

### (10) Bit definition of Status DO 10

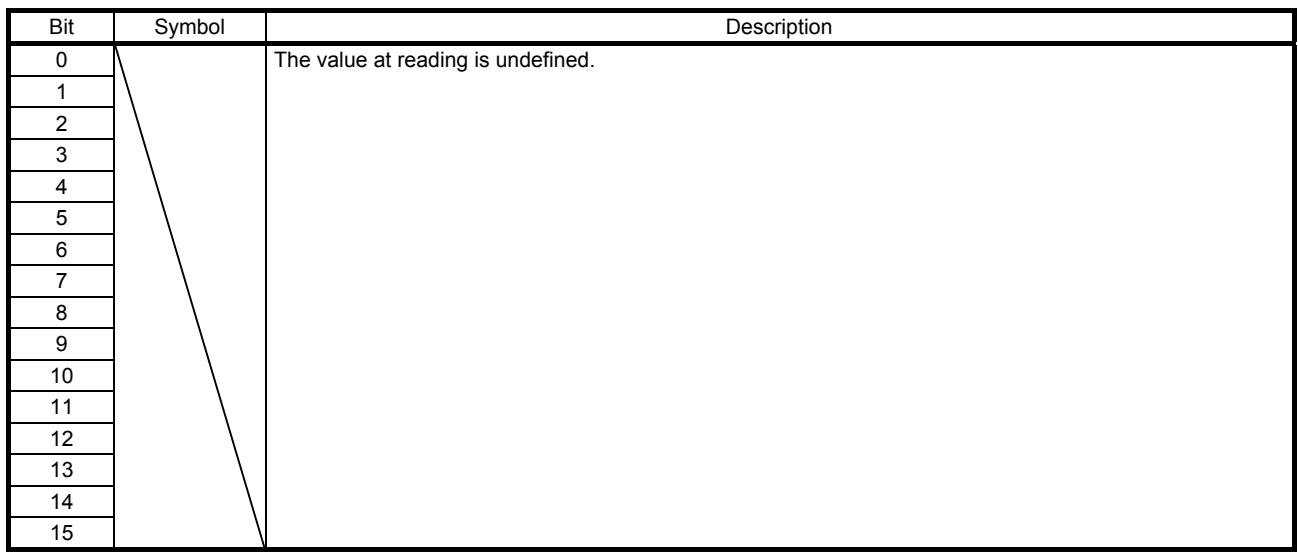

#### 7.4 Object library details (objects in the 6000s)

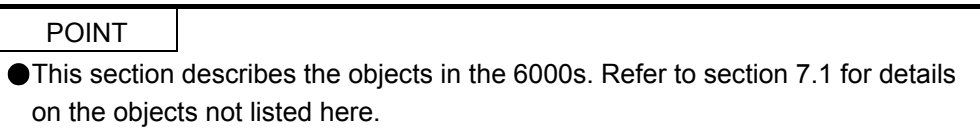

#### 7.4.1 Control status (6041h)

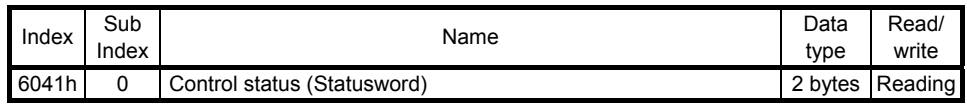

The current control status can be checked.

The following table lists the bits of this object. The status can be checked with bit 0 to bit 7.

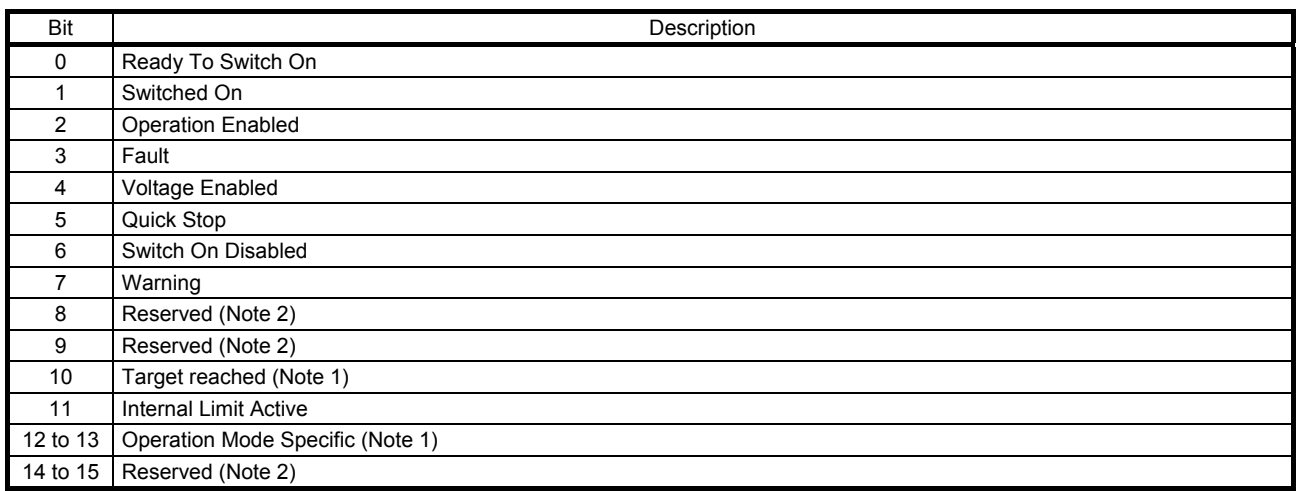

Note 1. The description changes depending on the control mode.

2. The value at reading is undefined.

The following table lists the servo amplifier statuses that can be read with bit 0 to bit 7.

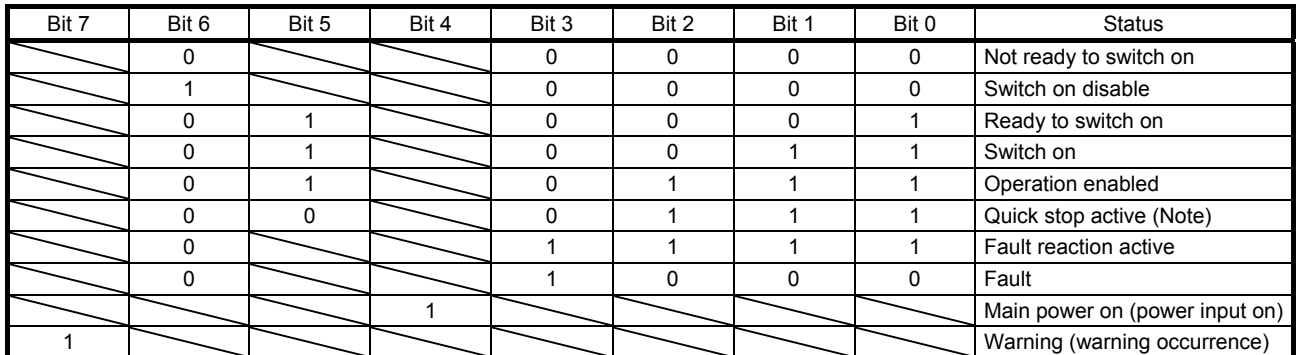

Note. Not supported in the position control mode, speed control mode, and torque control mode.

Bit 11 turns on when the stroke limit, software limit, or positioning command is outside the range.

7.4.2 Quick stop option code (605Ah)

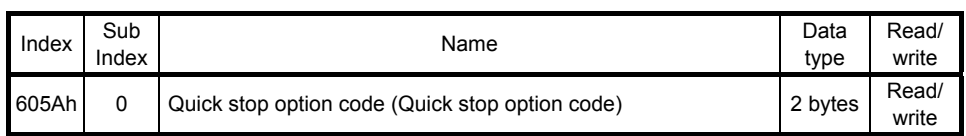

The operation method of deceleration to a stop can be specified. The following table shows the supported methods and the operations.

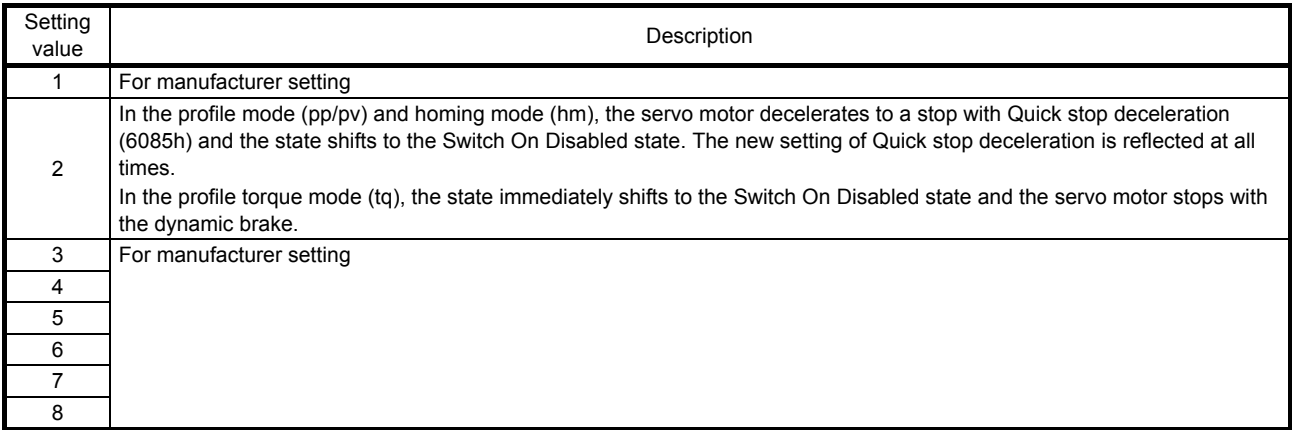

### 7.4.3 Halt option code (605Dh)

### (1) Object list

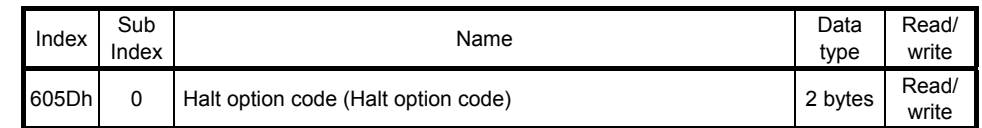

The following table shows descriptions of Halt option code (605Dh).

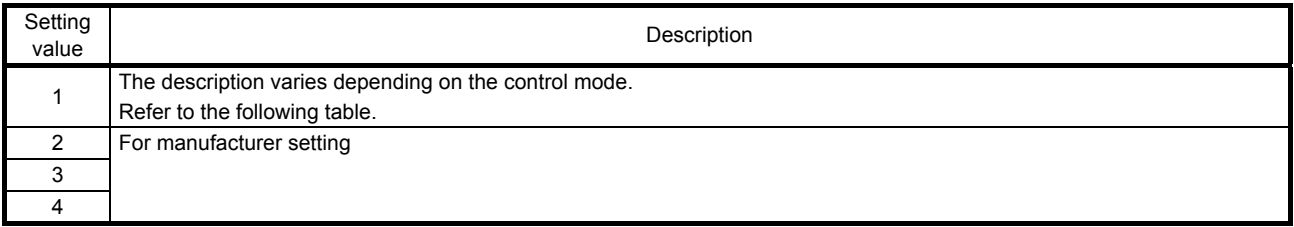

### The following shows the meaning of Halt Bit (Bit 8 of Controlword (6040h)) and the reflecting timing of the deceleration time setting.

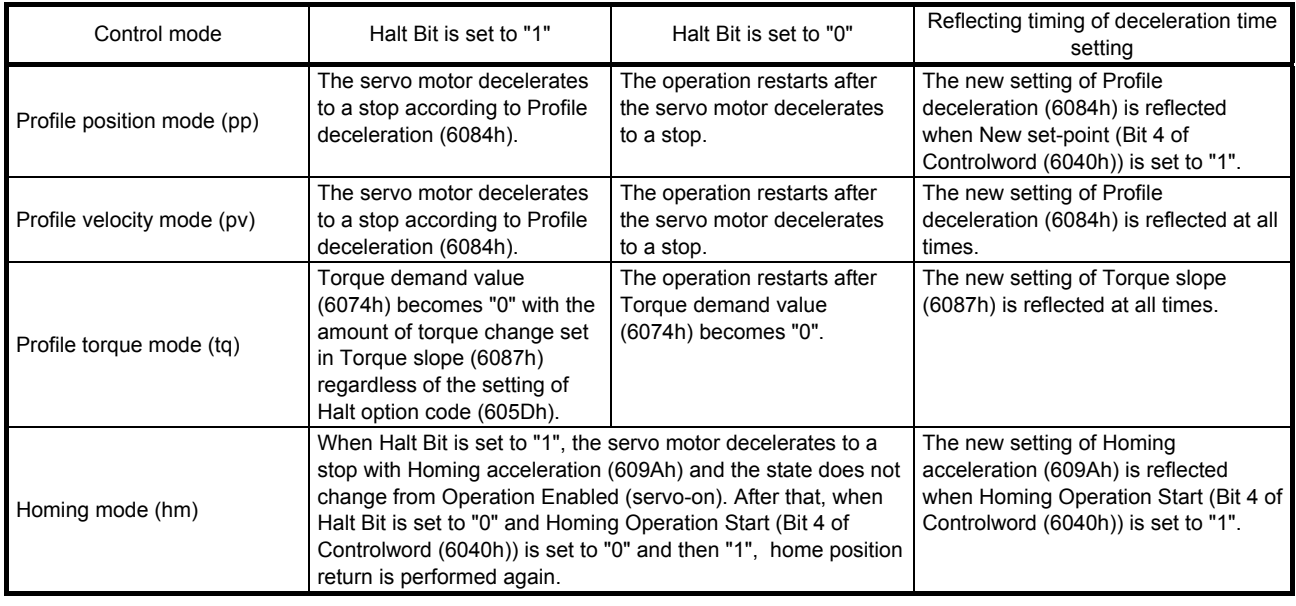

### 7.4.4 Control mode display (6061h)

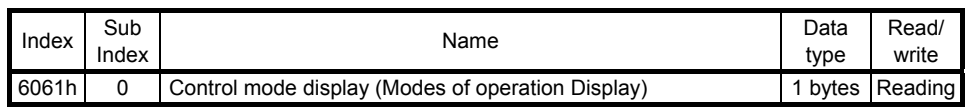

The current control mode can be read.

The following table shows the correspondence between control modes and setting values.

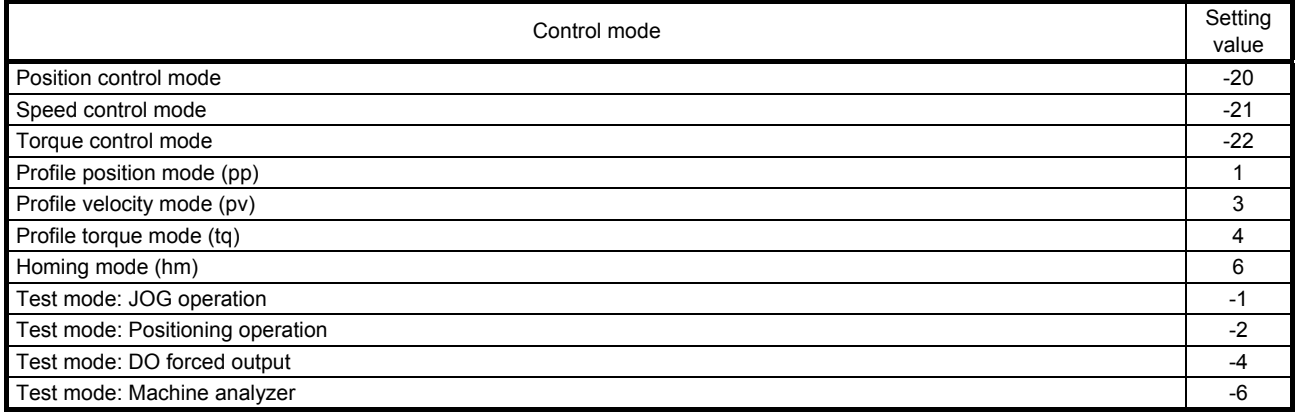

### 7.4.5 Software limit (607Dh)

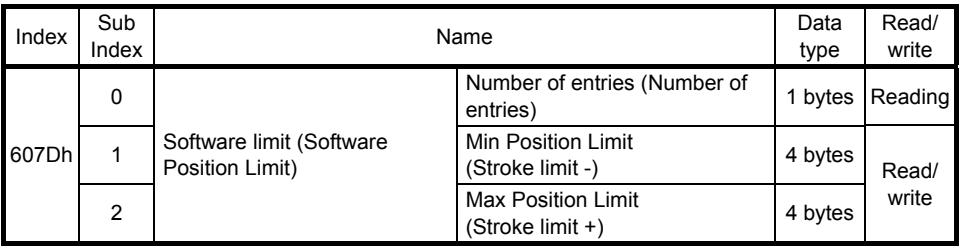

The current software limit setting can be read.

At this time, "02h" is returned to Number of entries.

The stroke limit value in the reverse direction is returned to Min Position Limit (stroke limit -) in units of commands.

The stroke limit value in the forward direction is returned to Max Position Limit (stroke limit +) in units of commands.

The current software limit setting can also be written.

At this time, set "02h" for Number of entries.

Set the stroke limit value in the reverse direction in Min Position Limit (stroke limit -) in units of commands. Set the stroke limit value in the forward direction in Max Position Limit (stroke limit +) in units of commands. If Min Position Limit (stroke limit -) and Max Position Limit (stroke limit +) are set to the same value, the software limit function is disabled.

### 7.4.6 Polarity (607Eh)

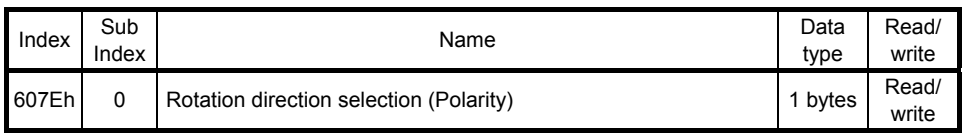

#### The rotation direction selection can be set.

To set the rotation direction to position commands and speed commands, turn on or off both bit 6 and bit 7 of Polarity (607Eh) or use [Pr. PA14]. To set the rotation direction to torque commands, turn on or off all of bit 5 to bit 7 of Polarity (607Eh) or use [Pr. PA14] and "POL reflection selection at torque mode" of [Pr. PC29]. The following table shows the descriptions of Polarity (607Eh).

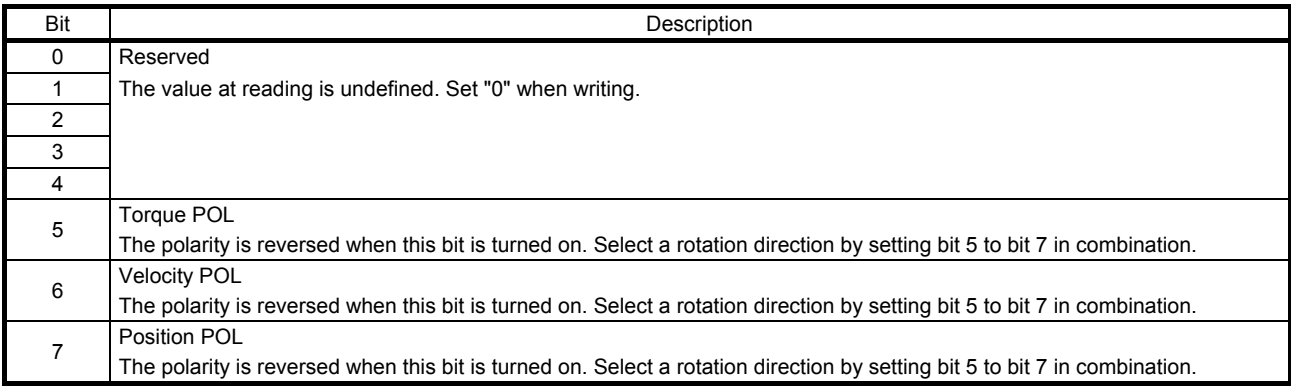

#### 7.4.7 Degree (60F2h)

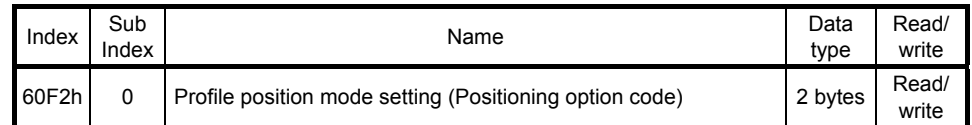

### Selecting "degree ( $\sqrt{2}$  )" in "Position data unit" of [Pr. PT01] allows for positioning with module coordinates (axis of rotation). The following shows the differences when "degree" is selected.

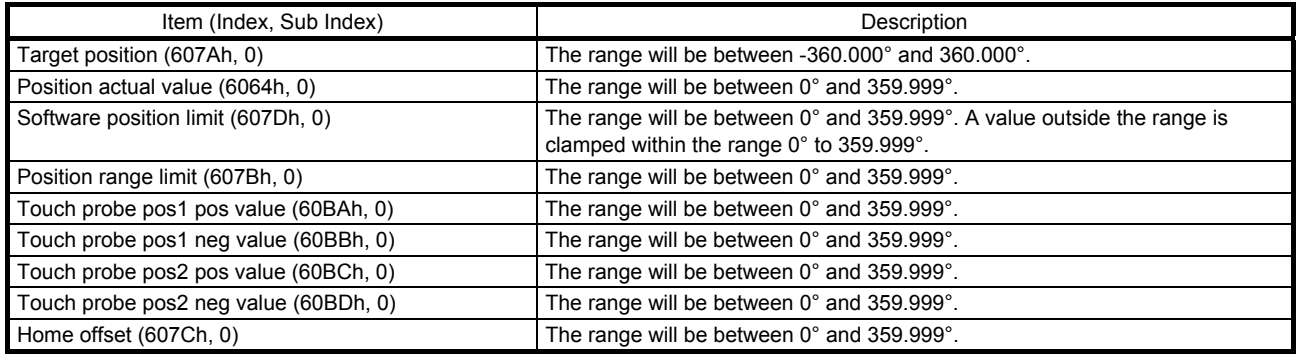

Positioning operation patterns can be changed with Positioning option code (60F2h). Change the setting while the servo motor is stopped (Target reached is on). If the setting is changed while the servo motor is rotating (Target reached is off), the setting value is not applied immediately. The new value is applied at a positioning start (Bit 4 of Controlword is turned on) after Target reached is once turned on. The following table shows the bits and settings of Positioning option code (60F2h).

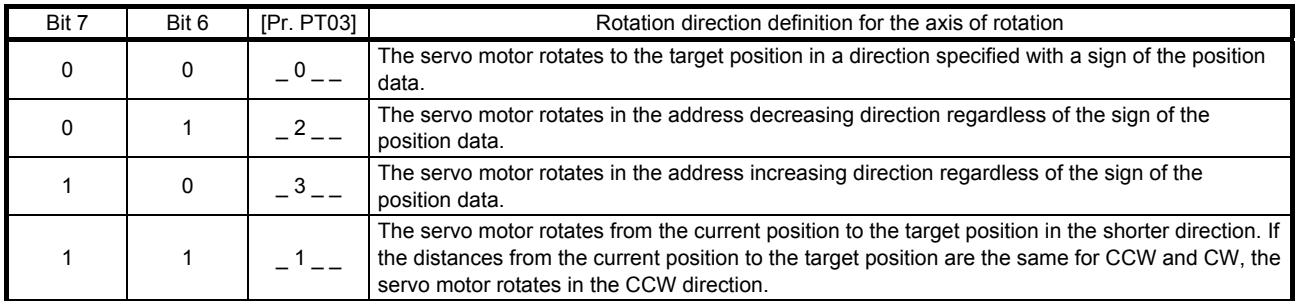

The following shows the operation patterns corresponding to the settings of Positioning option code (60F2h).

(a) When POL is disabled ( $[Pr. PA14] = 0$ )

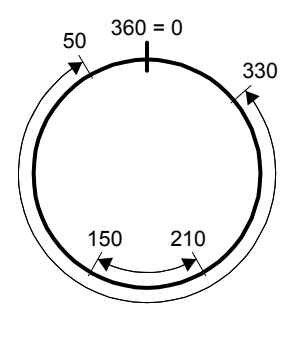

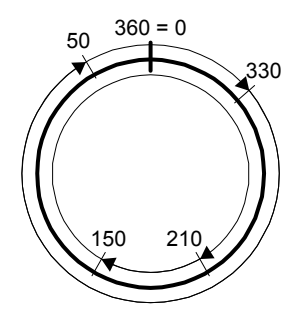

Bit 7: 0  $Rif 6: 0$ 

Bit 6: 1 in the address decreasing

330

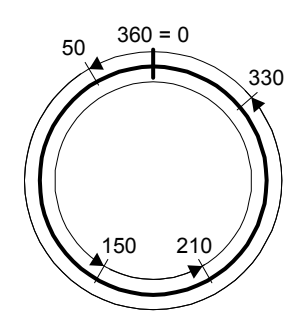

Bit 7: 1 Bit 6: 0

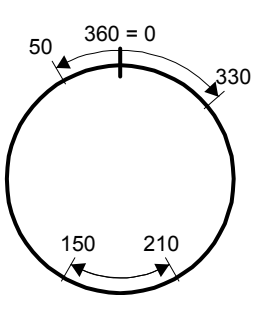

Bit 7: 1 Bit  $6:1$ The servo motor rotates in the shorter direction.

The servo motor rotates in a direction specified with a sign of the position data.

 $360 = 0$ 

330

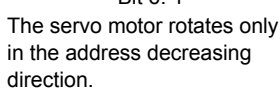

Bit 7: 0

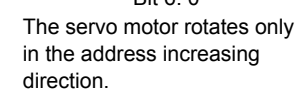

330

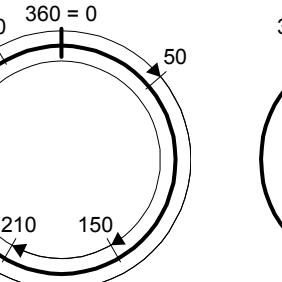

 $Rit$  7: 1 Bit 6: 0 The servo motor rotates only in the address increasing direction.

210 150 330 50  $360 = 0$ 

 $Rit 7: 1$ Bit 6: 1 The servo motor rotates in the shorter direction.

 $Rit 7: 0$  $B$ it 6: 0

(b) When POL is enabled ([Pr. PA14] = 1)

50

The servo motor rotates in a direction specified with a sign of the position data.

210 150

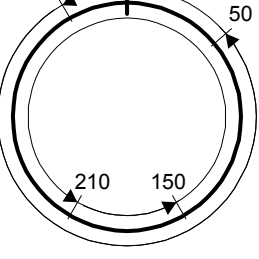

 $360 = 0$ 

 $Rit 7: 0$ Bit 6: 1 The servo motor rotates only in the address decreasing direction.

### 7.4.8 Touch probe (60B8h to 60BBh)

The current position latch data at the time of TPR1 (Touch probe 1) input can be read.

### (1) Object list

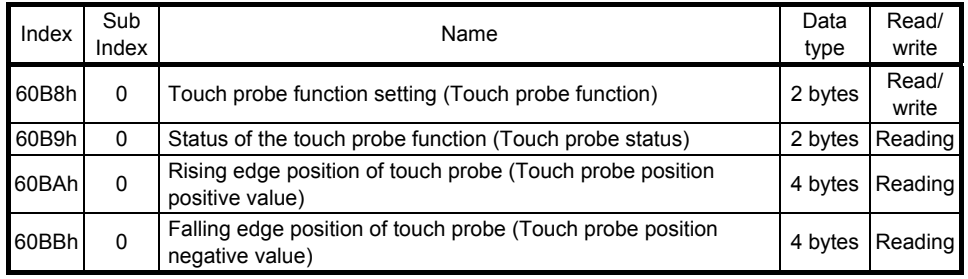

When the touch probe function (60B8h) is set, and TPR1 (touch probe1), an external signal, is turned on/off, the current position of the rising and falling edges are latched.

The latch status of the current position data can be checked with the touch probe status (60B9h). The latched current data can be read with the touch probe position positive value (60BAh) and the touch probe position negative value (60BBh). For details of each object, refer to sections 7.4.9 to 7.4.12.

### (2) Usage

The following explains for latching the current position at the rising edge of TPR1 (Touch probe 1).

- (a) Set "0013h" to the touch probe function setting (Touch probe function: 60B8h) to store data at rising edge of TPR1 (Touch probe 1).
- (b) At this time, the touch probe status (Touch probe status: 60B9h) is set to "0001h", and the latched data has not been stored yet.
- (c) Use an external signal to turn on TPR1 (Touch probe 1).
- (d) The touch probe status (Touch probe status: 60B9h) changes to "0003h", and the current position at the time of TPR1 (touch probe1) on will be stored to the rising edge position of touch probe (Touch probe position positive value: 60BAh).
- (e) Use an external signal to turn off TPR1 (Touch probe 1).
- (f) The touch probe status (Touch probe status: 60B9h) remains "0003h", and the current position at the time that TPR1 (Touch probe 1) turns off will not be stored as the touch probe falling edge position (Touch probe position negative value: 60BBh).
- (g) Latching can be continued from (c).

60B8h Bit 0 <sup>1</sup> 0  $(a) 60B8h = 0013h$ (d) 60B9h = 0003h  $(b) 60B9h = 0001h$  $(c)$  TPR1 on  $(e)$  TPR1 off (f)  $60B9h = 0003h$  (g) Latches continuously 1 0 1 0 0 | X | | | | A  $0<sup>1</sup>$ B X C 1 0 1  $\Omega$ 1 0 1  $\Omega$ ON OFF 60B8h Bit 1 60B8h Bit 4 60B8h Bit 5 60B9h Bit 0 60B9h Bit 1 60B9h Bit 2 TPR1 (Touch Probe 1) (Touch probe signal) 60BAh 60BBh

The following shows a timing chart.

7.4.9 Touch probe function setting (60B8h)

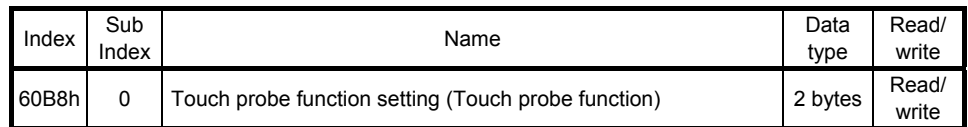

The current setting of the touch probe function can be checked.

Each setting of the touch probe function can also be set. The settings of this object are as follows.

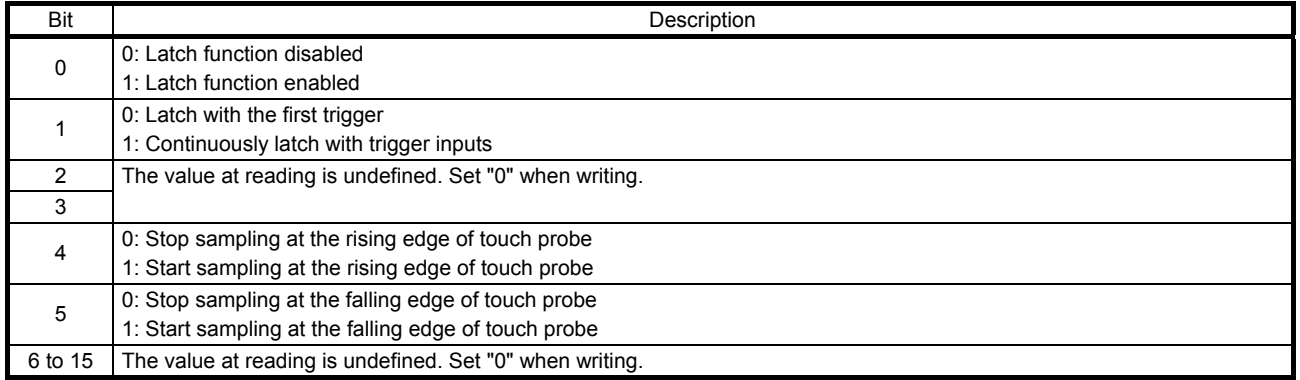

Select enable/disable for the latch function with bit 0. Select "1" when using the touch probe function. Select a trigger condition for the touch probe function with bit 1. Set "0" to latch just once when TPR1 (Touch probe 1) is inputted. Set "1" to latch every time TPR1 (Touch probe 1) is inputted.

Set a condition for the rising edge of TPR1 (Touch probe 1) with bit 4. Set "1" to latch at the rising edge. Set a condition for the falling edge of TPR1 (Touch probe 1) with bit 5. Set "1" to latch at the falling edge.

### 7.4.10 Touch probe function status (60B9h)

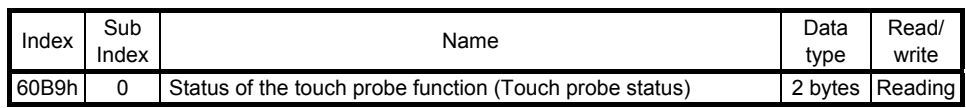

The current status of the touch probe function can be checked. The description of this object is as follows.

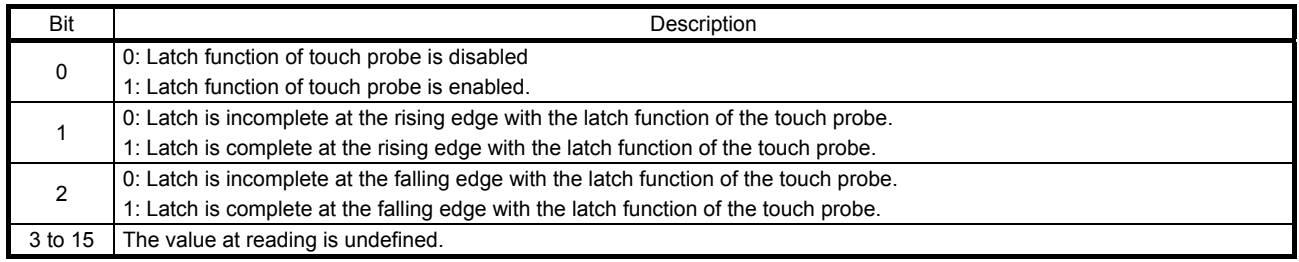

Bit 0 indicates the status of the touch probe function. 0 indicates disabled, and 1 enabled.

With bit 1, if the data is latched at the rising edge of the touch probe can be checked. Latched data can be read when this bit is set to "1". When this bit turns on, it remains on until bit 4 of the touch probe setting (60B8h) is set to "0".

With bit 2, if the data is latched at the falling edge of the touch probe can be checked. Latched data can be read when this bit is set to "1". When this bit turns on, it remains on until bit 5 of the touch probe setting (60B8h) is set to "0".

### 7.4.11 Rising edge position of touch probe (60BAh)

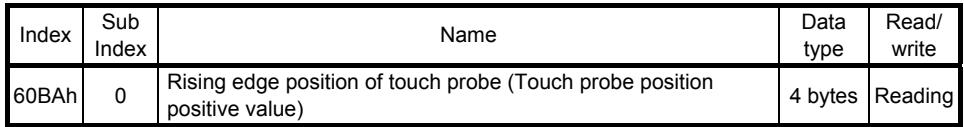

The current rising edge position of touch probe can be checked.

#### 7.4.12 Falling edge position of touch probe (60BBh)

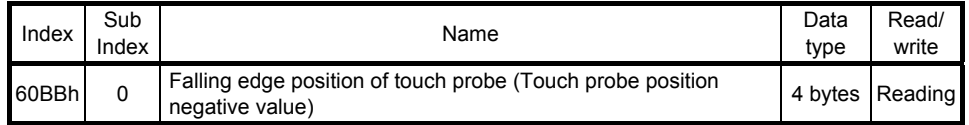

The current falling edge position of touch probe can be checked.

### 7.4.13 Supported control mode (6502h)

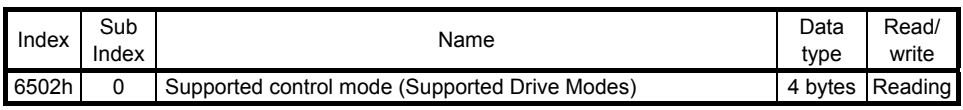

The supported control mode can be read.

The returned value is "0000002Dh". The following table shows the details.

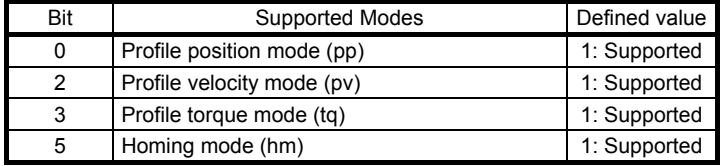

## MEMO

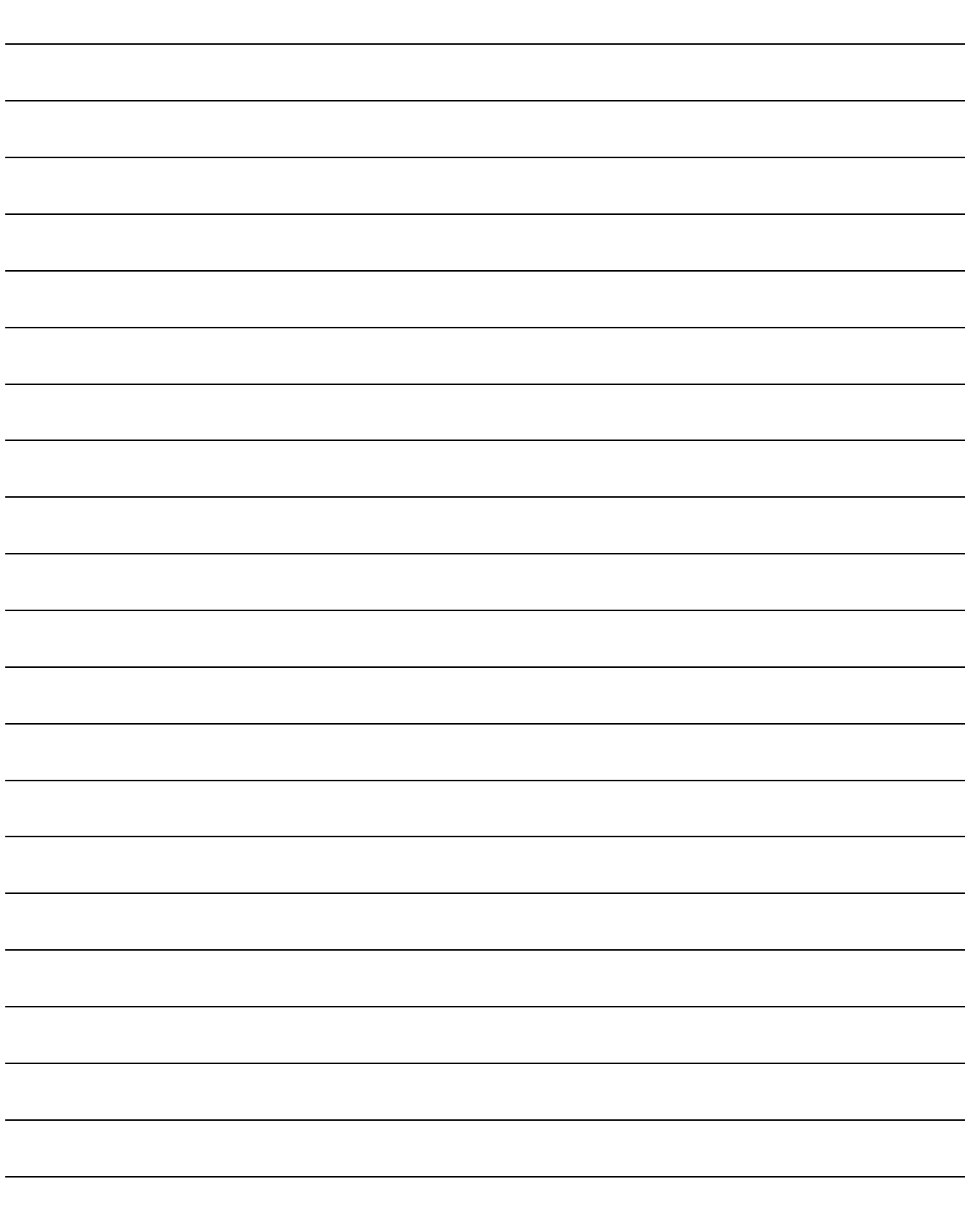

### REVISIONS

### \*The manual number is given on the bottom left of the back cover.

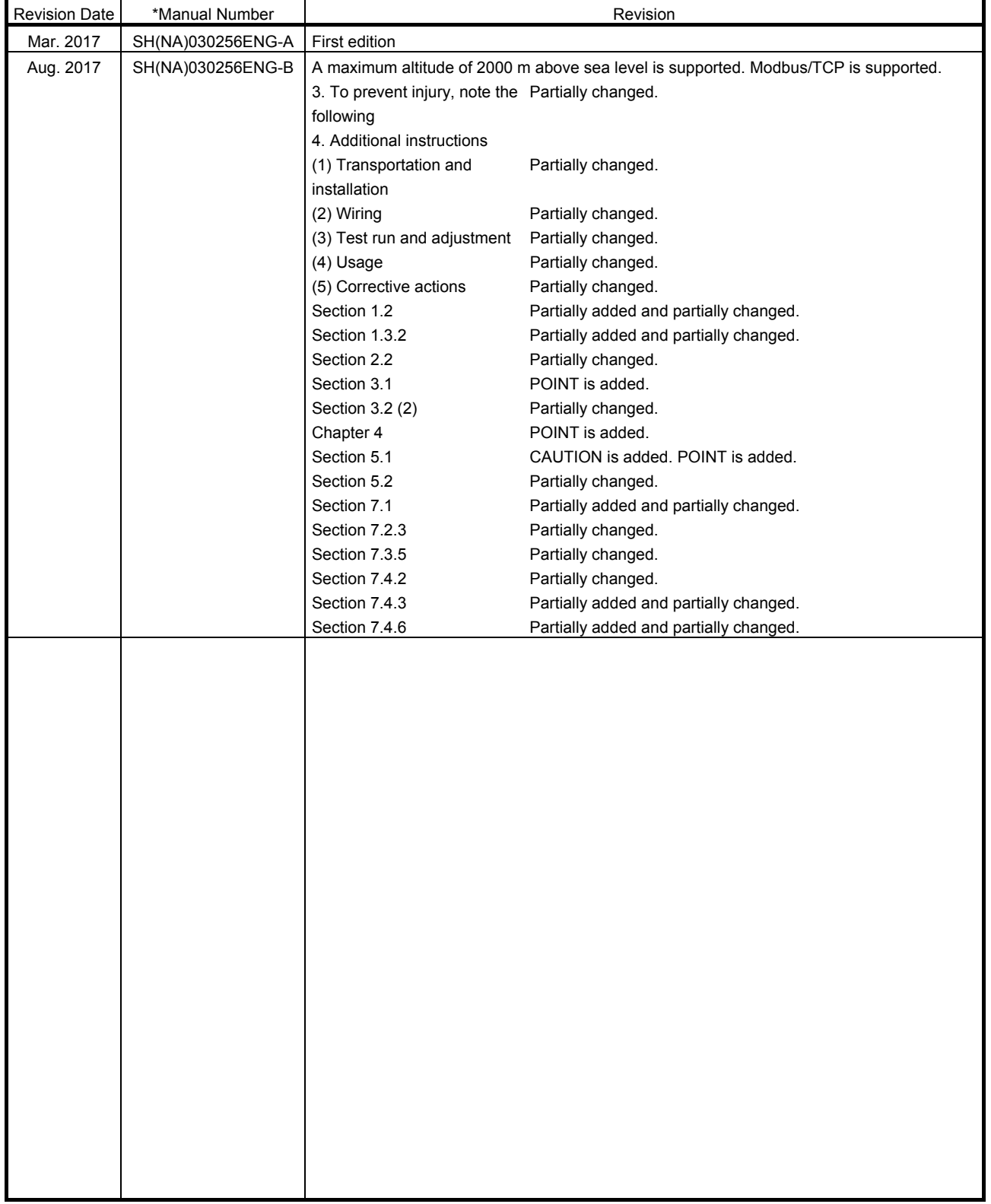

This manual confers no industrial property rights or any rights of any other kind, nor does it confer any patent licenses. Mitsubishi Electric Corporation cannot be held responsible for any problems involving industrial property rights which may occur as a result of using the contents noted in this manual.

# MEMO

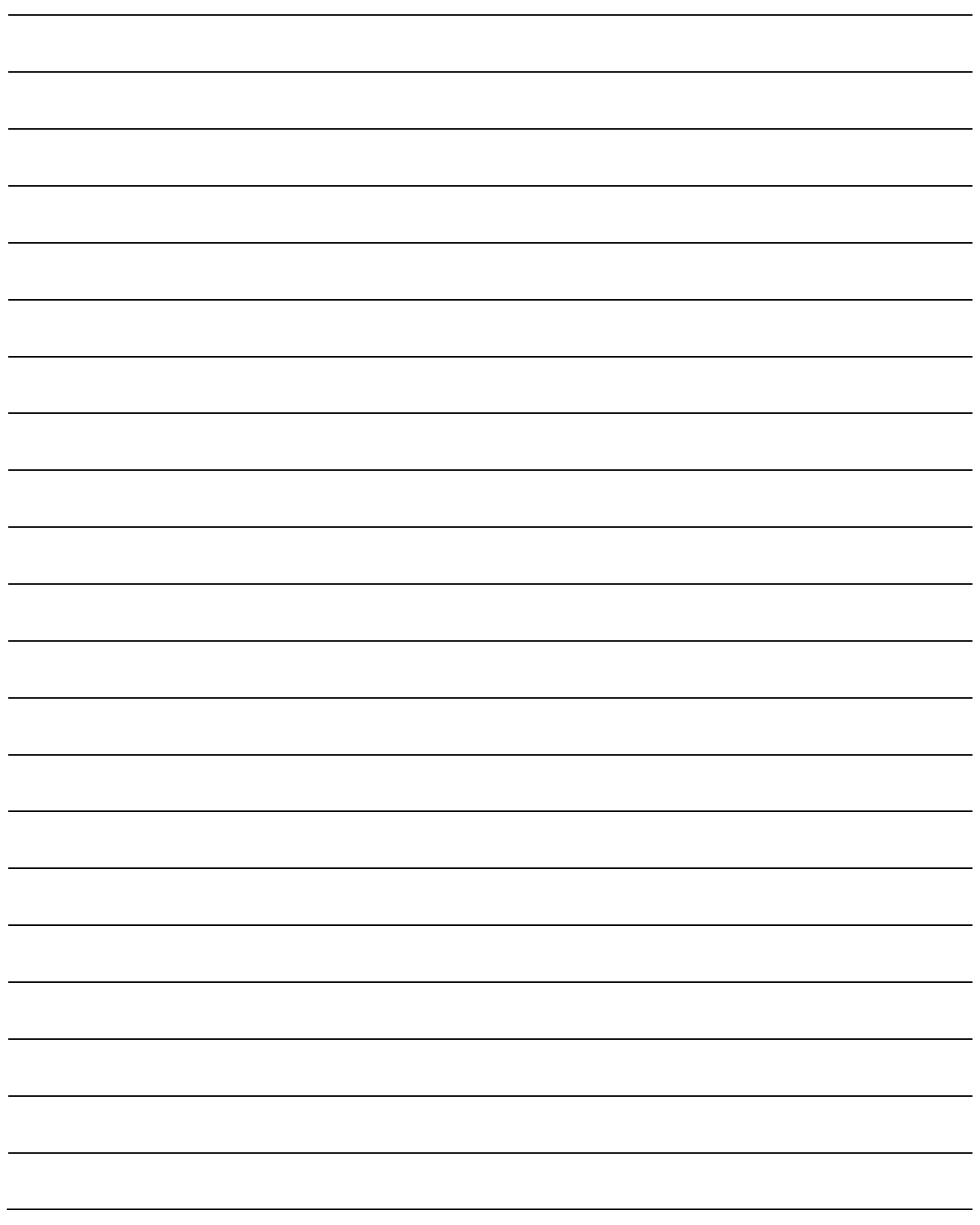

MELSERVO is a trademark or registered trademark of Mitsubishi Electric Corporation in Japan and/or other countries. Microsoft, Windows, Internet Explorer, and Windows Vista are registered trademarks or trademarks of Microsoft Corporation in the United States, Japan, and/or other countries.

Intel, Pentium, and Celeron are trademarks of Intel Corporation in the United States and/or other countries. Ethernet is a registered trademark of Fuji Xerox Co., Ltd. in Japan.

All other product names and company names are trademarks or registered trademarks of their respective companies.

#### Warranty

1. Warranty period and coverage

We will repair any failure or defect hereinafter referred to as "failure" in our FA equipment hereinafter referred to as the "Product" arisen during warranty period at no charge due to causes for which we are responsible through the distributor from which you purchased the Product or our service provider. However, we will charge the actual cost of dispatching our engineer for an on-site repair work on request by customer in Japan or overseas countries. We are not responsible for any on-site readjustment and/or trial run that may be required after a defective unit are repaired or replaced.

#### [Term]

The term of warranty for Product is twelve (12) months after your purchase or delivery of the Product to a place designated by you or eighteen (18) months from the date of manufacture whichever comes first ("Warranty Period"). Warranty period for repaired Product cannot exceed beyond the original warranty period before any repair work.

#### **[Limitations]**

- (1) You are requested to conduct an initial failure diagnosis by yourself, as a general rule.
- It can also be carried out by us or our service company upon your request and the actual cost will be charged. However, it will not be charged if we are responsible for the cause of the failure.
- (2) This limited warranty applies only when the condition, method, environment, etc. of use are in compliance with the terms and conditions and instructions that are set forth in the instruction manual and user manual for the Product and the caution label affixed to the Product.
- (3) Even during the term of warranty, the repair cost will be charged on you in the following cases;
	- (i) a failure caused by your improper storing or handling, carelessness or negligence, etc., and a failure caused by your hardware or software problem
	- (ii) a failure caused by any alteration, etc. to the Product made on your side without our approval
	- (iii) a failure which may be regarded as avoidable, if your equipment in which the Product is incorporated is equipped with a safety device required by applicable laws and has any function or structure considered to be indispensable according to a common sense in the industry
	- (iv) a failure which may be regarded as avoidable if consumable parts designated in the instruction manual, etc. are duly maintained and replaced
	- (v) any replacement of consumable parts (battery, fan, smoothing capacitor, etc.)
	- (vi) a failure caused by external factors such as inevitable accidents, including without limitation fire and abnormal fluctuation of voltage, and acts of God, including without limitation earthquake, lightning and natural disasters
	- (vii) a failure generated by an unforeseeable cause with a scientific technology that was not available at the time of the shipment of the Product from our company
	- (viii) any other failures which we are not responsible for or which you acknowledge we are not responsible for
- 2. Term of warranty after the stop of production
- (1) We may accept the repair at charge for another seven (7) years after the production of the product is discontinued. The announcement of the stop of production for each model can be seen in our Sales and Service, etc.
- (2) Please note that the Product (including its spare parts) cannot be ordered after its stop of production.
- 3. Service in overseas countries

Our regional FA Center in overseas countries will accept the repair work of the Product. However, the terms and conditions of the repair work may differ depending on each FA Center. Please ask your local FA center for details.

- 4. Exclusion of loss in opportunity and secondary loss from warranty liability Regardless of the gratis warranty term, Mitsubishi shall not be liable for compensation to:
- (1) Damages caused by any cause found not to be the responsibility of Mitsubishi.
- (2) Loss in opportunity, lost profits incurred to the user by Failures of Mitsubishi products.
- (3) Special damages and secondary damages whether foreseeable or not, compensation for accidents, and compensation for damages to products other than Mitsubishi products.
- (4) Replacement by the user, maintenance of on-site equipment, start-up test run and other tasks.
- 5. Change of Product specifications

Specifications listed in our catalogs, manuals or technical documents may be changed without notice.

- 6. Application and use of the Product
- (1) For the use of our General-Purpose AC Servo, its applications should be those that may not result in a serious damage even if any failure or malfunction occurs in General-Purpose AC Servo, and a backup or fail-safe function should operate on an external system to General-Purpose AC Servo when any failure or malfunction occurs.
- (2) Our General-Purpose AC Servo is designed and manufactured as a general purpose product for use at general industries. Therefore, applications substantially influential on the public interest for such as atomic power plants and other power plants of electric power companies, and also which require a special quality assurance system, including applications for railway companies and government or public offices are not recommended, and we assume no responsibility for any failure caused by these applications when used

In addition, applications which may be substantially influential to human lives or properties for such as airlines, medical treatments, railway service, incineration and fuel systems, man-operated material handling equipment, entertainment machines, safety machines, etc. are not recommended, and we assume no responsibility for any failure caused by these applications when used. We will review the acceptability of the abovementioned applications, if you agree not to require a specific quality for a specific application. Please contact us for consultation.

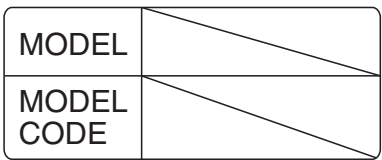

## **MITSUBISHI ELECTRIC CORPORATION**

HEAD OFFICE: TOKYO BLDG MARUNOUCHI TOKYO 100-8310